# **UNIVERSIDADE DO VALE DO RIO DOS SINOS – UNISINOS UNIDADE ACADÊMICA DE GRADUAÇÃO CURSO DE ENGENHARIA ELÉTRICA**

**DANIELA SESTERHENN BISCHOFF**

**FLORA:**

**Dispositivo Assistente de Cuidados a Plantas Domésticas**

**São Leopoldo 2022**

DANIELA SESTERHENN BISCHOFF

# **FLORA:**

# **Dispositivo Assistente de Cuidados a Plantas Domésticas**

Trabalho de Conclusão de Curso apresentado como requisito parcial para obtenção do título de Bacharel em Engenharia Elétrica, pelo Curso de Engenharia Elétrica da Universidade do Vale do Rio dos Sinos (UNISINOS).

Orientador: Prof. Dr. João Olegário de Oliveira de Souza

São Leopoldo 2022

Dedico esse trabalho de conclusão a minha avó Anita Berta Sesterhenn.

# **AGRADECIMENTOS**

Agradeço ao meu orientador professor Dr. João Olegário, e aos professores Me. Jean Schmith, Dr. Lucio Rene Prade, Dr. Suzane Both Hilgert Moreira, Dr. Tiago Closs De Marchi e Dr. Antonio Bliska Junior.

Segue o teu destino, Rega as tuas plantas, Ama as tuas rosas. O resto é a sombra De árvores alheias (PESSOA, 1946).

#### **RESUMO**

Flora é um dispositivo que assiste o cultivo de plantas domésticas. Ele é composto por sensores de umidade do solo, temperatura e luz, e microcontrolador que monitoram a saúde da planta. O sistema é projetado para orientar o usuário nos cuidados da saúde da planta e na rega, utilizando a percepção do usuário junto de um algoritmo de sistema especialista para melhoria do próprio dispositivo. O Flora ainda conta com um sistema de rega localizada para caso de emergências, porém o sistema como um todo foca na interação do usuário com os cuidados da planta. A utilização do sistema especialista visa que os dados utilizados sejam otimizados e revistos, levando em consideração a individualidade da planta, os hábitos do tutor e o ambiente no qual ambos se encontram, criando assim uma inteligência particular com foco no usuário e sua planta, viabilizando no futuro a construção de um banco de dados de critérios de saúde de plantas domésticas, no que tange os sensores empregados. O dispositivo foi testado e entrega com sucesso o seu propósito, propósito este que foi ressignificado ao longo da pesquisa.

**Palavras-chave:** plantas domésticas; cultivo; sensores; microcontrolador; sistema especialista; rega; dados; usuário.

#### **ABSTRACT**

Flora is a device that assists the cultivation of houseplants. It consists of soil moisture, temperature and light sensors, and microcontroller that monitor the health of the plant. The system is designed to guide the user in the care of the plant's health and watering, using the user's perception together with an expert system algorithm to improve the device itself. Flora also has a localized irrigation system in case of emergencies, but the system focuses on user interaction with the care of the plant. The use of the expert system aims the data used to be optimized and revised, considering the individuality of the plant, the habits of the tutor and the environment in which both are found, thus creating a particular intelligence focused on the user and his plant, making possible in the future the construction of a health database of domestic plants, regarding the sensors used. The device was tested and successfully delivered for its purpose, a purpose that was re-signified throughout the research.

**Keywords:** houseplants; cultivation; sensors; microcontroller; expert system; watering; data; user.

# **LISTA DE FIGURAS**

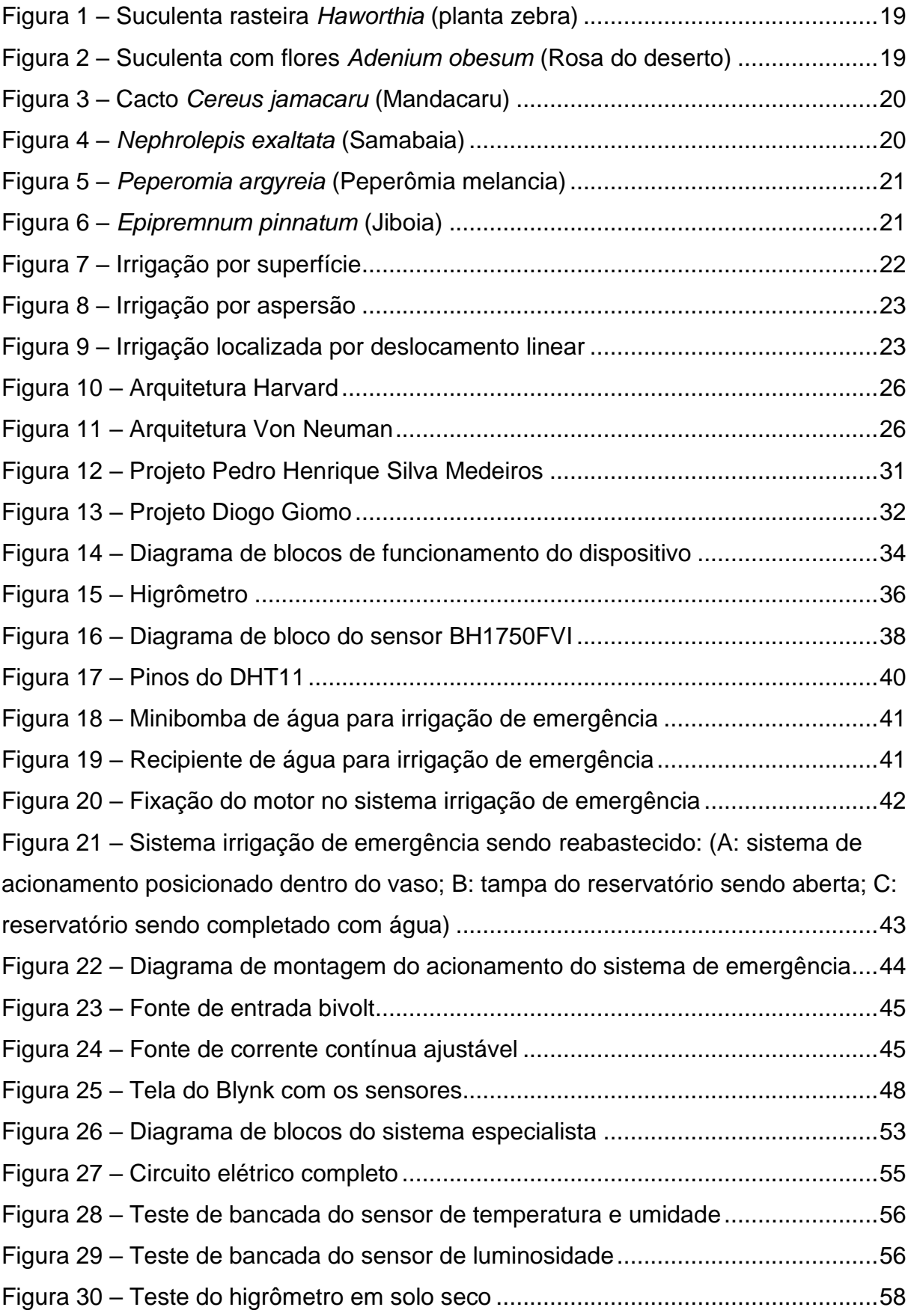

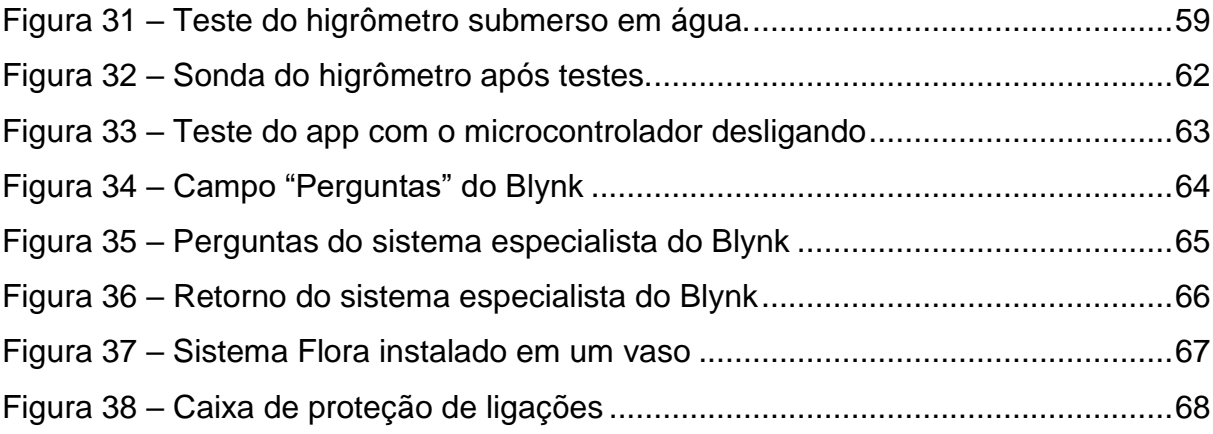

# **LISTA DE GRÁFICOS**

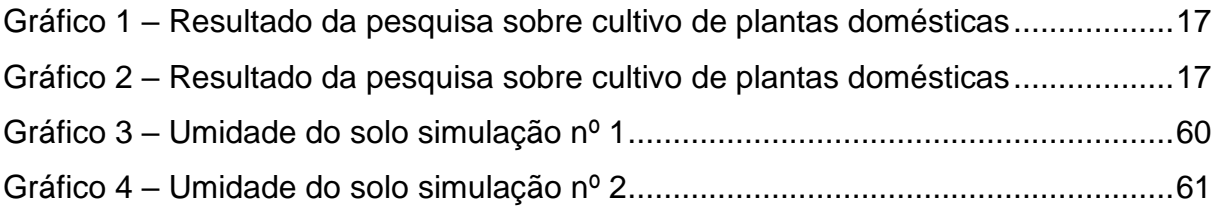

# **LISTA DE TABELAS**

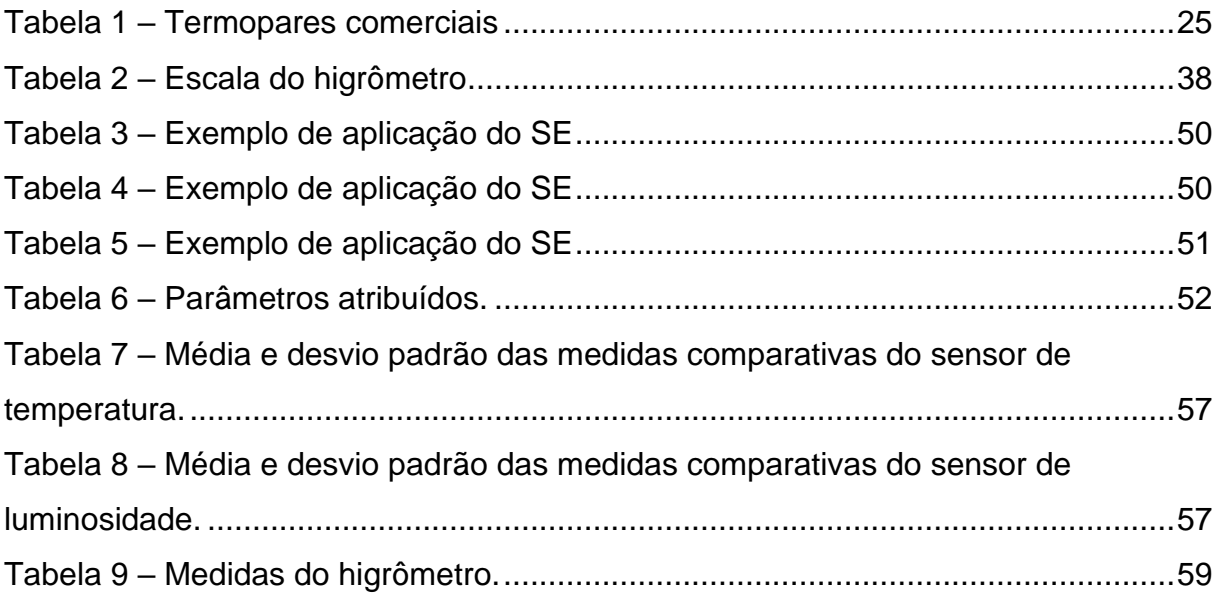

# **LISTA DE SIGLAS**

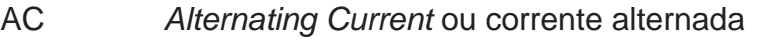

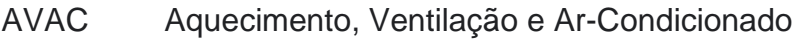

CA Corrente Alternada

- CC Corrente Contínua
- CI Circuito Integrado
- DC *Direct Current* ou corrente contínua
- GMT *Greenwich Mean Time Zone* ou tempo médio de greenwich
- GND *Graduated Neutral Density filter* ou filtro graduado de densidade neutra
- IDE *Integrated Development Environment* ou ambiente de desenvolvimento integrado
- IoT *Internet of Things* ou internet das coisas
- IP68 *Ingress Protection 68* ou proteção de entrada 68
- LED *Light Emitting Diode* ou diodo emissor de luz
- LEPA *Low Energy Precision Application* ou baixa precisão de energia aplicativo
- NC *No connection* ou sem conexão
- NTC *Negative Temperature Coefficient* ou coeficiente de temperatura negativo
- SCL *Serial Clock* ou clock serial
- SDA *Serial Data* ou dados seriais
- SE Sistema Especialista
- SI *Système International d'Unités* ou sistema internacional de medidas
- UX *User Experience* ou experiencia do usuário
- VCC *Voltage Common Collector* ou coletor comum de tensão
- WiFi *Wireless Fidelity* ou conexão sem fio

# **SUMÁRIO**

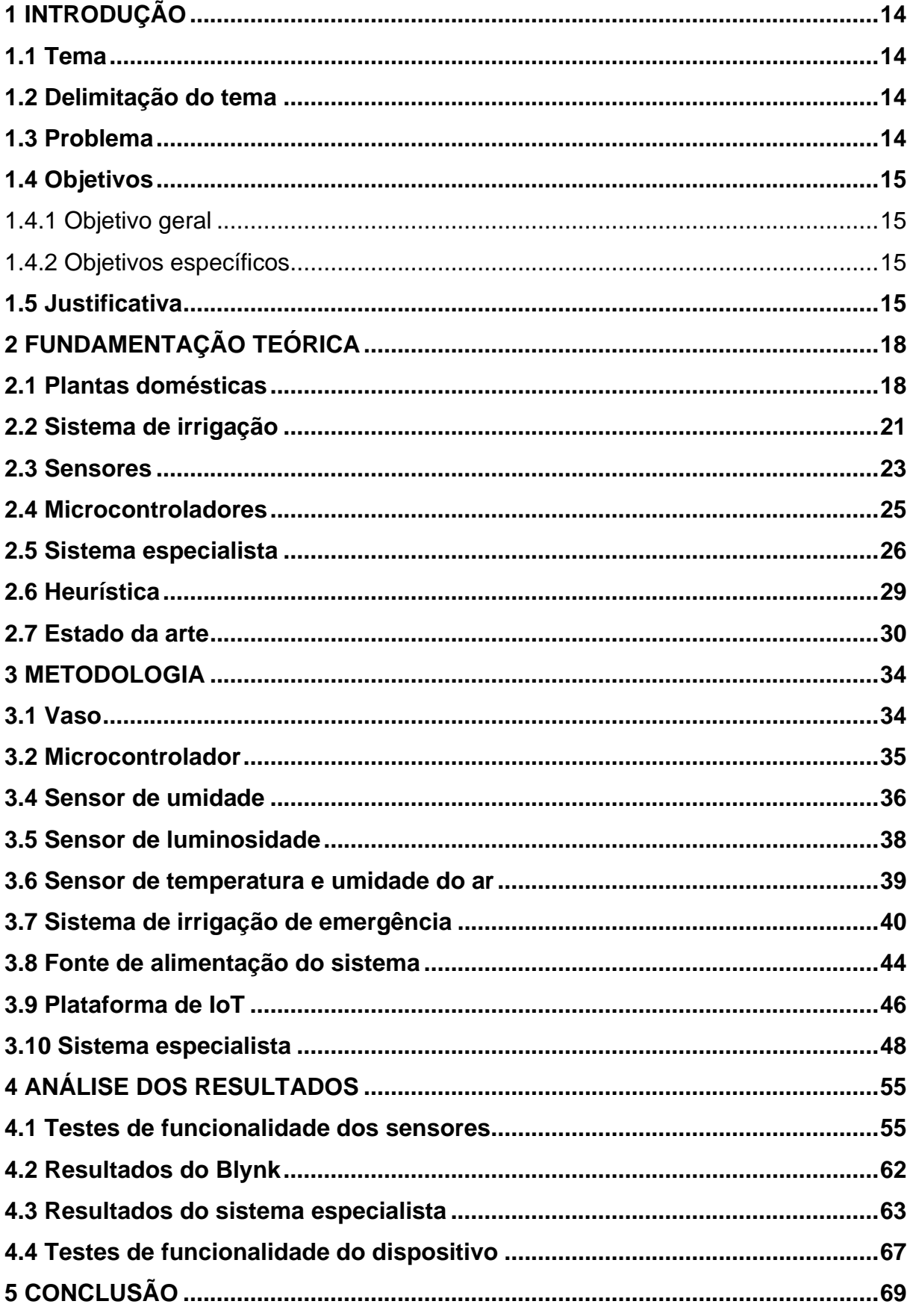

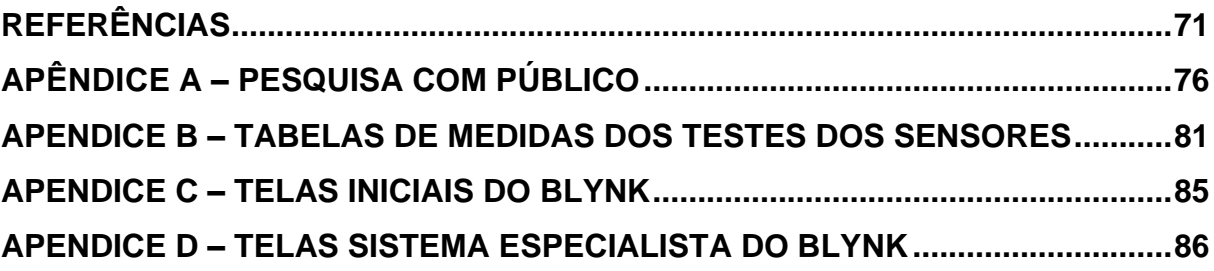

## <span id="page-14-0"></span>**1 INTRODUÇÃO**

O presente trabalho descreve os passos da criação de um dispositivo, com sensores e interface para o usuário, que contribui no cultivo de plantas domésticas. No contexto temporal no qual esse trabalho foi elaborado, 2021, o mercado de plantas domésticas e o interesse no cultivo delas por decoração e *hobby* teve um grande crescimento, muito justificado pela pandemia do Coronavírus (COVID-19) na qual grande parte da população entrou em quarentena. Lamentavelmente até o momento mais de 600 mil vidas foram perdidas durante a pandemia no Brasil, a autora presta aqui o respeito ao luto por essa tragédia. O dispositivo em sua interação com o usuário utiliza sistema especialista simples verificação da individualidade da planta, um ser vivo, dos hábitos do usuário e do local do cultivo.

# <span id="page-14-1"></span>**1.1 Tema**

Elaboração de um dispositivo que auxilia o usuário a cultivar plantas domésticas.

### <span id="page-14-2"></span>**1.2 Delimitação do tema**

Através de sensores e um microcontrolador monitorar a saúde de plantas domésticas e em uma interface de interação com o usuário comunicar as necessidades da planta.

#### <span id="page-14-3"></span>**1.3 Problema**

O cultivo de plantas domésticas é feito por diversas pessoas que não necessariamente são especialistas no tema, o que leva a equívocos que prejudicam a saúde das plantas. Os ambientes não controlados e muito variáveis em relação a luz, calor e qualidade da água tornam imprecisas previsões genéricas de irrigação.

### <span id="page-15-0"></span>**1.4 Objetivos**

#### <span id="page-15-1"></span>1.4.1 Objetivo geral

Criação de dispositivo que monitora a saúde de plantas domésticas e auxilie o usuário nos cuidados.

#### <span id="page-15-2"></span>1.4.2 Objetivos específicos

- a) desenvolver um invólucro para plantas domésticas, contendo sensores de umidade, temperatura, irradiação solar a fim de monitorar a saúde da planta;
- b) elaborar o código para microcontrolador que faça a comunicação dos sinais lidos pelos sensores;
- c) criar uma interface para interação com usuário que indique a necessidade de rega, indique a falta ou o excesso de luminosidade, oriente sobre os fatores relacionados a temperatura e colete informações da observação do usuário em relação a saúde da planta com inspeção visual;
- d) aplicar um algoritmo de sistema especialista, para verificar os dados fornecidos pelo usuário sabendo assim características da localidade da planta e os hábitos do usuário, com base em propriedades empíricas de três plantas;
- e) possibilitar a catalogação de parâmetros referentes a saúde de plantas com rigor científico.

### <span id="page-15-3"></span>**1.5 Justificativa**

Durante o período da pandemia do COVID-19, no qual essa pesquisa foi realizada, houve um grande aumento do cultivo de plantas domésticas como hobbies da população brasileira. No Brasil, a marca do início da pandemia do COVID-19 foi em março de 2020 e se estende até o momento desse escrito. O isolamento social causado pela pandemia, modificou as rotinas de forma mundial, com as atividades de trabalho e estudo realizadas de forma remota. Segundo o Instituto Brasileiro de Geografia e Estatística (IBGE) (2021), o contingente de trabalhadores atuando de forma remota no país foi de 7,3 milhões em 2020. O Instituto Brasileiro de Floricultura (IBRAFLOR) (2021) verificou um aumento de 5% no faturamento no mercado de flores e plantas em 2020. O diretor do IBRAFLOR, Renato Opitz, relatou que por ficarem mais tempo em casa, devido isolamento, as pessoas transformaram ambientes e compraram mais flores e plantas ornamentais. O mercado de plantas e flores movimentou 8,7 milhões de reais em 2019 e gera mais de 200 mil empregos no país.

O professor Paulo Hercílio Viegas Rodrigues, do Departamento de Produção Vegetal da Escola Superior de Agricultura Luiz de Queiroz (ESALQ) da Universidade de São Paulo (USP) e pesquisador do Centro de Energia Nuclear na Agricultura (CENA) da USP, observa que, no início da pandemia, o consumo de flores ficou em segundo plano, porém com campanhas dos produtores houve um aquecimento do mercado e as pessoas passaram a desejar ter flores e plantas em casa, visando a amenizar o dia a dia. Ainda o professor aponta que as flores envasadas e as verdes tiveram incremento nas vendas, o mercado de flores de corte ficou em baixa, apontando então o consumo voltado para o cultivo de plantas envasadas (OLIVEIRA, 2021).

Para a psicóloga Leila Tardivo, do Departamento de Psicologia Clínica do Instituto de Psicologia da USP, um ambiente agradável é capaz de aliviar as tensões, principalmente em um momento tão atípico quanto o da pandemia. O IBRAFLOR (2021), avalia uma tendência que esses hábitos de consumo adquiridos na pandemia perdurem, fazendo com que o setor invista no aumento de produção para os próximos anos.

Foi realizada uma pesquisa através da ferramenta *google forms*, um questionário de respostas fechadas foi respondido por 303 pessoas, sendo dessas 68,6% cultivam plantas domésticas, as plantas mais cultivadas por esses foram suculentas, cactos, samambaias, jiboia e peperômia. Do público da pesquisa 80,5 %, conforme o gráfico 1, já encontrou alguma dificuldade no cultivo das suas plantas, as maiores dificuldades listadas foram a frequência da rega, a quantidade de água nas regas, a quantidade de luz solar indicada e lembrar-se de realizar a rega. Ainda 83,7% do público nunca utilizou recursos como aplicativos ou lembretes para cuidar das plantas, e 85,9 % gostariam de ter um recurso de auxílio para o cultivo das plantas domésticas, como pode ser observado no gráfico 2, os demais gráficos obtidos no questionário podem ser encontrados no apêndice A.

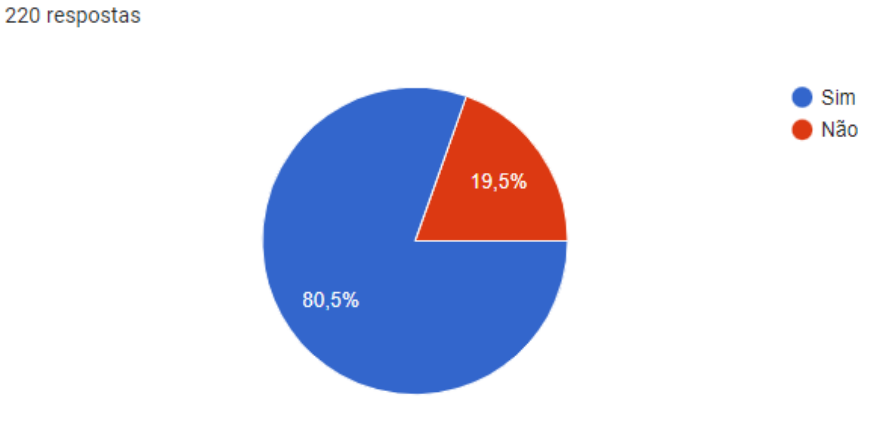

<span id="page-17-0"></span>Gráfico 1 – Resultado da pesquisa sobre cultivo de plantas domésticas

Você já enfrentou dificuldades para manter as plantas saudáveis?

Fonte: Elaborado pela autora.

<span id="page-17-1"></span>Gráfico 2 – Resultado da pesquisa sobre cultivo de plantas domésticas

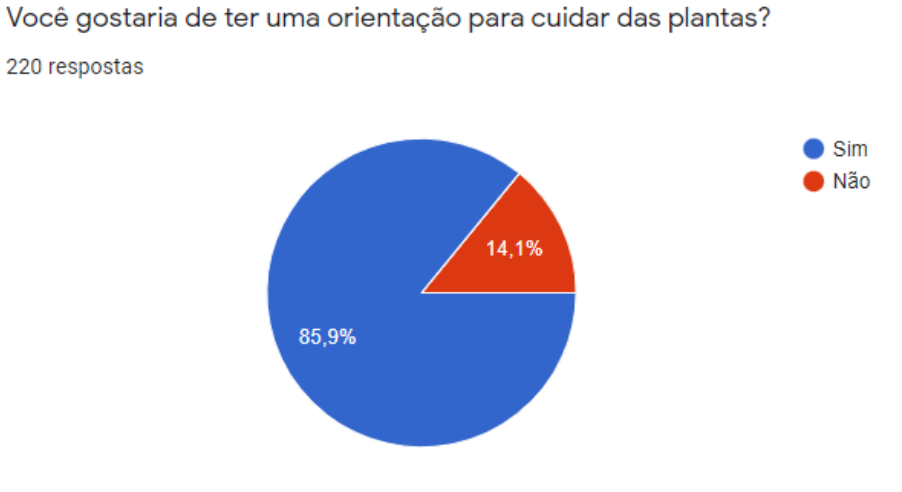

Fonte: Elaborado pela autora.

Visto o aquecimento do mercado de plantas e flores ornamentais, atual e previsto, devido à procura dos brasileiros pelo cultivo de plantas em suas casas, tanto por hobbies como por elemento de decoração, e os resultados observados na pesquisa realizada a elaboração de um dispositivo que auxilie na atividade se fundamenta.

### <span id="page-18-0"></span>**2 FUNDAMENTAÇÃO TEÓRICA**

Nessa sessão são abordados os principais pontos para o entendimento da pesquisa, observando outros autores e suas teorias e definições para o embasamento científico da monografia.

#### <span id="page-18-1"></span>**2.1 Plantas domésticas**

As plantas domésticas são plantas cultivadas em ambientes externos como jardins e internos como casas, apartamentos, escritórios. Usadas para fins decorativos e para purificação dos ambientes devido a sua capacidade de transformar emissões prejudiciais à saúde humana em oxigênio. Estudos conduzidos pela NASA em 1989 avaliaram a eficácia de plantas para purificação do ar em ambiente fechados, segundo Wolverton (1989) as plantas emitem vapor de água que cria uma ação de bombeamento para puxar o ar contaminado para baixo em torno das raízes de uma planta, onde é então convertido em alimento para a planta.

Alguns exemplos de plantas domésticas populares no Brasil e presentes nas respostas dos participantes da pesquisa realizada através do *google forms* foram suculentas, cactos, samambaias, peperômias e jiboias. Suculentas, figura 1, e cactos são plantas que acumulam água são nativas de regiões secas. Existem milhares de tipos de suculentas, algumas rasteiras pendentes e com flores, figura 2. Os cactos, figura 3, já da família *cactaceae* e existem em forma de arbustos, árvores e subarbustos, sendo várias espécies comestíveis e os cactos são um tipo de suculenta, porém se distinguem pela presença de espinhos. As samambaias, figura 4, são plantas presentes em florestas tropicais úmidas, são vegetais vasculares membros do táxon das pteridófitas. As peperômias, figura 5, são do gênero *piperaceae* com milhares de tipos registrados, crescem em madeira pobre na natureza, de forma doméstica são de maioria compacta. As jiboias, figura 6, são plantas tropicais trepadeiras da espécie *araceae*, de forma domésticas são muito utilizadas como pendentes.

Todas essas plantas estão presentes em diferentes locais, como desertos, florestas tropicais úmidas, utilizando recursos de outros elementos, como a madeira podre, e um dos desafios do cultivo doméstico são essas grandes diferenças entre as

<span id="page-19-0"></span>plantas, a forma de rega, a umidade adequada do solo, a exposição solar, são únicas para cada tipo de planta.

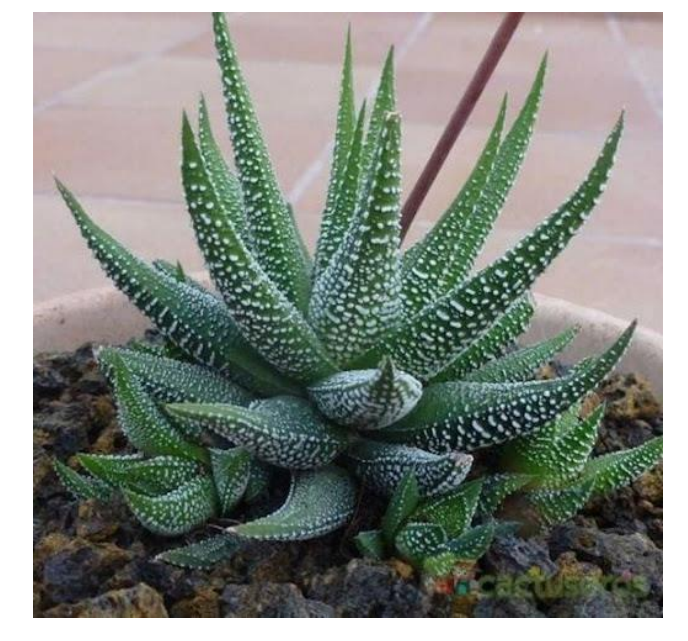

Figura 1 – Suculenta rasteira *Haworthia* (planta zebra)

<span id="page-19-1"></span>Fonte: Suculenta... (2021).

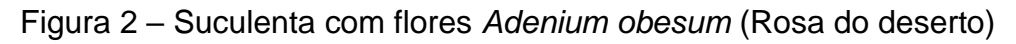

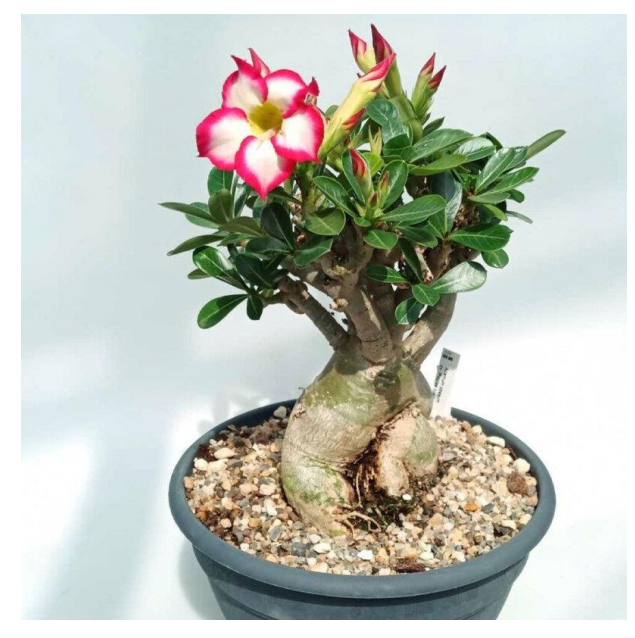

Fonte: Suculenta com flores... (2021).

<span id="page-20-0"></span>Figura 3 – Cacto *Cereus jamacaru* (Mandacaru)

Fonte: Cacto... (2021).

<span id="page-20-1"></span>Figura 4 – *Nephrolepis exaltata* (Samambaia)

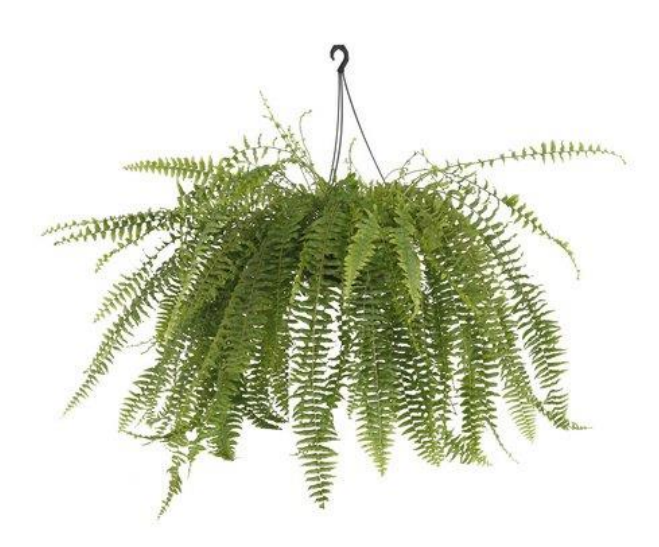

Fonte: Samambaia... (2021).

<span id="page-21-0"></span>Figura 5 – *Peperomia argyreia* (Peperômia melancia)

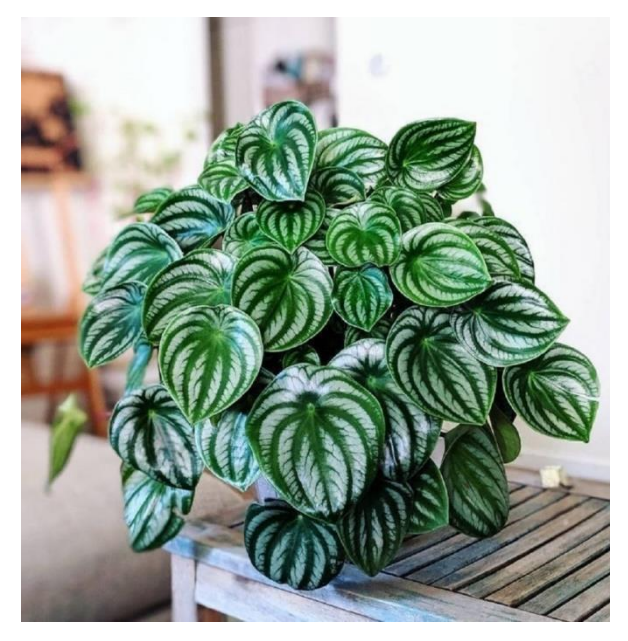

Fonte: Peperômia... (2021).

<span id="page-21-1"></span>Figura 6 – *Epipremnum pinnatum* (Jiboia)

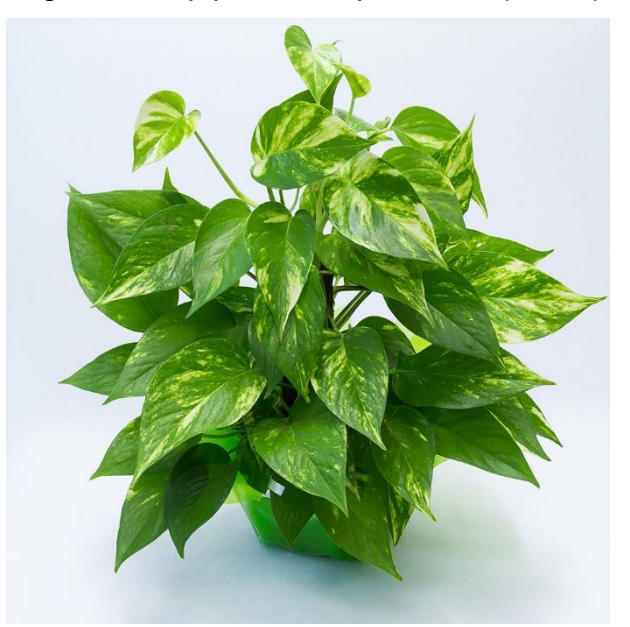

Fonte: Jiboia... (2021).

# <span id="page-21-2"></span>**2.2 Sistema de irrigação**

O Brasil é um país de dimensões continentais, são diferentes tipos de climas e solos, dessa forma não existe uma única forma de irrigação ideal, mas sim a que melhor se adequa a condição, e o processo de seleção tem várias etapas e detalhes levante em consideração topografia, cultura e solo. Os principais tipos de irrigação são quatro: por superfície, por aspersão, localizada e subirrigação.

A irrigação por superfície utiliza da gravidade para a distribuição da água no solo, requer a sistematização do terreno por sulcos, faixas ou alagamento, não sofre com a atuação ou mudança do vento, e quando comparadas com as demais formas de irrigação apresenta um baixo custo. Segundo Testezlaf (2017) essa forma de irrigação tem um manejo complexo e requer frequentes reavaliações de solo para assegurar bom desempenho, um ponto muito relevante é a inclinação do campo, declividade de até 0,1%, os sulcos podem ser em nível ou com pequena declividade já para declividades de até 15%, os sulcos podem ser construídos em contorno ou em declive. Para cultura do milho a irrigação por superfície com sulcos é a mais adequada, como pode-se observar na figura 7.

<span id="page-22-0"></span>Figura 7 – Irrigação por superfície

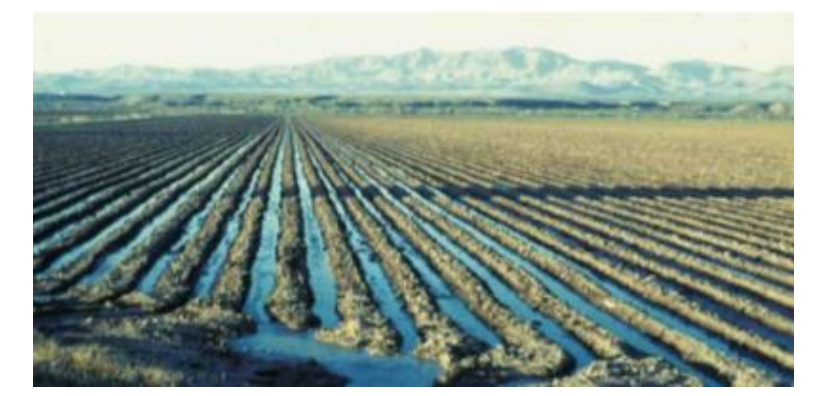

Fonte: ERS-USDA

A irrigação por aspersão, figura 8, utiliza jatos de água lançados para cima que caem sobre os cultivos, se assemelhando ao efeito da chuva. Se adapta facilmente a diversos tipos de solos e terrenos, as tubulações podem ser deslocadas e desmontadas o que possibilita o uso de maquinários para por exemplo a colheita, sem a necessidade de grandes adaptações no sistema de irrigação. Porém, o custo é elevado, pois a água utilizada também precisa ser adequada para não prejudicar as tubulações e esse sistema pode favorecer o aparecimento de algumas doenças cujo veículo de propagação é a água. São os diferentes tipos de irrigação por aspersão: aspersão convencional, autopropelido, pivô central, deslocamento linear e aplicação precisa de baixo consumo de energia *(LEPA - Low Energy Precision Application).*

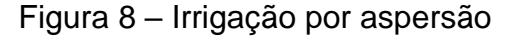

<span id="page-23-0"></span>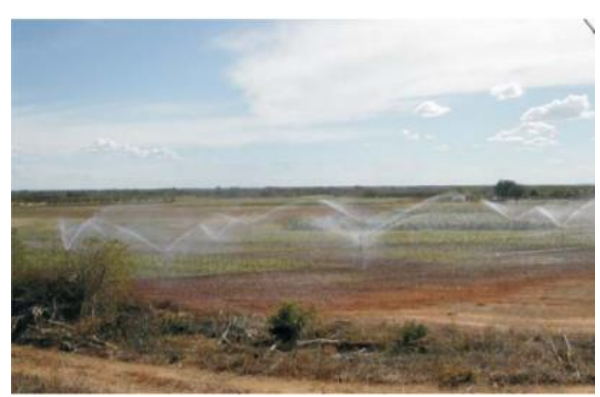

Fonte: Ministério da Agricultura, Pecuária e Abastecimento

Nos sistemas de irrigação localizada, figura 9, a água é aplicada na raiz da planta, são utilizados gotejadores lineares ou superficiais, a área molhada pode variar de 20 a 80% resultando na economia de água. Muito adequado a culturas que requerem a adaptação de umidade, já que é possível controlar a quantidade de água empregada e permite também a automação total do sistema. As formas mais empregadas são o gotejamento, a micro aspersão e o gotejamento subsuperficial.

<span id="page-23-1"></span>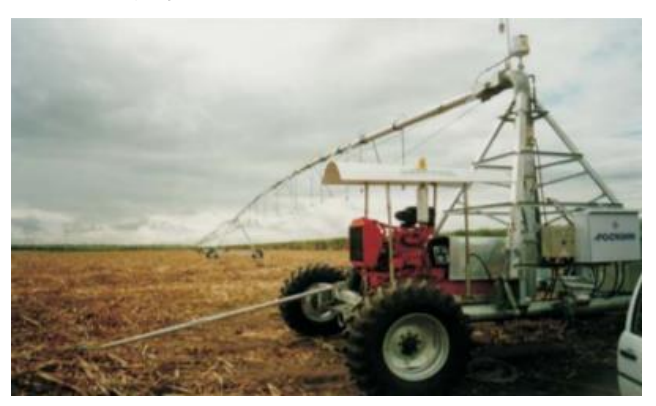

Figura 9 – Irrigação localizada por deslocamento linear

Fonte: Ministério da Agricultura, Pecuária e Abastecimento

# <span id="page-23-2"></span>**2.3 Sensores**

São dispositivos sensíveis a alguma forma de energia como térmica, luminosa, elétrica, mecânica e entre outros. Essa sensibilidade é convertida em dados de grandezas físicas como temperatura, velocidade, corrente elétrica, umidade etc. Os sensores podem ser tanto analógicos com digitais, nos analógicos a saída pode assumir qualquer valor dentro da faixa de operação do sensor, já os digitais assumem as saídas de forma binaria que são interpretados por um sistema eletrônico normalmente um comparador.

Outros termos são medidores e analisadores. Os sensores estão englobados no termo medidor, os medidores são sistemas que agregam diversos componentes eletrônicos ou não, podendo ter ou não a capacidade de armazenar dados. Já os analisadores têm como função disponibilizar ferramentas de interpretação das medidas coletadas, dessa forma possibilitando que usuário intérprete e tome decisões.

Sensores eletrônicos de umidade do solo, também conhecidos como higrômetros, são empregados na medição de volume de água por área de solo, utilizando relações de condutividade elétrica, resistência e interações com nêutrons, os sensores realizam comparações entre constantes dielétricas e as relacionam com a quantidade de água presente no solo. Existem dois tipos de sensores de umidade que funcionam com teoria dielétrica sensor de umidade do solo por capacitância e o tensiômetro (TDR).

Sensores de temperatura realizam medições que detectam a temperatura a partir de uma característica física com a resistência elétrica, radiação térmica ou campo eletromagnético. Variam de aplicação para medição de temperatura de água, solo, ar, e na faixa de atuação de temperaturas muito negativas até temperatura extremamente elevadas, e na sua precisão. Segundo a PUC-RIO (2018) os termopares são amplamente utilizados em aplicações diversas já que suas faixas de atuação vão de -200°C até mais de 1500°C, o seu funcionamento se baseia no efeito Seebeck que analisou que pares bimetálicos de diferentes junções quando expostas a mesma força eletromotriz tem diferentes resistências conforme seu material. Industrialmente os termopares têm diferentes composições conforme a tabela 1.

<span id="page-25-0"></span>

| <b>Tipo</b> | <b>Positivo</b>   | <b>Negativo</b>  | T. min $(°c)$ | $T.$ máx ( $^{\circ}$ c) |
|-------------|-------------------|------------------|---------------|--------------------------|
|             |                   |                  |               |                          |
| T           | Cobre             | Constantan       | $-200$        | $+350$                   |
| J           | Ferro             | Constantan       | $\Omega$      | $+750$                   |
| *E          | Chromel           | Constantan       | $-200$        | $+900$                   |
| K           | Chromel           | Alumel           | $-200$        | $+1250$                  |
| R           | Platina-Ródio 13% | Platina          | $\Omega$      | $+1450$                  |
| S           | Platina-Ródio 10% | Platina          | $\Omega$      | $+1450$                  |
| *B          | Platina-Ródio 30% | Plat. - ródio 6% | $+800$        | $+1700$                  |

Tabela 1 – Termopares comerciais

Fonte: Presys, 2019.

### <span id="page-25-1"></span>**2.4 Microcontroladores**

O microcontrolador é um sistema integrado único e nele reúne processador, memória e periféricos de saídas e entradas, temporizadores e entre outros componentes. Três famílias de microcontroladores mais populares do mundo são a Arduino, PIC e a *Rasberry*, outras grandes marcas também solidificadas no mercado são MCS Intel, PIC Microchip e AVR Atmel.

São sistemas computacionais compactos e de custo acessível, suprem uma demanda de sistemas embarcados. Os microcontroladores surgiram como uma evolução dos circuitos digitais, existem dois tipos de arquiteturas básicas, são elas Harvard (Figura 10) – quando os dados e o software ficam armazenados em áreas de memória separadas – e Von Neuman (Figura 11) – quando não existe separação entre as áreas de memória de dados e execução do programa.

Os microcontroladores contam com diversas portas disponíveis em seu hardware, sendo digitais ou analógicas, nessas portas pode-se conectar diversos periféricos, como sensores, sinalizadores, e até mesmo extensões em placas de ensaio. Cada microcontrolador aceita uma ou mais linguagens de programação,

<span id="page-26-0"></span>sendo muito comum utilizarem *Phyton*, *JavaScript* ou linguagens próprias, como é o caso do IDE Arduino.

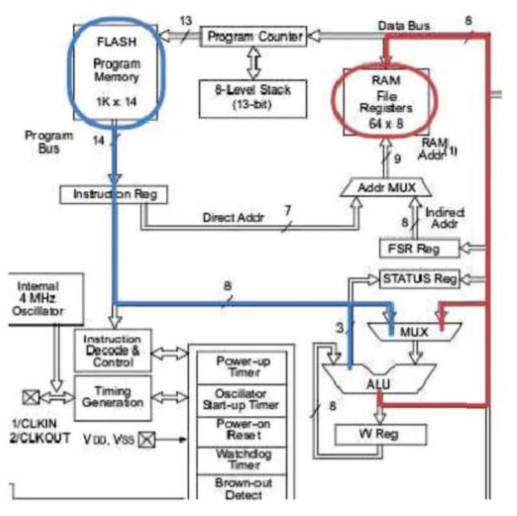

Figura 10 – Arquitetura Harvard

Fonte: Microchip Technology Inc., 2012

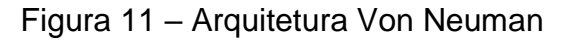

<span id="page-26-1"></span>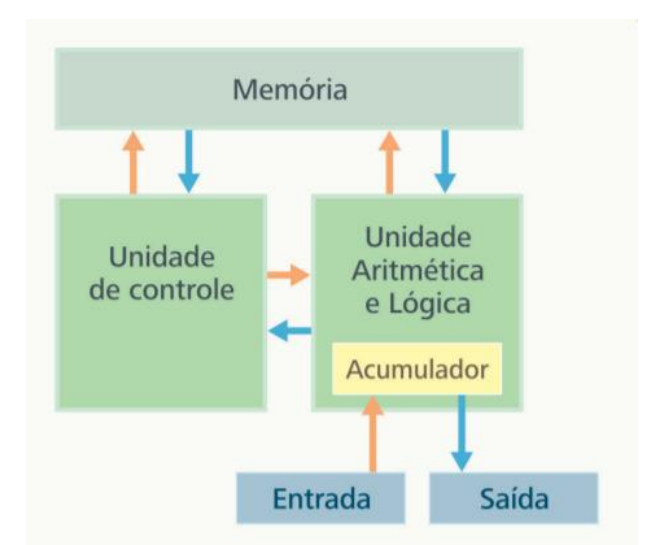

Fonte: Instituto Federal de Educação, Ciência e Tecnologia de Minas Gerais., 2013

# <span id="page-26-2"></span>**2.5 Sistema especialista**

É uma classe de *software* constituído por uma série de regras que analisam um problema pré-determinado. O processo analisa dados não numéricos chegando a conclusões sobre um tema, emulando a especialização humana sendo capazes de oferecer sugestões aos usuários. Para a funcionalidade do sistema especialista regras

devem ser fornecidas por especialistas reais a fim de orientar o sistema quanto a tomada de decisão, casos testes são analisados para que o sistema tenha referencias e derive regras a partir dessas análises.

Segundo de Feigenbaum (1985, *Expert Systems: Artificial Inteligence of business*) programa inteligente que usa conhecimento e procedimentos de inferência para resolver problemas que são difíceis o bastante para requererem expertise humana sistemas especialistas Definições problemas que são difíceis o bastante para requererem expertise humana para sua solução. O conhecimento de um sistema especialista consiste em fatos e heurísticas.

Os sistemas especialistas tiveram início em 1960, sendo conhecidos como os primeiros SEs. O sistema especialista Dendral buscava por possíveis de estruturas moleculares, inferia estrutura molecular de componentes desconhecidos dadas a massa espectral e a resposta nuclear magnética. O sistema Myncin que diagnosticava casos de meningite e outras infecções bacterianas com 90% de sucesso, um exemplo de regra:

*if the infection is meningitis and the type of infection is bacterial and the patient has undergone surgery and the patient has under gone neurosurgery and the neurosurgery-time was < 2 months ago and the patient got a ventricular-urethral-shunt then infection = e.coli(.8) or klebsiella(.75)*

Os SEs (Sistema Especialista) são compostos por base de conhecimento, interface e máquina de inferência. A base de conhecimento representa as informações que o sistema utiliza computacionalmente, é a base de regras onde o conhecimento é abstrato é utilizado por um conjunto de regras de produção. Na interface são inseridas as perguntas referentes às variáveis. A máquina de inferência é responsável pelas deduções sobre a base de conhecimento, é responsável por buscar, selecionar e avaliar as regras da base de conhecimento.

Segundo Engel (2003) o processo de inferir novos fatos a partir das informações da base de conhecimento é chamado de encadeamento, podendo o encadeamento ser para frente (*forward chaining*) ou para trás (*backward chaining*), particularmente o *forward* apresenta problemas de diagnósticos e o *backward* problemas de classificação.

No encadeamento para trás o objetivo fica na memória de trabalho, o sistema busca casar as conclusões das regras com o objetivo, uma regra é selecionada e a premissa é colocada na memória de trabalho, então as premissas tornam-se o objetivo a serem casados com conclusões de regras, e de forma retroativa o processo continua até todos os objetivos na memória serem verificados indicando quais das hipóteses são verdadeiras. O encadeamento para trás se assemelha aos processos de hipóteses de solução humana, o processo pode ser feito solicitando informação ao usuário, sempre que o objetivo não casa com nenhuma regra. Exemplo de sistema com encadeamento para trás:

- Objetivo: problema = lâmpada queimada (memória de trabalho)
- Regra: Se o interruptor é acionado e a lâmpada não liga = lâmpada queimada
- Perguntas ao usuário:
	- o Há energia elétrica? (sim/não)
	- o O interruptor ligado é o correto? (sim/não)

O encadeamento para frente consiste em a premissa ser comparada com os dados da memória de trabalho, a regra que satisfaz a conclusão é executada, sendo possível adicionar, remover ou modificar um dado, no próximo passo as conclusões tornam-se dados a serem casados com premissas de regras. O processo continua até que nenhuma regra possa ser disparada e é menos intuitivo para humanos que o encadeamento para trás. Exemplo de encadeamento para frente:

- Dados: prato = salada e prato = peixe (memória de trabalho)
- Regra 1: Se prato = salada e prato = peixe então sabor = suave
- Regra 2: Se sabor = suave então vinho = branco seco

Para Pacheco (1991) na solução e análise de em sistemas complexos existem diversas imprecisões e incertezas, no caso dos SEs a incerteza se refere a uma estimativa subjetiva do valor verdadeiro de um fato ou uma validade de uma regra, por isso existem métodos específicos de tratamento de incertezas por exemplo lógica nebulosa, fatores de certeza e redes bayesianas.

Alguns SEs se encontram disponíveis online como por exemplo o Shell Expert SINTA uma ferramenta computacional da universidade do Ceará que utiliza técnicas de inteligência artificial para geração automática de sistemas especialistas. As regras são definidas com um conjunto de regras de produção que são simplesmente condições do tipo "se... então", com a possibilidade de inclusão de conectivos lógicos

relacionando os atributos no escopo do conhecimento e uma porcentagem indicando a confiabilidade daquela conclusão específica da regra, o grau de confiança que varia de 0% a 100%.

## <span id="page-29-0"></span>**2.6 Heurística**

As heurísticas são estratégias para tomada de decisão, utilizadas nas mais diversas aplicações, amplamente aplicadas na computação e no design. A heurística de Nielsen, criada em 1990, por um cientista da computação chamado Jakob Nielsen, tem dez princípios:

- a) visibilidade do estado do sistema: O usuário deverá ser informado do que está acontecendo;
- b) equivalência entre o sistema e o mundo real: Use ícones relacionados ao mundo real. Exemplo: pintar  $\rightarrow$  pincel;
- c) liberdade e controle do usuário: O usuário deve ter a liberdade para ignorar, avançar, voltar etc.;
- d) consistência de padrões: Preserve os padrões já conhecidos pelo usuário, tais como os botões em X para fechar;
- e) prevenção de erros: Ações drásticas como deletar e sair devem ser confirmadas antes de serem executadas, evitando, assim, erros;
- f) reconhecimento versus memorização: O usuário não tem obrigação de lembrar todo o caminho que fez dentro de um site;
- g) flexibilidade: O usuário deve poder escolher o melhor ajuste para utilizar a interface. Um bom exemplo disto são as janelas do Windows;
- h) estética e minimalismo: Evite colocar muitas informações juntas. Ocultar parte da informação e permitir que o usuário a visualize apenas quando quiser é uma alternativa;
- i) reconhecimento de erros: Quando algo sair errado, deixe claro para o usuário o que está acontecendo e o que ele deve fazer para resolver;
- j) ajuda: Oriente o usuário sobre a informação necessária e sempre busque deixar isto o mais claro possível e da maneira mais rápida.

Esses passos são utilizados para otimização e diminuição de erros básicos de usabilidade, e é um padrão para pensar os códigos e o design com foco no usuário. A experiencia do usuário, o termo conhecido em inglês como UX (*user experience*), estratégia que tem como objetivo entregar experiências melhores aos usuários de serviços e produtos digitais ou físicos. Para ser iniciada uma estratégia de UX é necessário realizas pesquisas sobre como os usuários do produto que desejam melhorá-lo, analisar soluções semelhantes existentes, esboçar o design levando em conta as melhorias e realizar testes e modificações.

#### <span id="page-30-1"></span>**2.7 Estado da arte**

<span id="page-30-0"></span>A monografia apresentada ao curso Engenharia de Computação do Instituto de Ciências Exatas e Aplicadas, da Universidade Federal de Ouro Preto intitulado "Sistema de irrigação automatizado para plantas caseiras" do autor Pedro Henrique Silva Medeiros (2018) consiste na elaboração de um sistema automatizado para garantir a sobrevivência das plantas e o uso eficiente de água. O sistema utiliza sensores de umidade e temperatura para referenciar a necessidade de irrigação e uma interface acessada através de dispositivo wireless. Os principais componentes são o sistema de controle, o hidráulico e o web, como pode ser observado na figura 12. O sistema de controle utiliza um Arduino uno, termistor NTC 100 k para medição da temperatura, a umidade do solo é medida através da condutividade elétrica do solo. O sistema hidráulico utiliza os seguintes componentes: 3 tês com rosca de 1/2 polegada, 2 niples duplos com rosca de 1/2 polegada, 1 entrada de mangueira 3/8 x 1/2, 1 bujão com rosca de 1/2, 3 metros de mangueira de jardim, 1 bico de 3/8 polegada, 3 bicos de 1/2 polegada e 2 abraçadeiras de aço. A interface web utiliza um módulo ESP8266 conectado ao microcontrolador.

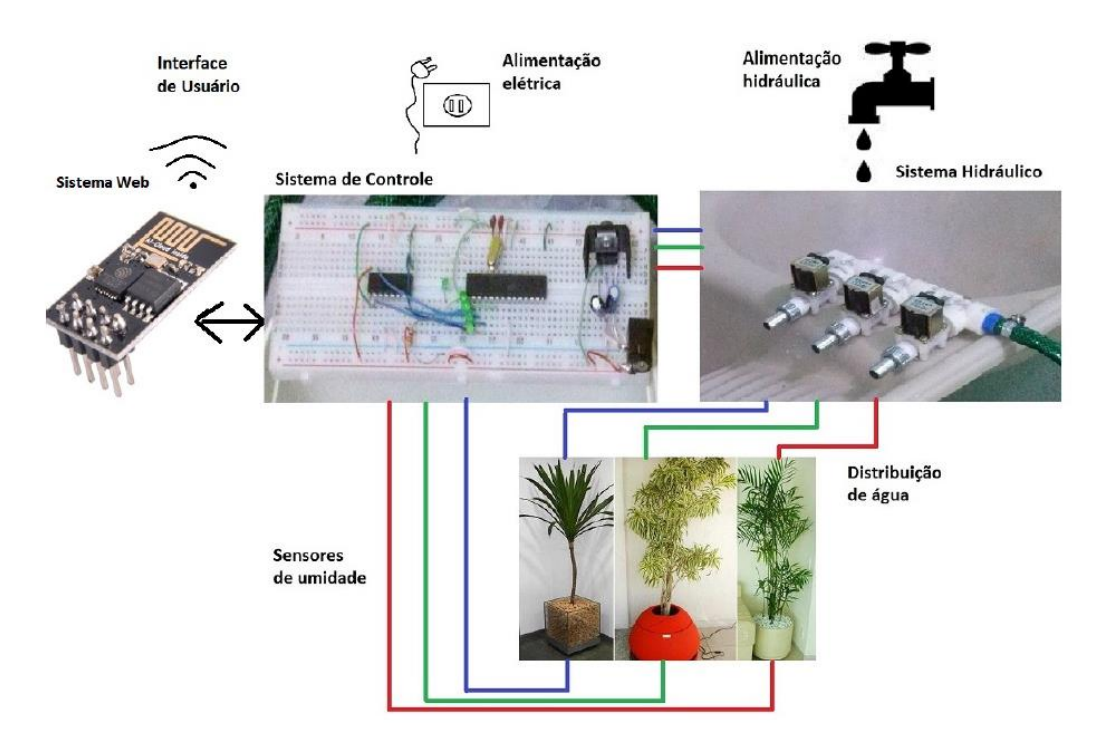

### Figura 12 – Projeto Pedro Henrique Silva Medeiros

Fonte: Pedro Henrique Silva Medeiros (2018, p. 17).

As plantas são monitoradas individualmente e são mostradas na interface de forma numerada, com a temperatura e a umidade do solo indicadas. Sendo possível através da interface ativar a irrigação dos vasos com um tempo pré-definido de um a sete segundos. Como trabalhos futuros o autor sugere um estudo mais aprofundando sobre os solos e plantas, pois nem todas as plantas exigem o mesmo nível de umidade no solo e que estas informações poderiam ser integradas ao sistema.

A dissertação apresentada a Universidade Estadual do Oeste do Paraná, como parte das exigências do Programa de Pós-graduação em Engenharia de Energia na Agricultura do autor Diogo Giomo (2019) intitulado "Desenvolvimento de um sistema de irrigação automatizado de baixo custo" que visa desenvolver um sistema de irrigação automático de baixo custo, possibilitando a irrigação sem intervenção humana, assim como a coleta de dados através de um aplicativo móvel.

O protótipo, como pode ser observado na figura 13, com três sensores de umidade do solo (em diferentes posições), válvula, solenoide, microcontrolador *Raspberry* e computação em nuvem, o autor define o funcionamento do sistema da seguinte forma:

- 1. ligação dos sensores: A ligação dos sensores e a etapa onde os sensores são conectados ao microcontrolador, possibilitando a captura de informações do solo;
- 2. nesta etapa o *Raspberry* e conectado a um relé, que tem a função de ligar e desligar a válvula solenoide, e consequentemente, liberar ou bloquear o fluxo de água no solo;
- 3. a mangueira de irrigação e responsável por conduzir a água do reservatório para a caixa plástica;
- 4. nesta etapa o microcontrolador envia os dados capturados para um serviço hospedado em nuvem, possibilitando o acesso à informação de qualquer lugar do mundo, desde que se tenha acesso a internet. Dessa maneira, todos os dados dos sensores são processados pelo *Raspberry* e enviados imediatamente para o serviço de armazenamento;
- 5. o servidor e o banco de dados estão hospedados na nuvem. Nesse processo, as informações enviadas pelo sistema de automação chegam até o banco de dados;
- 6. nesta etapa é feita a leitura das informações hospedadas na nuvem. O processo consiste em conectar-se a um aplicativo onde estão disponíveis as informações para visualização.

<span id="page-32-0"></span>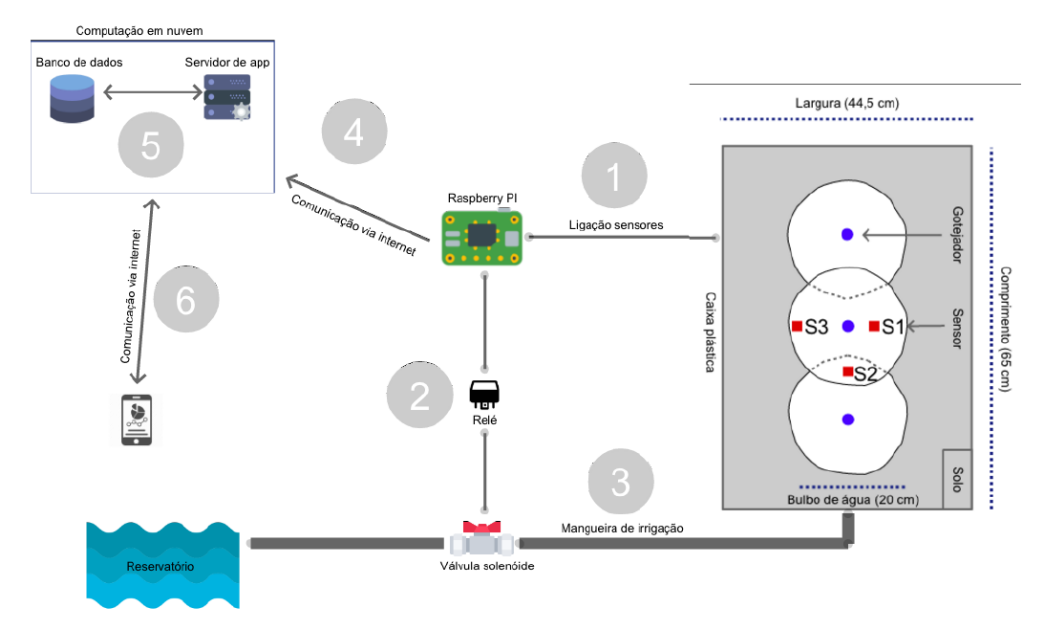

Figura 13 – Projeto Diogo Giomo

Fonte: Diogo Giomo (2019, p. 39).

Os trabalhos aqui citados foram de grande a auxílio para a elaboração dessa pesquisa, pontos relevantes como a inclusão de um reservatório de emergência e o seu acionamento. Outro grande fator foi a relevância que ambos atribuem as diferentes formas de irrigação, o trabalho "Sistema de irrigação automatizado para plantas caseiras" com plantas domésticas e o trabalho "Desenvolvimento de um sistema de irrigação automatizado de baixo custo" com plantações diversas.

### <span id="page-34-1"></span>**3 METODOLOGIA**

O processo de desenvolvimento desta pesquisa se deu incialmente com a fundamentação teórica e busca dos melhores componentes a fim da construção do dispositivo em si, bem como os dados de saúde de plantas. O dispositivo utiliza medidores e sensores conectados a um microcontrolador, para comparação e indicativo para o usuário de necessidade de correção através de um sistema especialista. Na figura 14 é possível observar o esquemático básico construtivo do Flora, itens os quais serão descritos nesse capítulo, no que consta o desenvolvimento do hardware, software e bem como testes e simulações realizadas para a construção do dispositivo.

<span id="page-34-0"></span>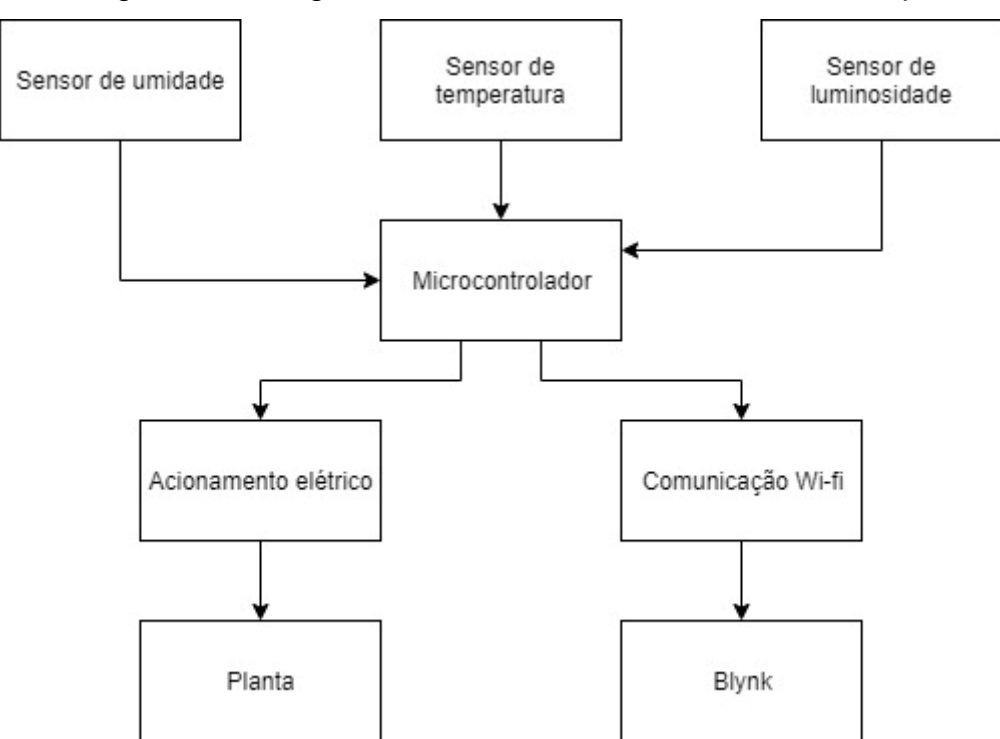

Figura 14 – Diagrama de blocos de funcionamento do dispositivo

Fonte: Elaborado pela autora.

### <span id="page-34-2"></span>**3.1 Vaso**

O dispositivo pode ser instalado em diversos tipos de vasos, para os testes o vaso utilizado foi um vaso comum de cerâmica de dimensões consideradas médias no mercado, com cerca de 30 cm de diâmetro. Os vasos de cerâmica são amplamente encontrados em lojas especializadas em plantas, tem alta resistência a umidade, desgaste, calor e a biocompatibilidade com as plantas, não sendo um material que oferece risco a saúde da planta. E com custo médio quando comparados a materiais como plásticos e polímeros.

### <span id="page-35-0"></span>**3.2 Microcontrolador**

O microcontrolador utilizado foi o ESP32 altamente indicado para projetos de IoT por possuir conectividade 2,4 GHz WiFi e *bluetooth* já integrados. Ele conta com ESP32 integra o interruptor da antena, RF balun, amplificador de potência, amplificador de recepção de baixo ruído, filtros e módulos de gerenciamento de energia. As especificações de CPU e memória são as seguintes:

- Microprocessadores Xtensa® Dual-Core LX6 de 32 bits, até 600 DMIPS;
- ROM de 448 kB;
- SRAM de 520 kB:
- SRAM de 16 kB em RTC:
- QSPI Flash / SRAM, até 4 x 16 MB;
- Fonte de alimentação: 2,2 V a 3,6 V.

A alimentação do microcontrolador foi realizada com duas fontes, uma de entrada bivolt CA para saída CC 9 V e uma segunda fonte CC de saída ajustável que entrega 5 V para o microcontrolador, o ESP32 precisa ser alimentado com no mínimo 3,2 V e 500 mA. O regulador de tensão de entrada AMS1117 suporta até 12 V, dessa forma a entrada entregue de 5 V utilizada para alimentação, foi mantida a tensão abaixo do limite do regulador para não causar sobrecargas. O pino de entrega de tensão e os demais podem ser observados no esquemático final na figura 27.

O padrão que o microcontrolador opera é o IEEE 802.11, das aplicações indicadas no datasheet do ESP32 está *generic low power IoT* sensor hub (hub do sensor IoT genérico de baixa potência) que é uma descrição aproximada da função desse microcontrolador no dispositivo.

Uma função de extrema importância desse modelo é o WiFi, ESP32 implementa TCP/IP, protocolo 802.11 b/g/n/e/i WLAN MAC completo e especificação Wi-Fi Direct. Suporta conjunto de serviços básicos (BSS), operações de STA e *SoftAP* sob a função de controle distribuído (DCF) e grupo P2P operação compatível com o protocolo Wi-Fi P2P mais recente. A varredura passiva ou ativa, bem como o
procedimento de descoberta P2P são realizados de forma autônoma quando iniciada por comandos apropriados.

O gerenciamento de energia é feito com o mínimo de interação do host para minimizar o serviço ativo período. Um ponto importante é que o WiFi só fica ativo no ESP32 com ele em estado ativo, e em nenhum outro dos modos de alimentação (*modem-sleep, light-sleep, deep-sleep, hibernation*) o WiFi pode ser utilizado.

# **3.4 Sensor de umidade**

O higrômetro foi utilizado para verificar a variação de umidade do solo dentro do vaso, o valor lido pelo sensor será comparado com os valores de referência. Os dados lidos do sensor foram também ser utilizados para construção de um banco de dados que será empregado no sistema especialista.

O sensor utilizado foi um higrômetro eletrônico com saída analógica (A0) e digital (D0) para microcontrolador, quando o solo está seco a saída do sensor fica em estado alto, e quando úmido em estado baixo. A faixa de tensão de operação é de 3,3 V a 5 V, a sensibilidade pode ser ajustada através de um potenciômetro integrado no sensor, o comparador é o LM395 e a indicação de tensão é feita por LED verde e a indicação de saída digital é feita por LED, também, verde. O sensor possui 4 pinos, conforme se pode observar na figura 15 e as conexões foram as seguintes: A0 que foi conectado ao D34, D0 que não foi utilizado, GND para terra e VCC para alimentação

Figura 15 – Higrômetro

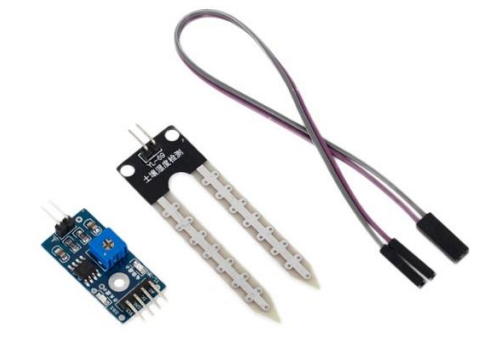

Fonte: Higrômetro… (2022).

O higrômetro foi alimentado nos próprios pinos do microcontrolador a 3,3 V e testado com um pano de algodão úmido. Quando seco o higrômetro apresenta cerca de 3,2 V na saída A0, quando em contato com algo úmido ele apresenta na saída cerca de 2,8 V e quando em contato direto com água apresenta cerca 2,2 V. A sensibilidade foi regulada através do potenciômetro encapsulado no sensor.

A saída do higrômetro usada é analógica e tem a conversão de 12 bits, ou seja, retorna para o ESP32 valores entre 0 e 4095. Como esperado em menor condutividade entre as sondas, em estado sem umidade no solo, o valor apresentado pelo higrômetro é de 4095, ou seja, a umidade do solo é inversamente proporcional a saída no A0. Assim, quando seco o higrômetro apresenta cerca de 4095 na saída A0, quando em contato com algo úmido ele apresenta na saída abaixo de 3000 e quando em contato direto com água apresenta cerca de 900.

No código o higrômetro é apresentado através de do pino 34, como uma constante global inteira, para que o a informação do sensor seja escrita no Blynk foi inclusa a função *Blynk.virtualWrite()*, indicada ficar de fora do loop pela documentação da plataforma, por isso foi criada uma variável global chamada Timer que irá chamar a função de escrita. Usando o método *set.Interval()* para definir o intervalo de tempo que a função será chamada, o que define o intervalo de tempo no qual a leitura do sensor será escrita da tela no Blynk. O intervalo definido foi de 1000L, ou seja, 1 s e a variável de escrita foi chamada de *EscritaBlynk*.

Dentro da variável *EscritaBlynk* o higrômetro é lido com uma função *analogRead* e modificada para uma *string* para ser apresentado em formato de texto na tela do Blynk com o pino virtual V3. A análise do estado de umidade também é realizada dentro da variável, conforme a tabela 2, se o valor do apresentado pelo higrômetro fica entre uma escala de valores maior que 900 e menor igual a 1500 a palavra "muito úmido" é escrita na tela do Blynk, se o valor do apresentado pelo higrômetro fica entre uma escala de valores maior que 1500 e menor igual a 3500 a palavra "úmido" é escrita na tela, se o valor do apresentado pelo higrômetro fica entre uma escala de valores maior que 3500 e menor igual a 5000 a palavra "seco" retorna e é escrita na tela. Se o valor apresentado pelo higrômetro fica fora da escala de 0 a 5000 a palavra "erro" é retorna e escrita na tela do Blynk.

| Valor lido pino A0     | <b>Status</b>             |             |
|------------------------|---------------------------|-------------|
| Tensão (V)             | Analógico (12 bits)       |             |
| $0 < A0 = < 2,2$       | $900 < A0 = < 1500$       | Muito úmido |
| $2,2 < A0 = < 2,8$     | $1500 < A0 = < 3500$      | Úmido       |
| $2,8 < A0 = < 3,3$     | $3500 < A0 = < 4095$      | Seco        |
| $A0 > 0$ ou $A0 < 3,3$ | $AO > 900$ ou $AO < 4095$ | Erro        |

Tabela 2 – Escala do higrômetro

Fonte: Elaborado pela autora.

#### **3.5 Sensor de luminosidade**

O sensor de luz empregado foi o BH1750FVI, utilizado para determinar a quantidade de luz (medida em lux), com interface de comunicação I2C. Quanto as condições de operação do sensor, para tensão de alimentação o mínimo de 2,4 V e máximo de 3,6 V e recomendado de 3 V.

Os pinos do sensor são VCC para alimentação em 3 V, GND para o pino terra, SCL responsável pelo *clock* do barramento foi ligado no pino D21 do ESP32, SDA responsável pela transmissão de dados foi ligado no pino D22 do ESP32 e ADDR responsável pelo endereço no microcontrolador, como pode ser observado na figura 16.

Figura 16 – Diagrama de bloco do sensor BH1750FVI

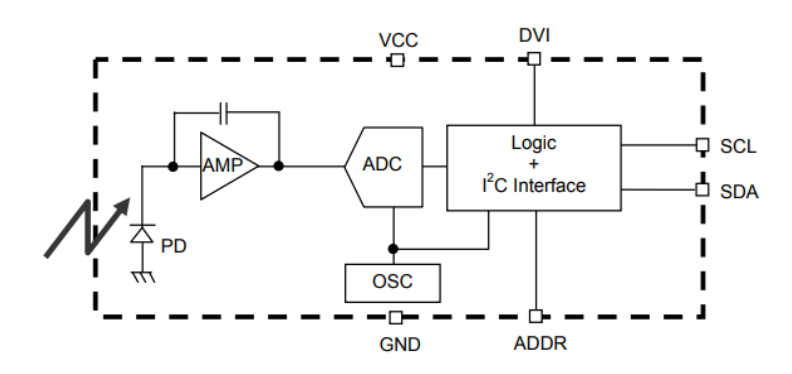

Fonte: Datasheet BH1750FVI ROHM Semiconductor.

O sensor opera de 1 a 65.535 lux, visto que a Associação Brasileira de Normas Técnicas (ABNT) (1992) na NBR 5413/1992 prevê uma iluminância máxima de 20.000 lux iluminação geral e os valores previstos a luz do dia em exteriores varia de 100 lux a 10.000 lux, segundo o Centro de Ensino e Pesquisa Aplicada (CEPA) (1999) da USP, o sensor tem características satisfatórias para aplicação no projeto. Na a ausência de luz o limite máximo de medição é de 3 lux e a resolução é de 0,5 lux.

#### **3.6 Sensor de temperatura e umidade do ar**

A referência do sensor de temperatura e umidade DHT11 provém uma acuracidade excelente de medição com baixo consumo de energia. O sensor tem uma larga faixa de operação, com baixo custo, alta confiabilidade e estabilidade a longo prazo. Os sensores de temperatura e umidade são calibrados de fábrica.

O sensor DHT11 tem uma faixa de operação de temperatura de 0 °C a 50 °C, com uma margem de erro de 2 ºC para mais ou para menos, sendo satisfatório para medições de temperatura, visto que a temperatura a ser medida pelo sensor é a ambiente e a temperatura ambiente no Brasil de 1991 a 2020 é de 23,6 ºC (INMET) (2022). Já a faixa de medição de umidade é de 20 % a 90 %, com uma margem de erro de 5 % para mais ou para menos, também satisfatório já que no Brasil de 1991 a 2020 a umidade relativa do ar média no Brasil é de 73,4 % (INMET) (2022).

A alimentação desse sensor é de 3 V a 5 V, com uma corrente de 200 µA até 500 µA em operação e de 100 µA até 150 µA no modo de espera. O tempo de resposta desse sensor é de menos de 5s e ele tem compatibilidade com o microcontrolador escolhido. O DHT11 da aplicação possui três pinos que devem ser ligados, sendo eles identificados como VCC, DATA e GND, respectivamente destinados a alimentação, conexão em porta lógica digital do microcontrolador e aterramento. O quarto pino é NC, ou seja, sem conexão. O sensor ainda possui um led vermelho que indica que ele está ligado.

O sensor de umidade é capacitivo e o de temperatura é um termistor NTC e um microcontrolador dentro do próprio sensor faz a transmissão dos valores de forma digital para o pino da saída, as características físicas do DHT11 podem ser observadas na figura 17. Algumas aplicações típicas desse sensor são estações meteorológicas, controle de irrigação, controles de temperatura e umidade em ambientes como frigoríficos e data centers.

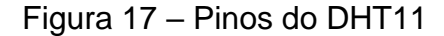

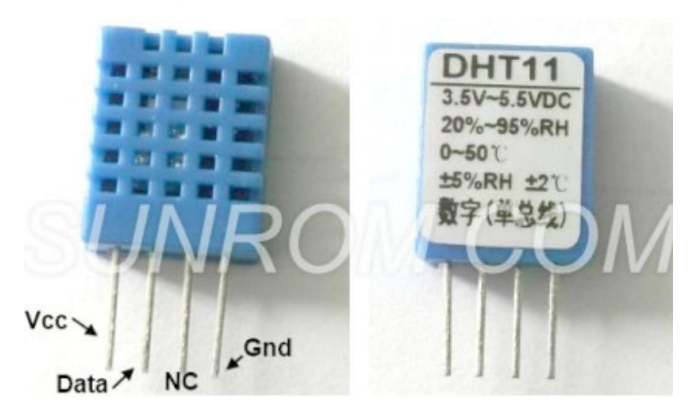

Fonte: Datasheet DHT11 Sunrom Tecnologies.

## **3.7 Sistema de irrigação de emergência**

O dispositivo conta com um sistema de irrigação de emergência. Quanto o sistema entende que o usuário está sendo alertado da necessidade da rega e não está realizando, a tampa do recipiente com água é liberada para realizar a rega localizada. O recipiente armazena cerca de 500 ml de água, conta com uma minibomba, como a ilustrada na figura 18, submersível de alimentação de 12 V e consome uma potência de 4,2 W a bomba tem as seguintes dimensões 42 mm x 37 mm x 54 mm, a saída e a entrada das mangueiras tem ¼ de polegada (6,35 mm de diâmetro), por ser submersível tem IP68, possui uma vazão de 240 L/h ou 66,67 ml/s e pode ser submerso em água com uma temperatura de até 60 ºC.

Para o controle do acionamento da bomba serão utilizadas as medidas do higrômetro, em caso de não rega após o aviso de necessidade o sistema avisará mais três vezes o usuário com um intervalo de 4 horas entre cada aviso, após 12 horas o sistema ativará a bomba por 2 s, para assim a rega ser de 133,34 ml.

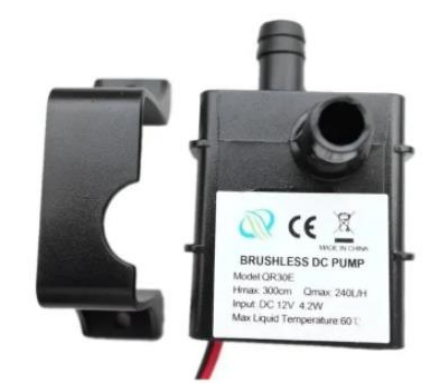

Figura 18 – Minibomba de água para irrigação de emergência

Fonte: Imagem de divulgação do fornecedor.

A tampa 1 pode ser removida pelo usuário para repor a água do reservatório emergências e ele tem uma abertura para a mangueira da saída da bomba que é direcionada para o solo. A figura 19 é o esboço do recipiente de água, sendo as dimensões as seguintes:  $A = 165$  mm;  $B = 110$  mm e  $C = 70$  mm.

Figura 19 – Recipiente de água para irrigação de emergência

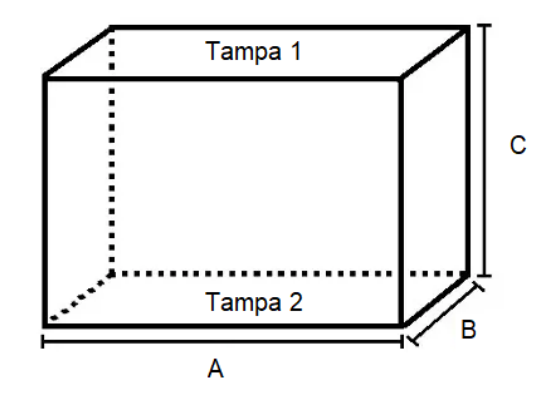

Fonte: Elaborado pela autora.

O volume de um paralelepípedo retangular é dado pela seguinte equação, sendo "L" a largura, "A" a altura e "P" a profundidade:

$$
V = L \times A \times P
$$
  

$$
V = 100 \, mm \times 55 \, mm \times 80 \, mm
$$

 $V = 484$  mm<sup>3</sup> = 484 ml

O volume de 484 ml é satisfatório para submersão da bomba e serão possíveis cerca de 3 irrigações de emergência até o recipiente precisar ser reabastecido e a mangueira de PVC de 6mm transparente utilizada terá furações a cada 5 cm em sua extensão para que a água se espalhe pelo solo de forma mais uniforme.

O motor foi alimentado com uma bateria de 9 V, cabo preto sendo ligado ao negativo e o vermelho ao positivo da bateria. A alimentação em 9 V e não a 12V foi realizada a fim de reduzir a vazão da saída de água, para o dispositivo não é interessante que a água saia com pressão para não haver vazamentos indesejados pelas laterais do vaso. O motor foi fixado na lateral do recipiente com na figura 20.

Figura 20 – Fixação do motor no sistema irrigação de emergência

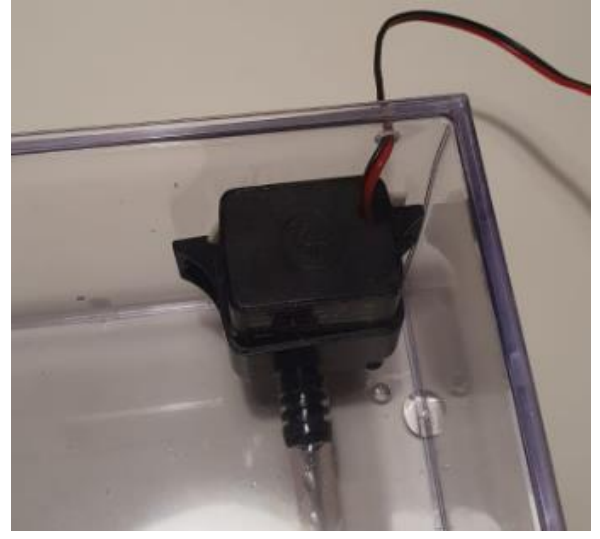

Fonte: Elaborado pela autora.

Para saída da mangueira foi realizada uma furação na parte frontal do recipiente e para passagem da fiação do motor uma furação da parte superior traseira do recipiente. A entrada de água do motor, a parte sugadora, foi posicionada para baixo no recipiente e demonstrou que pode ficar muito próxima a base do recipiente e mesmo assim aspirar a água.

Figura 21 – Sistema irrigação de emergência sendo reabastecido: (A: sistema de acionamento posicionado dentro do vaso; B: tampa do reservatório sendo aberta; C: reservatório sendo completado com água)

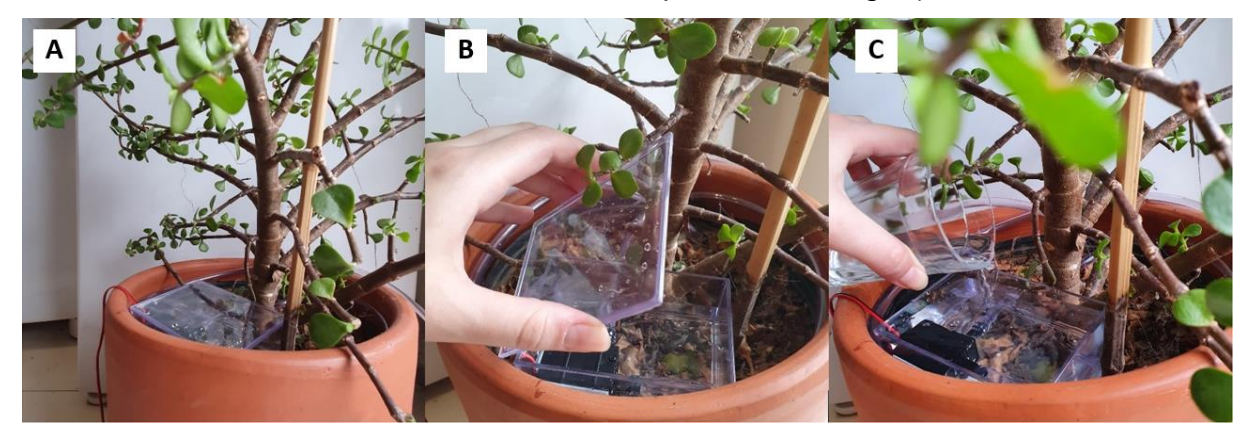

Fonte: Elaborado pela autora.

O ganho de corrente contínua do transistor BC547 mínimo é de 110 e máximo é de 800, a corrente do coletor do BC547 é de 100 mA. A tensão de saída para carga é de 9 V e a tensão do microcontrolador na porta que vai para a base é de 3,3 V. Para fins de cálculo foi considerada a potência da bomba como 1 VA.

$$
I_c = I_E = \frac{P}{V_{RC}} = \frac{1 \text{ VA}}{8.3 \text{ V}} = 120.5 \text{ mA}
$$
\n
$$
I_B = \frac{I_c}{\beta} = \frac{506 \text{ mA}}{50} = 10 \text{ mA}
$$
\n
$$
V_B = 3.3V
$$
\n
$$
R_B = \frac{V_B}{I_B} = \frac{3.3 \text{ V} - 0.7 \text{ V}}{10 \text{ mA}} = \frac{2.6 \text{ V}}{10 \text{ mA}} = 260 \text{ }\Omega
$$

O sistema de acionamento da bomba foi ligado ao pino D26 do ESP32 que ativa a bomba na condição de emergência já citada. Para a ativação da bomba além da bateria de 9 V foi utilizado um resistor de 270 Ω e um transistor BC547. Essa montagem pode ser observada nos diagramas da figura 22, o microcontrolador utilizado não foi o Arduino, mas o modelo era o único disponível na plataforma de simulação TinkerCad.

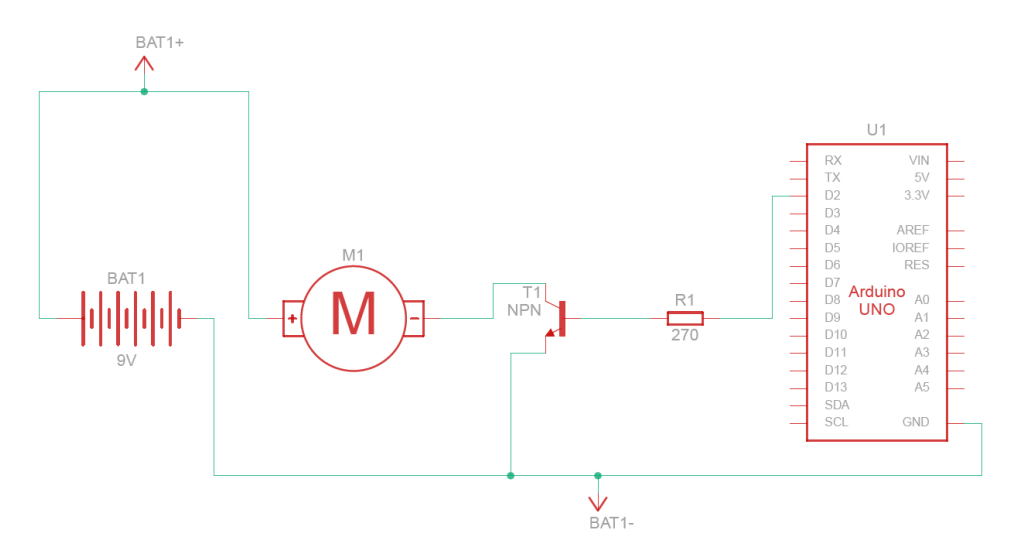

Figura 22 – Diagrama de montagem do acionamento do sistema de emergência

Fonte: Elaborado pela autora.

O motor tem sua entrada positiva ligada diretamente ao positivo da bateria, a entrada negativa do motor é ligada diretamente no coletor do transistor, a base do transistor é ligada em um resistor de 270 Ω que por sua vez é ligada em série na porta 26 do ESP32, e por fim o emissor no GND do ESP32 e no negativo da bateria.

A rega de emergência é ativada pelo sistema quando o solo fica no estado seco muito próximo do fim do curso do higrômetro, quando a saída do higrômetro é maior ou igual a 4090, quando o motor é ativado ele fica ligado por 8 s, sendo tempo o suficiente para esvaziar o recipiente de água. O sistema avisa no app que o motor de rega emergencial foi ativado e que o usuário deve repor a água do recipiente.

## **3.8 Fonte de alimentação do sistema**

Para o sistema se tornar independente da alimentação via USB, utilizada para os testes e para carregar o código no microcontrolador, foram utilizadas duas fontes distintas. Para conexão à rede elétrica residencial foi utilizada uma fonte de entrada bivolt 127/ 220 V, figura 23, com saída de 9 V e 1 A.

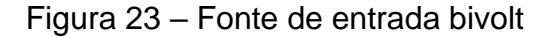

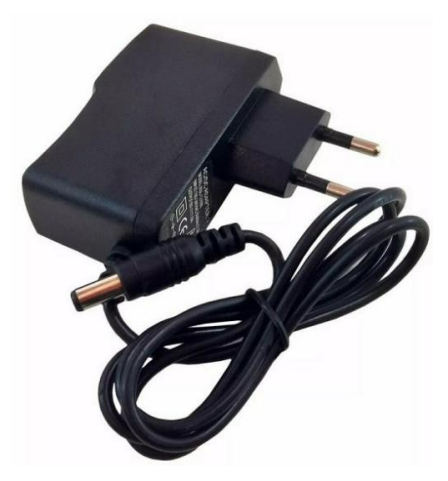

Fonte: Fonte de entrada bivolt 9 V... (2022)

A saída de plugue P4 da fonte citada anteriormente foi utilizada para a alimentação da fonte de corrente contínua ajustável, figura 24, de entrada 6,5 V até 12V e saída de 5 V e 700 mA que por sua vez é conectada dos pinos de tensão de entrada (VIN) e de aterramento (GND) do microcontrolador, alimentado também os sensores.

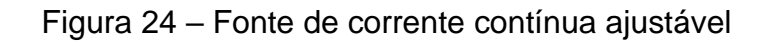

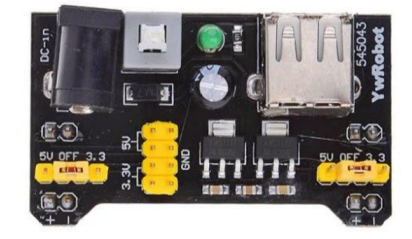

Fonte: Fonte ajustável protoboard... (2022)

Para proteger o circuito eletrônico, organizar as ligações e armazenar o ESP32 foi utilizada uma caixa acrílica de mesmas dimensões do recipiente de água da bomba de rega de emergência. Nessa caixa foi realizada uma furação para passagem dos cabos, tanto o sensor de luminosidade, quanto o de temperatura e a bateria que alimenta a bomba do motor foram fixadas na parte exterior da caixa

#### **3.9 Plataforma de** *IoT*

A plataforma de *IoT* escolhida para o desenvolvimento do dispositivo foi o Blynk. O Blynk é um aplicativo disponível para vários sistemas operacionais tanto para computadores quanto para smartphones, tem compatibilidade com o microcontrolador ESP32, utilizado nesse dispositivo, e outros como Arduino, ESP8266 e *Raspberry Pi*. O provisionamento de WiFi do aplicativo para conexão com o ESP32 com módulo WiFi e o uso de nuvem do Blynk própria são ideais para aplicação, bem como a possibilidade de construção de interface para o usuário final.

Algumas limitações do Blynk são a não funcionalidade em telefones Windows, Android versões abaixo da 4.2, IOS versões abaixo da 9.0. Quanto a conexão de rede as conexões possíveis são WiFi, ethernet, USB, Serial, 2G, 3G, 4G e Bluetooth. As linguagens de programação que podem ser utilizadas são C++, *Phyton*, *JavaScript* e outras particulares como *LabView*.

Para conexão do Blink foi necessário a instalação do aplicativo em um smartphone, disponível para instalação gratuita nas lojas de aplicativos, e o cadastro no mesmo com e-mail e senha. Após a instalação e cadastro na plataforma foi instalada a biblioteca "Blynk" na IDE do Arduino, a biblioteca instalada foi desenvolvida por Volodymyr Shymanskyy na versão 1.0.1.

Após carregado o código do exemplo com o ID da interface no ESP32, o Blynk cria um ponto de acesso que pode ser consultado na tela Monitor Serial com resolução 115200. Com o ponto de acesso criado, se retornou a tela do aplicativo do Blynk na página inicial em adicionar novo dispositivo, foi preciso conectar o dispositivo móvel ao ponto de acesso criado pelo Blynk. O ESP32 indicou estar pronto para conectar com os leds azuis da sua própria placa piscando, esse é um recurso do próprio exemplo da biblioteca, na interface do Blynk após clicar em adicionar novo disposto, é aberta uma tela para checar o novo dispositivo e a conexão foi realizada clicando adição de um novo dispositivo conectado por WiFi, depois em conectar manualmente e selecionando a rede chamada *Blynk\_Flora*. A rede utilizada e a senha podem ser alteradas via código.

Com o Blynk conectado ao ESP32, foi informado o nome da rede WiFi usada para se conectar à internet e a senha, na sequência foi escolhido o nome do dispositivo "Flora" e o fuso horário GMT +2, e confirmado na tela clicando em ok e depois em finalizar e sair. Então, na página inicial agora aparece o dispositivo Flora conectado, o que também foi verificado no console do Blynk.

Após realizado o cadastro e a instalação da biblioteca na IDE, foi criado o aplicativo dentro da plataforma Blink, através do smartphone foi criado o modelo de interface chamado Flora. Com a criação da interface o aplicativo entra em modo desenvolvedor, podendo ser adicionados vários componentes categorizados como botões, displays, interfaces e outros.

Para essa conexão do microcontrolador com o Blynk, a plataforma dispõe de alguns dados para conexão, são eles o nome do dispositivo e o ID da interface, o ID da interface, que começa com TMPL e é composto por uma sequência de mais seis dígitos misturando letras e números, ambos ficam disponíveis no console Web da plataforma.

Adicionando os componentes a tela foram criados pinos virtuais, que são adicionados no código para conectar o hardware ao software. Na aplicação foram utilizados cinco pinos virtuais para as entradas dos sensores como é possível observar na figura 25. O Blynk *IoT* foi configurado no IDE do Arduino, com as bibliotecas dos sensores e suas respectivas configurações em código, as saídas das leituras deles foi transmitida para a tela do Blynk.

O sensor DHT11 foi dividido em duas entradas, os campos "Temperatura" e "Umidade do ar" são as leituras desse sensor. O BH1750FVI tem a saída lida no campo "Luminosidade". O higrômetro tem a sua saída de tensão transformada através de uma função de mapeamento sendo a tensão mínima o valor de 100 % de umidade do solo, e a tensão máxima o valor de 0 % de umidade, o que é complementado pelo campo "Umidade do solo" que dá a interpretação do dispositivo do status do solo sendo eles "Muito úmido" para quando o solo está encharcado, "Úmido" e "Seco", essas telas estão registradas no apêndice C desse documento.

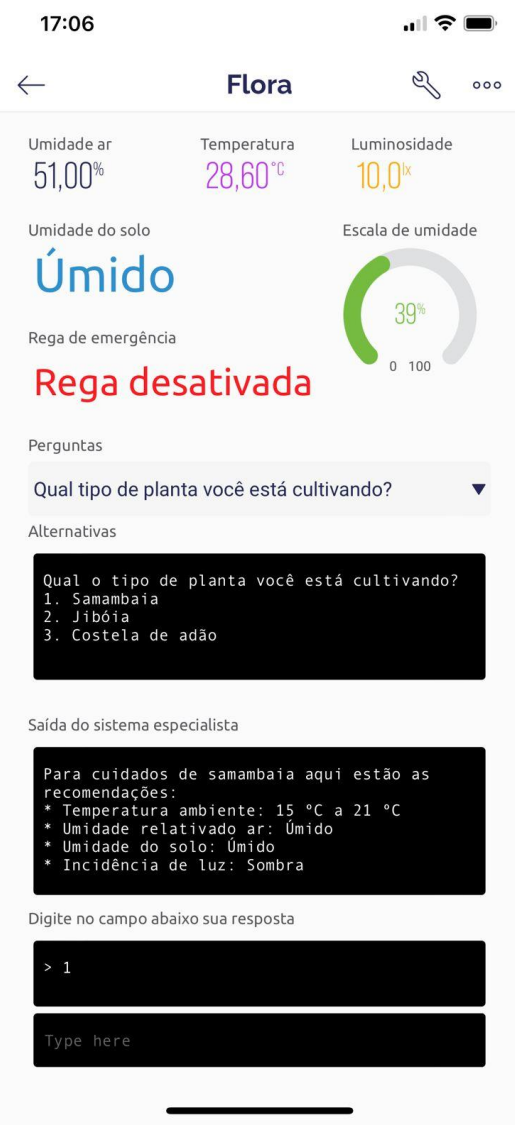

Figura 25 – Tela do Blynk com os sensores

Fonte: Elaborado pela autora.

## **3.10 Sistema especialista**

Para o sistema especialista do Flora a referência do sistema são os dados que formam monitorados pelos sensores de umidade do solo, temperatura ambiente, umidade ambiente e luminosidade. Foram consultados bibliografias e professores doutores quanto a possíveis referências e/ou banco de dados e foi concluído que os dados necessários não estão catalogados.

Para melhoria dos dados verificados pelos sensores, as informações foram cruzadas utilizando o sistema especialista que verificou as respostas do usuário,

capaz de observar dados visuais e ambientais da planta. Algumas das perguntas feitas para o usuário e suas respectivas alternativas de respostas:

Qual o tipo de planta você está cultivando?

- 1. Samambaia
- 2. Jiboia
- 3. Costela de adão

Onde a planta se encontra?

- 1. Dentro de casa
- 2. Fora de casa em um espaço coberto
- 3. Fora de casa ao ar livre

Como a planta recebe luz?

- 1. Recebe luz direta
- 2. Recebe luz indireta
- 3. Não recebe luz

A planta está próxima de alguma fonte de calor (por ex.: fogão)?

- 1. Sim
- 2. Não

A planta está em um local úmido (por ex.: banheiro)?

- 1. Sim
- 2. Não

A planta aparenta estar queimada nas folhas?

- 1. Sim
- 2. Não

A planta está amarelada?

- 1. Sim
- 2. Não

A planta está amarronzada?

- 1. Sim
- 2. Não

Quanto receber retorno semelhante a tabela 3 o sistema irá entender que o usuário está cultivando uma samambaia dentro de casa, recebendo luz indireta longe de fontes de calor e umidade, com as folhas queimadas, mas não amareladas nem amarronzadas. O sistema continuará monitorando a planta com os sensores normalmente e irá indicar que a planta pode estar com fungos ou sendo regada sob o sol pleno.

| Pergunta                                        | <b>Resposta</b> |
|-------------------------------------------------|-----------------|
| Qual o tipo de planta você está cultivando?     |                 |
| Onde a planta se encontra?                      |                 |
| Como a planta recebe luz?                       | 2               |
| A planta está próxima de alguma fonte de calor? | 2               |
| A planta está em um local úmido?                | 2               |
| A planta aparenta estar queimada nas folhas?    |                 |
| A planta está amarelada?                        | 2               |
| A planta está amarronzada?                      |                 |

Tabela 3 – Exemplo de aplicação do SE

Fonte: Elaborado pela autora.

Ao receber respostas com o exemplo da tabela 4 o sistema irá entender que o usuário está cultivando uma costela de adão fora de casa em um local coberto, recebendo luz direta longe de fontes de calor e umidade, com as folhas amareladas, mas não queimadas nem amarronzadas. O sistema continuará monitorando a planta com os sensores normalmente e irá indicar que a planta pode estar pouca rega e que as folhas amarelas devem ser podadas.

Tabela 4 – Exemplo de aplicação do SE

| Pergunta                                        | <b>Resposta</b> |
|-------------------------------------------------|-----------------|
| Qual o tipo de planta você está cultivando?     |                 |
| Onde a planta se encontra?                      | 2               |
| Como a planta recebe luz?                       |                 |
| A planta está próxima de alguma fonte de calor? | 2               |
| A planta está em um local úmido?                | 2               |
| A planta aparenta estar queimada nas folhas?    | 2               |
| A planta está amarelada?                        |                 |
| A planta está amarronzada?                      | っ               |

Fonte: Elaborado pela autora.

Com o exemplo da tabela 5 o sistema irá entender que o usuário está cultivando uma jiboia dentro de casa, não recebendo luz, longe de fontes de calor em um local úmido, com as folhas a, mas não amarronzadas, mas não queimadas nem amareladas. O sistema continuará monitorando a planta com os sensores normalmente e irá indicar que a planta está com um problema relacionado a rega, podendo ser por falta ou excesso, o solo deve ser verificado e a drenagem avaliada.

| Pergunta                                        | <b>Resposta</b> |
|-------------------------------------------------|-----------------|
| Qual o tipo de planta você está cultivando?     | 2               |
| Onde a planta se encontra?                      |                 |
| Como a planta recebe luz?                       | З               |
| A planta está próxima de alguma fonte de calor? | 2               |
| A planta está em um local úmido?                |                 |
| A planta aparenta estar queimada nas folhas?    | 2               |
| A planta está amarelada?                        | 2               |
| A planta está amarronzada?                      |                 |

Tabela 5 – Exemplo de aplicação do SE

Fonte: Elaborado pela autora.

Os dados de reação de aparência da planta, como os exemplos dados acima, são cruzados com as informações de diagnóstico para concluir se os parâmetros iniciais estão afetando a saúde da planta. Dessa forma o sistema corrige os dados inseridos inicialmente. Na tabela 6 seguem os dados de referência atribuídos de forma empírica afim de serem corrigidos pelo sistema Flora e na figura 26 é possível visualizar a lógica aplicada no sistema especialista em um diagrama de blocos.

| <b>Planta</b>   | <b>Temperatura</b><br><b>Ambiente</b> | <b>Umidade</b><br>relativa do ar | Umidade do<br>solo | <b>Incidência</b><br>de luz |
|-----------------|---------------------------------------|----------------------------------|--------------------|-----------------------------|
| Samambaia       |                                       |                                  |                    |                             |
| (Phlebodium     | 15 °C a 21 °C                         | Úmido                            | Úmido              | Sombra                      |
| decumanum)      |                                       |                                  |                    |                             |
| Jiboia          |                                       |                                  |                    |                             |
| (Epipremnum     | 25 °C a 32 °C                         | Médio                            | Médio              | Sol pleno                   |
| pinnatum)       |                                       |                                  |                    |                             |
| Costela de adão |                                       |                                  |                    |                             |
| (Monstera       | 12 °C a 18 °C                         | Baixa                            | Baixa              | Sombra                      |
| deliciosa)      |                                       |                                  |                    |                             |

Tabela 6 – Parâmetros atribuídos.

Fonte: Elaborado pela autora.

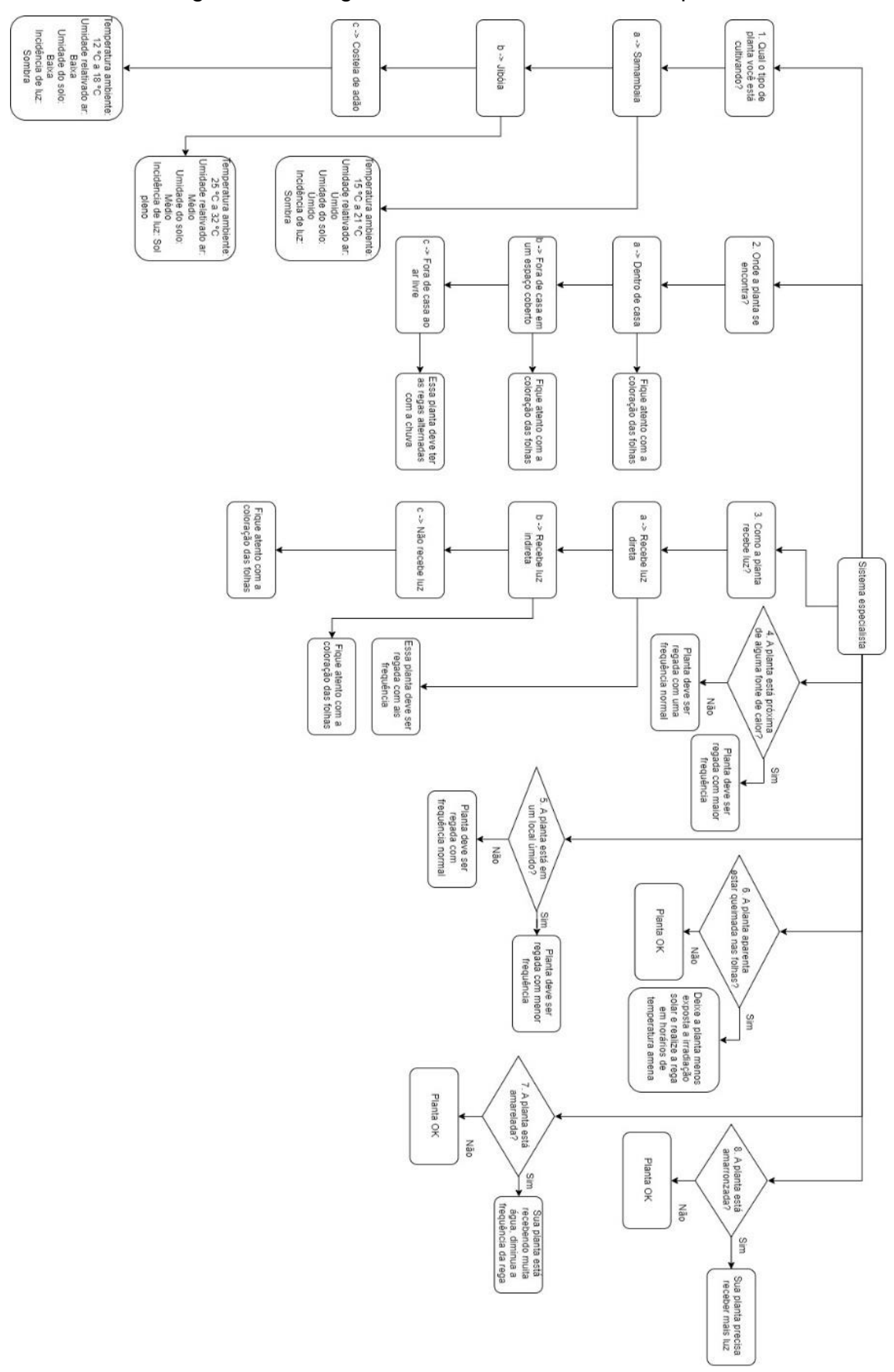

Figura 26 – Diagrama de blocos do sistema especialista

Fonte: Elaborado pela autora.

Após a aplicação dos procedimentos aqui citados, os testes em bancada dos sensores, a criação do *firmware* na IDE do Arduino unindo todas as leituras dos sensores ao Blynk e o sistema especialista, a redução da montagem de bancada para a aplicação em um formato de dispositivo autônomo da protoboard, alimentado pelas fontes, foram realizados os testes do próximo capítulo.

## **4 ANÁLISE DOS RESULTADOS**

Nesse capítulo são detalhados os testes realizados nos sensores e do dispositivo como um todo, como se pode observar o circuito elétrico completo na figura 27. Também são detalhados o sucesso do sistema especialista e os resultados obtidos em relação aos dados de saúde das plantas empregadas nos testes.

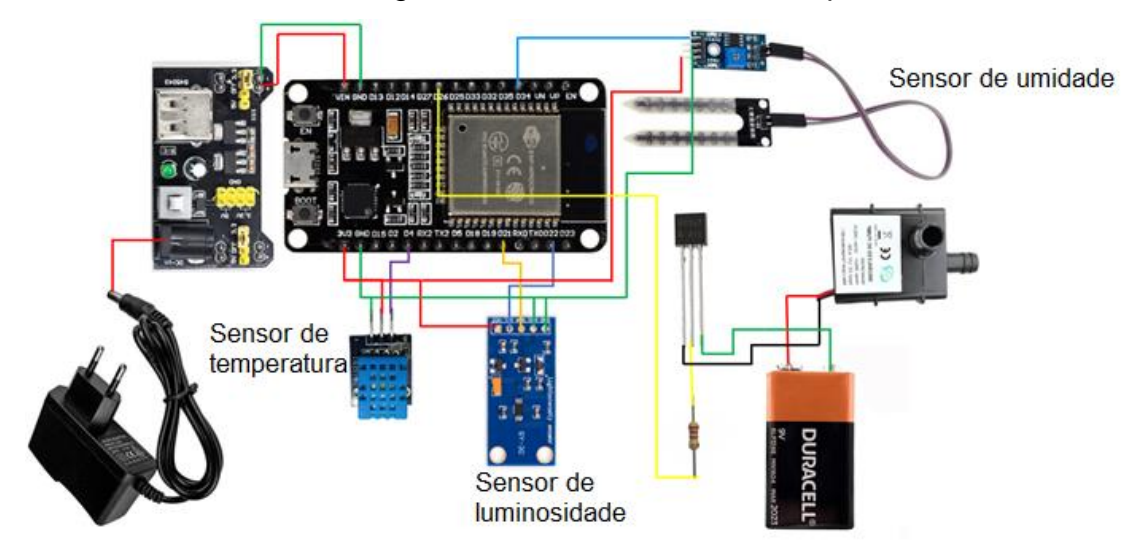

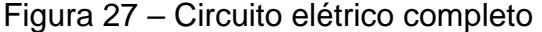

Fonte: Elaborado pela autora.

#### **4.1 Testes de funcionalidade dos sensores**

Os testes de funcionalidade dos sensores foram realizados em laboratório. O experimento foi conduzido para verificação da precisão das medidas dos sensores utilizados no protótipo, para análise as medidas dos sensores foram comparadas com as medidas de um de um termômetro digital tipo vareta da marca Minipa do modelo MV-363, figura 28, e um luxímetro da marca Minipa modelo MLM-1011, como é possível observar na figura 29.

Os sensores e os equipamentos para comparação foram submetidos as mesmas condições de temperatura e exposição a luz em laboratório, para cada um dos valores de referência foram tomadas 10 medidas, disponíveis para consulta no apêndice B. Para alterar a luminosidade foram manipuladas as lâmpadas e cortinas do laboratório e para alterar a temperatura foi utilizado um recipiente com água quente até a metade e os sensores foram expostos ao vapor.

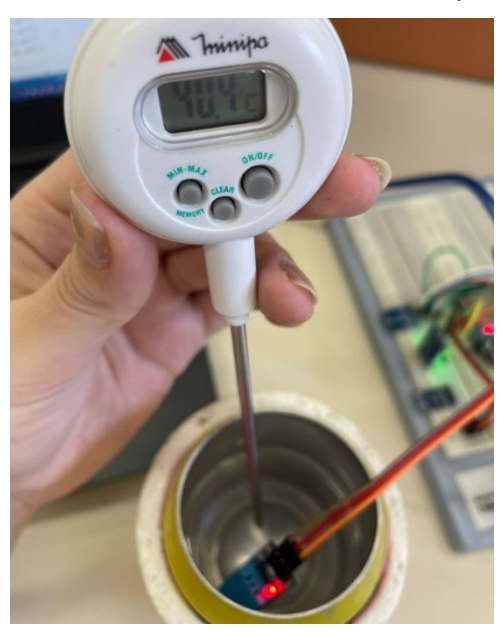

Figura 28 – Teste de bancada do sensor de temperatura e umidade

Fonte: Elaborado pela autora.

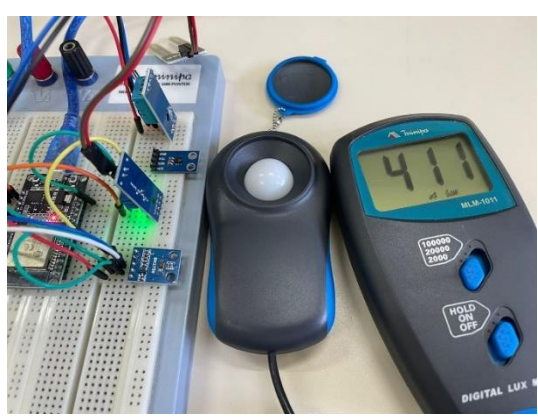

Figura 29 – Teste de bancada do sensor de luminosidade

Fonte: Elaborado pela autora.

Dos valores observados nos testes foram obtidos a média das temperaturas e os valores de desvio padrão, na tabela 7. Os desvios observados no sensor DHT11 ficaram semelhantes ao padrão observado no termômetro, com o valor de referência de 40 °C o sensor teve um desvio padrão inferior ao termômetro. Considerando a margem de erro de 2 ºC indicado pelo sensor, as medidas foram satisfatórias.

| Média e desvio padrão<br>Valor de |                            | Média e desvio padrão obtido |  |
|-----------------------------------|----------------------------|------------------------------|--|
| referência (°C)                   | obtido pelo protótipo (°C) | pelo instrumento padrão (°C) |  |
| 20                                | $(21, 64 + (-0, 30))$      | $(21,36 + (-0,07))$          |  |
| 30                                | $(30,52 + - 0,52)$         | $(29,77 + -0,24)$            |  |
| 40                                | $(41, 48 + (-0, 59))$      | $(41, 14 + - 0, 88)$         |  |
| 50                                | $(51, 1 +/- 0, 48)$        | $(50, 76 + (-0, 39))$        |  |

Tabela 7 – Média e desvio padrão das medidas comparativas do sensor de temperatura.

Fonte: Elaborado pela autora.

Dos valores observados nos testes foram obtidos a média dos valores de luminosidade e os valores de desvio padrão, na tabela 8. O sensor BH1750FVI indica uma margem de erro de 20% para mais ou para menos, como o luxímetro e o sensor são muito sensíveis e a luz é uma dimensão de grande variação pelo seu comportamento de onda, o sensor apresentou resultados muito satisfatórios, não ocorrendo nenhum desvio maior que 20% do valor de referência das medições.

Tabela 8 – Média e desvio padrão das medidas comparativas do sensor de luminosidade.

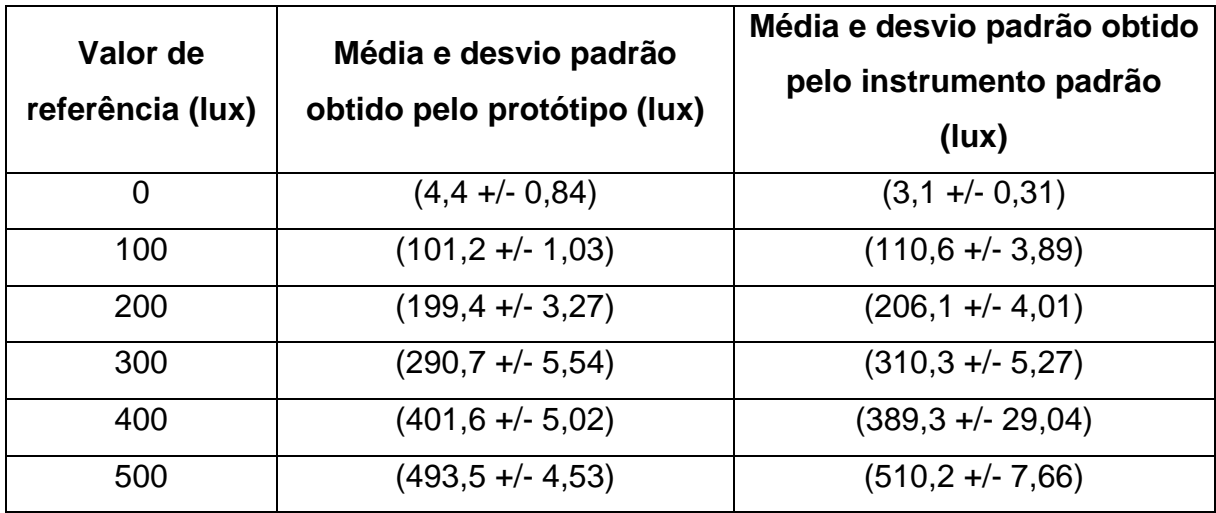

Fonte: Elaborado pela autora.

Para o sensor de umidade foram observados os valores de saída no IDE do Arduino com a sonda exposta a diferentes situações, os valores de saída do higrômetro são de estado, o estado mais baixo, mais próximo de zero, indica mais umidade e o estado mais alto, mais próximo de 4095, indica menos umidade, como pode ser observado na figura 30.

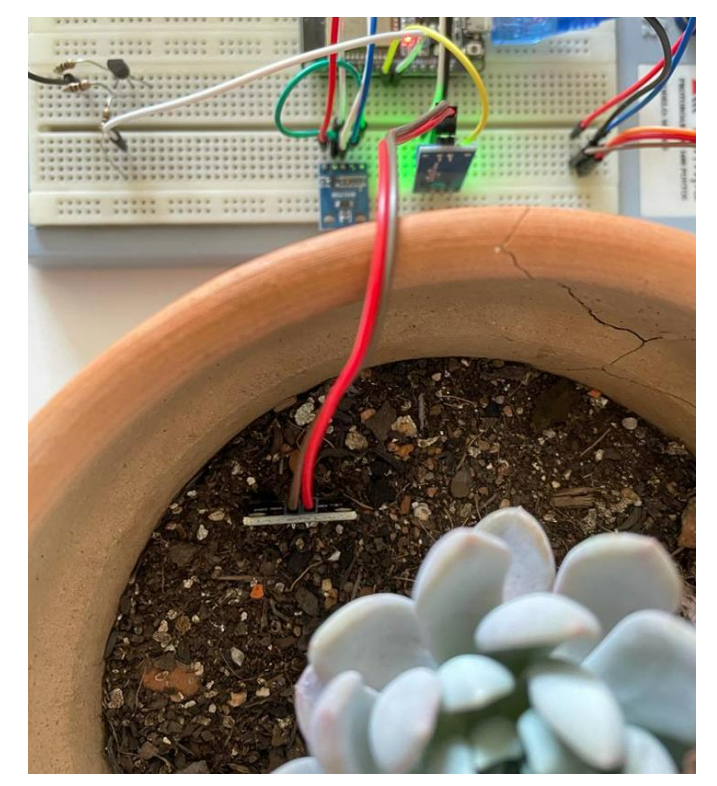

Figura 30 – Teste do higrômetro em solo seco

Fonte: Elaborado pela autora.

Primeiro com a sonda no vazio, sem estar em contato com nada além da umidade do ar, e a saída foi de 4095, ou seja, o fim de escala do higrômetro que indica a condição de "seco" para o sistema, essa mesma saída foi encontrada quando a sonda foi introduzida no solo que estava completamente seco, e essa saída não teve variação ao longo do tempo.

Em contato com água, conforme a figura 31, na condição que indicaria o maior nível de umidade medido pela sonda, a média da saída observada foi de 1089,2, sendo a mais baixa observada dentro de dez amostras a saída de 976, então essa foi tomada como fim de escala para aplicação, os dados extraídos das análises estão na tabela 9.

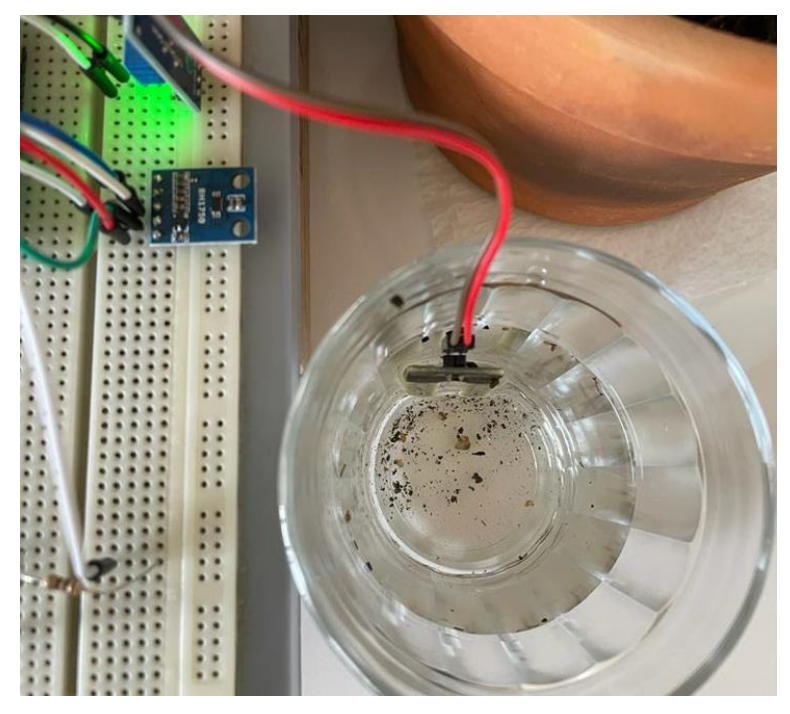

Figura 31 – Teste do higrômetro submerso em água.

Fonte: Elaborado pela autora.

| <b>Submerso</b>            |               | Solo encharcado            |        | Solo úmido                 |              |
|----------------------------|---------------|----------------------------|--------|----------------------------|--------------|
| <b>Escala</b><br>analógica | Tensão<br>(V) | <b>Escala</b><br>analógica | Tensão | <b>Escala</b><br>analógica | Tensão<br>V۱ |
| 976                        | 0,787         | 1840                       | 1,483  | 2876                       | 2,32         |
| 1136                       | 0,915         | 1854                       | 1,494  | 2807                       | 2,26         |
| 1167                       | 0,940         | 1712                       | 1,380  | 2907                       | 2,34         |
| 110                        | 0,089         | 1753                       | 1,413  | 2906                       | 2,34         |
| 1206                       | 0,972         | 1769                       | 1,426  | 2064                       | 1,66         |
| 1221                       | 0,984         | 1749                       | 1,409  | 2078                       | 1,67         |
| 1235                       | 0,995         | 1766                       | 1,423  | 2087                       | 1,68         |
| 1248                       | 1,006         | 1777                       | 1,432  | 2085                       | 1,68         |
| 1262                       | 1,017         | 1837                       | 1,480  | 2074                       | 1,67         |
| 1331                       | 1,073         | 1673                       | 1,348  | 2086                       | 1,68         |

Tabela 9 – Medidas do higrômetro.

Fonte: Elaborado pela autora.

Uma observação de cerca de dez horas foi conduzida para verificar o comportamento da umidade no solo, com a temperatura ambiente média de 26 °C e umidade relativa do ar média de 36,8 %, iniciando com o solo enxarcado por uma rega excessiva e finalizando com o solo ainda úmido e um gráfico do comportamento da umidade do solo pode ser observado no gráfico 3, a média dos valores com a sonda submersa foi de 1089 na escala analógica e de 0,88 V, com o solo encharcado foi de 1773 na escala analógica e de 1,43 V e com o solo úmido foi de 2397 na escala analógica e 1,93 V.

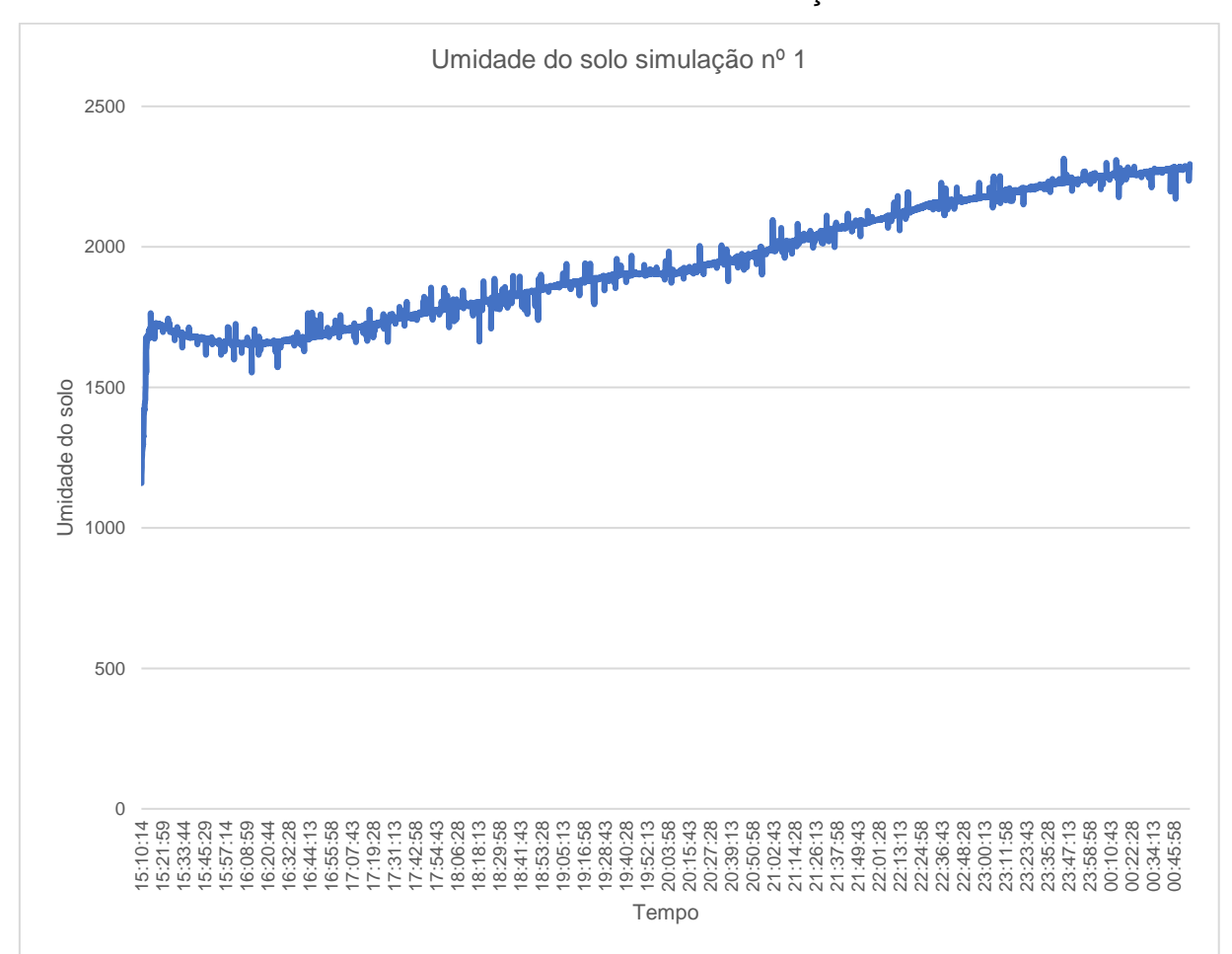

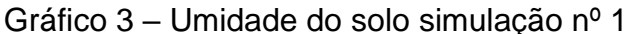

Fonte: Elaborado pela autora.

Inicialmente os valores se encontram próximos a 1200 indicando o solo enxarcado, o valor se aproxima rapidamente de 1700, em cerca de quinze minutos, e depois cresce de forma semelhante a um comportamento de linearidade com alguns ruídos, indicando a possibilidade de melhoria ao observar a umidade com o período mais longo de intervalo, o intervalo entre as medidas observadas no teste foi de dez segundos.

Uma segunda simulação de verificação de umidade do solo foi conduzida semanas depois em diferentes condições climáticas, com a temperatura média de 16 ºC e umidade relativa do ar média de 69,2 %, devido a menor temperatura e maior

umidade do ar como esperado o solo permaneceu por mais tempo úmido, a observação foi conduzida por cerca de 20 h, o dobro da primeira observação.

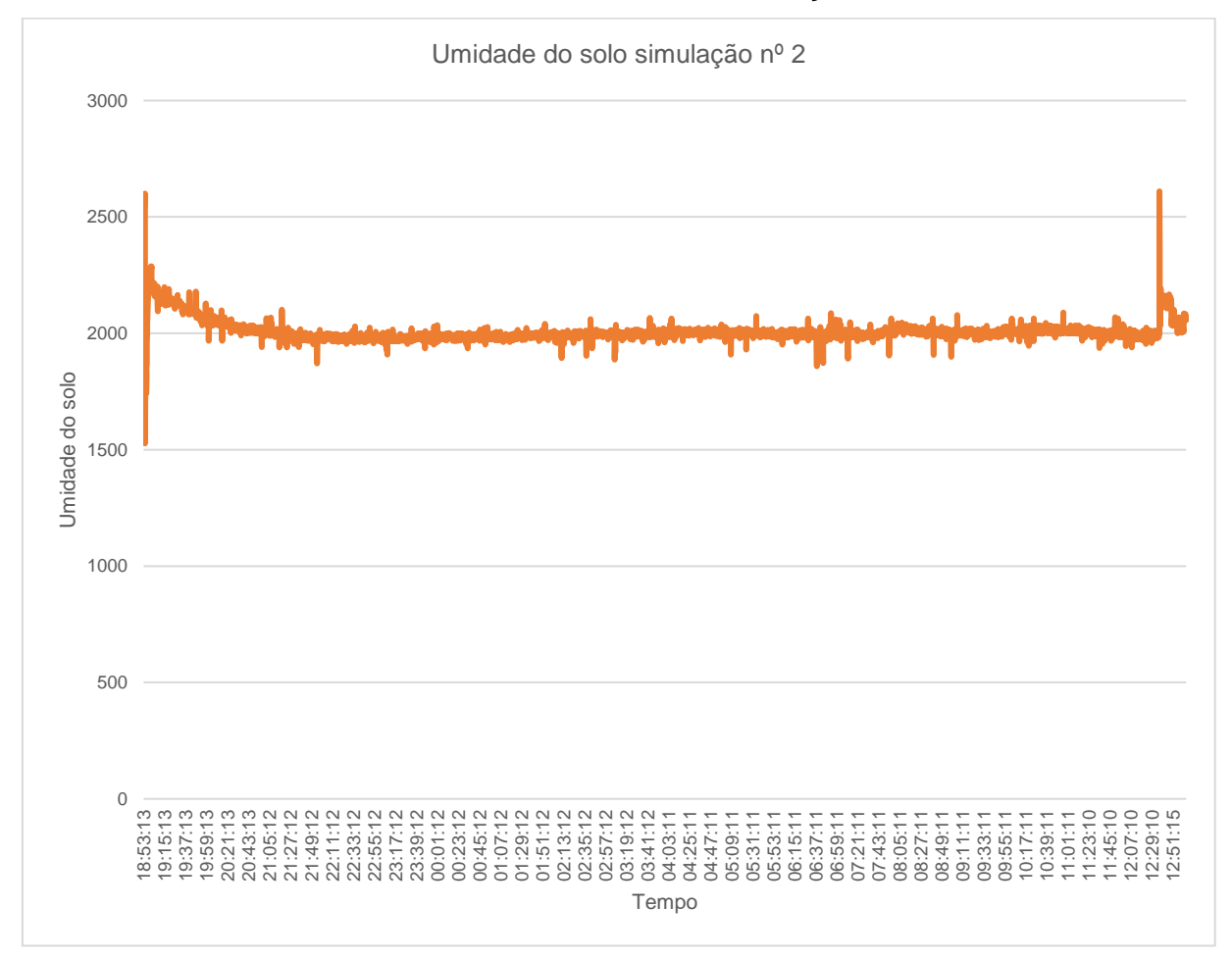

Gráfico 4 – Umidade do solo simulação nº 2

Fonte: Elaborado pela autora.

Da mesma forma que na primeira observação o solo iniciou seco, com valores acima de 2500, seguindo para o solo encharcado com valores próximos de 1500, aqui é possível notar o desgaste do higrômetro, como a sensibilidade da sonda foi reduzida ao longo dos testes, não houve alteração de escala no sensor e é possível observar visualmente a degradação da sonda que teve partes da trilha condutiva consumidas como se pode verificar na figura 32.

Figura 32 – Sonda do higrômetro após testes.

Fonte: Elaborado pela autora.

Mesmo com mais tempo de observação, os resultados de umidade do solo permaneceram maiores que na primeira observação, com o teste empírico de toque do solo se comprovou que com a maior umidade do ar e a maior temperatura o solo higrômetro demonstrou o solo ainda úmido.

Dos testes com higrômetro ficou concluído a escala de 900 a 4095, sendo 900 a 1600 muito úmido, de 1600 a 3500 úmido, e de 3500 até 4095 seco, essas medidas também foram cruzadas com o empirismo de análise visual e tátil do solo nas condições citadas.

## **4.2 Resultados do Blynk**

Foram conduzidos testes para verificar o que ocorre quando o microcontrolador liga e desliga, o que pode ocorrer em caso de falta de energia elétrica por exemplo, o código se mantém carregado no microcontrolador, porém o aplicativo *online* da plataforma de IoT fica online e *offline*, indicado no modelo o *status* como pode ser observado na figura 33.

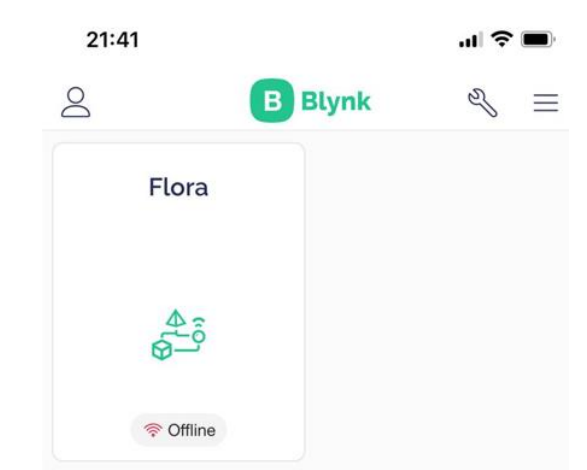

Figura 33 – Teste do app com o microcontrolador desligando

Fonte: Elaborado pela autora.

A média de tempo para o app do Blynk ficar online após o ESP32 ser ligado é de 6,3 s e para ficar offline após ser desligado é de 101,3 s, assim é concluído que existe um atraso menos de 2 min para o dispositivo verificar que o microcontrolador está desligado e de menos de 10 s para o dispositivo verificar que o microcontrolador está ligado.

# **4.3 Resultados do sistema especialista**

O sistema especialista conta com oito questões, para iniciar é possível selecionar a pergunta a ser respondida em um menu na tela do Blynk, no smartphone. O menu aparece na tela inicial no campo perguntas com uma seta apontando para baixo, como pode ser observado na figura 34. Ao pressionar o menu de perguntas, todas as perguntas do sistema especialista são exibidas na tela, como se pode observar na figura 35, e podem ser selecionadas livremente.

Figura 34 – Campo "Perguntas" do Blynk

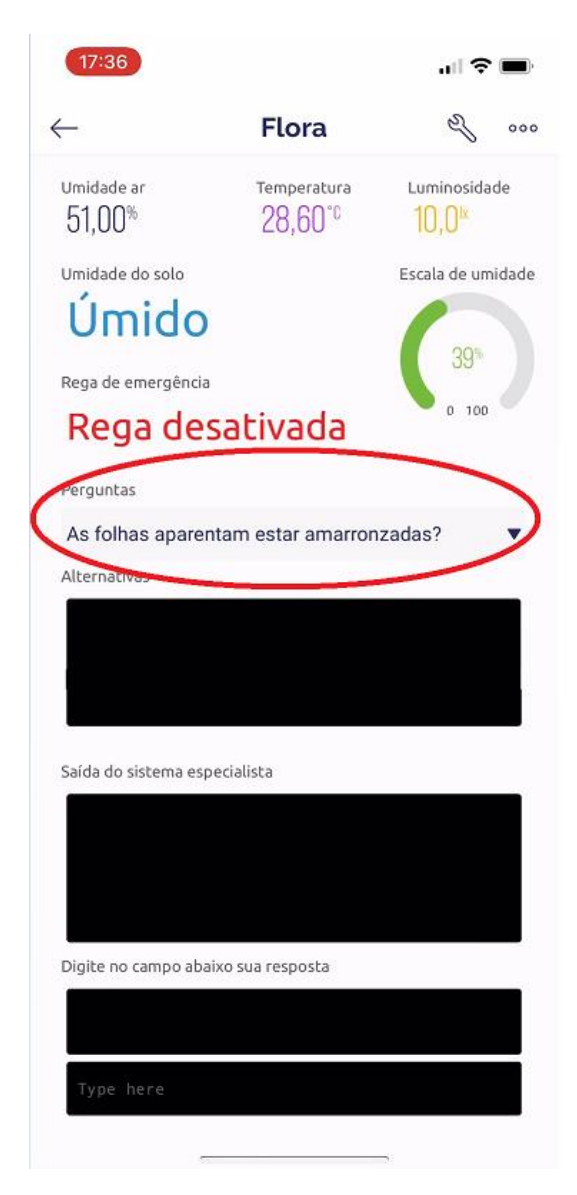

Fonte: Elaborado pela autora.

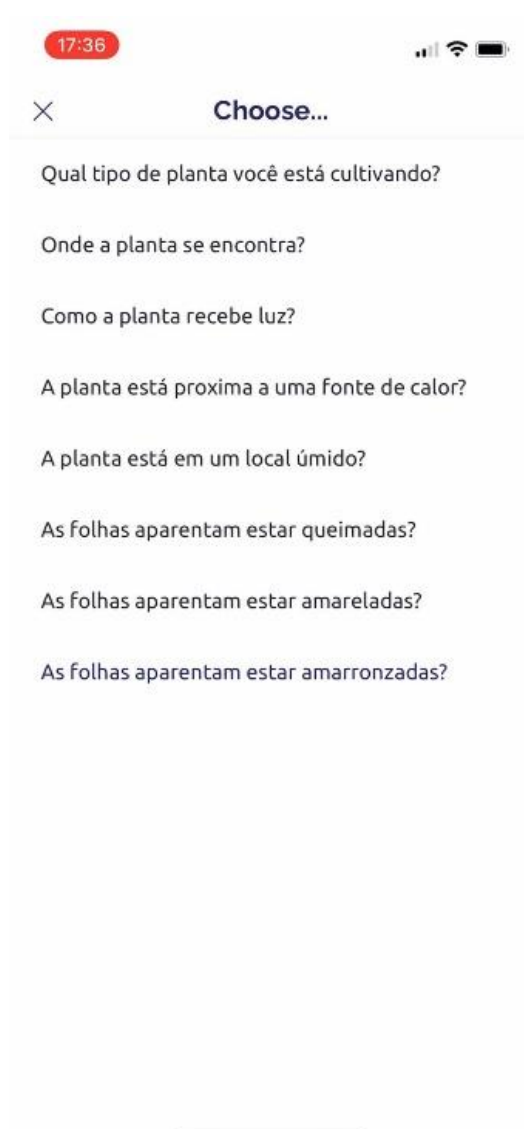

# Figura 35 – Perguntas do sistema especialista do Blynk

Fonte: Elaborado pela autora.

A pergunta selecionada é escrita na tela "Alternativas" e o sistema aguarda a resposta do usuário que deve digitar o número correspondente, o sistema especialista retorna com orientações para o cultivo da planta no campo "Saída do sistema especialista" conforme as respostas fornecidas pelo usuário, como se visualiza na figura 36. Todas as perguntas e respostas possíveis do sistema especialista no Blynk se encontram no apêndice D do presente documento.

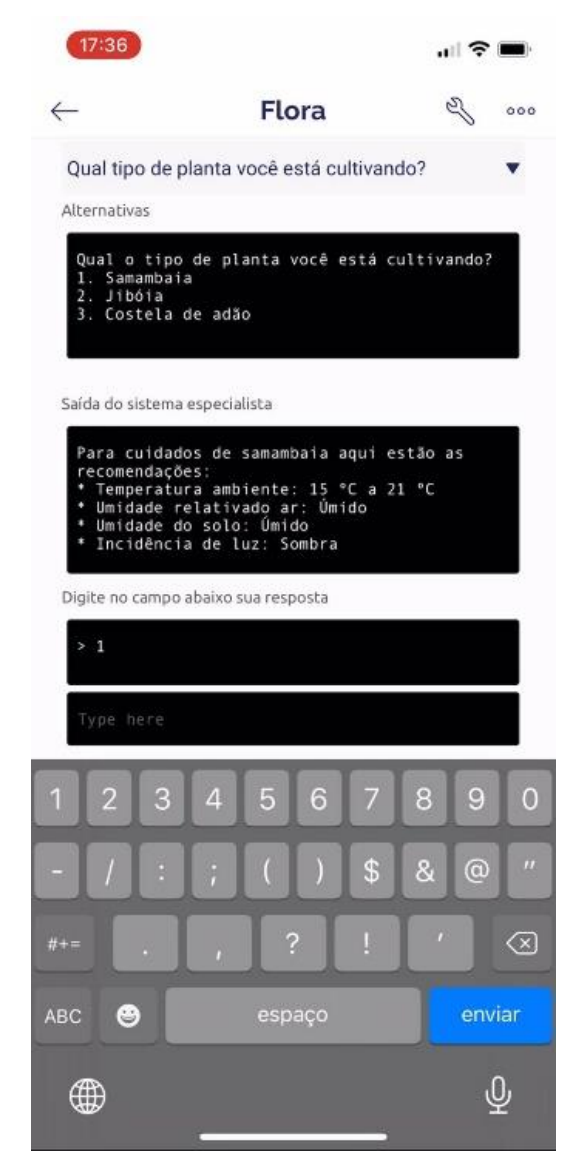

Figura 36 – Retorno do sistema especialista do Blynk

Fonte: Elaborado pela autora.

O sistema especialista é simples e trabalha com uma sequência de proposições de caso, popularmente conhecidas na programação como *if* (se), *else* (senão) e *switch case* (caso de troca) e faz as impressões de recomendações com base nos retornos do usuário e não faz o cruzamento com os dados dos sensores, pois os parâmetros foram atribuídos de forma empírica, dessa forma a análise visual do usuário quanto as condições garante maior certeza quanto a saúde da planta do que os parâmetros.

## **4.4 Testes de funcionalidade do dispositivo**

O dispositivo foi instalado em um vaso, conforme a figura 37, e testado em todas suas funções. O dispositivo demonstrou sua limitação de tamanho, não sendo possível instalá-lo em vaso menores de 25 cm de diâmetro sem precisar de adaptações, pois na idealização o dispositivo tem o seu recipiente de água repousado sob o solo dentro do próprio vaso. Para a caixa onde ficam protegidos as ligações, a fonte ajustável de 9 V e o ESP32, foram previstos ganchos para o suporte dela fora do vaso, utilizando a própria estrutura do vaso para acomodar os ganchos e a caixa. Em caso de vasos menores ganhos semelhantes poderiam ser utilizados também para o recipiente de água com a bomba.

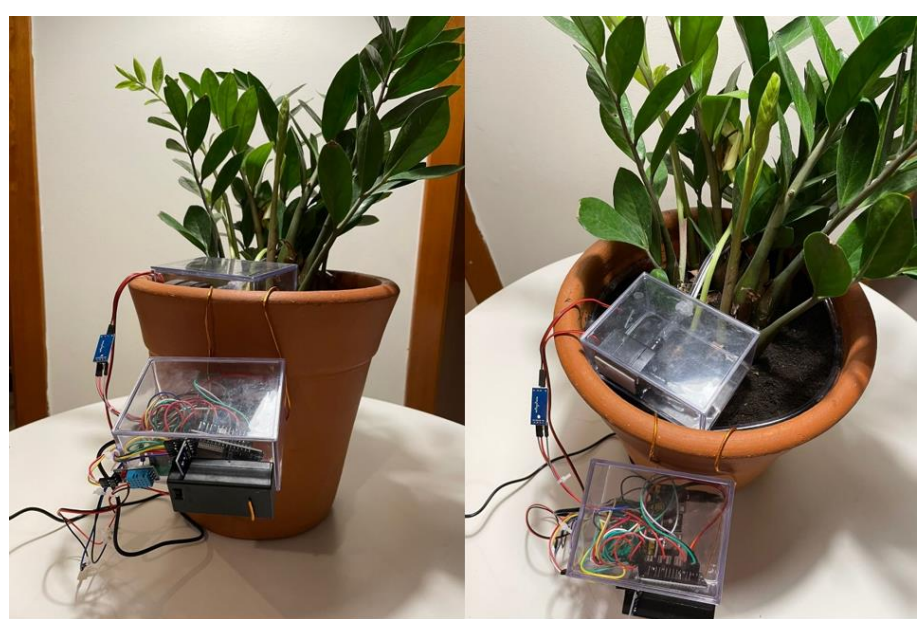

Figura 37 – Sistema Flora instalado em um vaso

Fonte: Elaborado pela autora.

O teste foi realizado com êxito, ao que o dispositivo foi alimentado pela fonte de energia, ao ser ligado na tomada, o aplicativo do Blynk ficou online conforme os parâmetros de tempo já especificados. Foi realizado o teste de funcionalidade do acionamento da rega de emergência, o solo no momento do teste estava seco, assim no momento que o Flora foi ativado a rega de emergência ocorreu, mais testes de acionamento do motor foram realizados retirando a sonda de dentro do solo, forçando o higrômetro a ficar em final de curso e assim o sistema entendendo que estava em contato com o solo seco.

Esse teste também demonstrou que o Flora só deve ser ativado após a instalação completa, com a mangueira no vaso e o higrômetro dentro do solo, a fim de evitar acidentes e vazamentos de água. Os demais sensores, de luminosidade e temperatura, ficam fixados na caixa de proteção das ligações, dentro dessa caixa, ficam instalados o microcontrolador, uma mini protoboard para ligações do circuito eletrônico e a fonte de corrente contínua ajustável. Essa caixa por sua vez cumpriu sua função de proteger os componentes de possíveis respingos de água, sujidades e manter a organização.

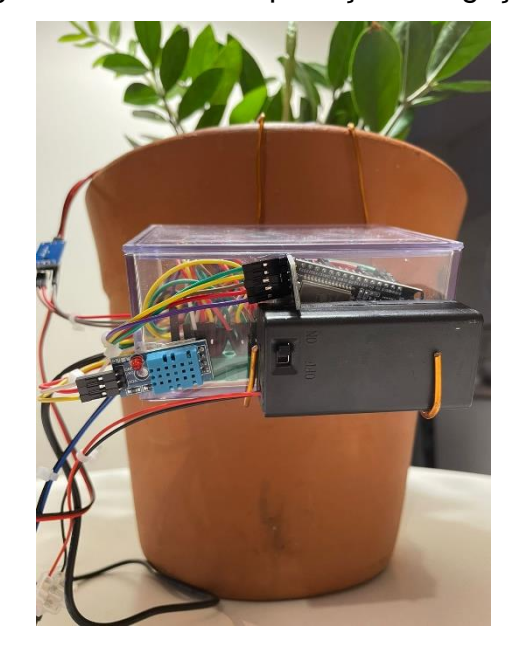

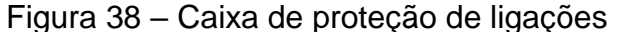

Fonte: Elaborado pela autora.

## **5 CONCLUSÃO**

O desenvolvimento do dispositivo Flora possibilita diversas análises da saúde de três tipos de plantas, samambaia, jiboia e costela de adão. Os parâmetros monitorados foram umidade do solo, luminosidade, temperatura e umidade do ar. O Flora também conta com o sistema de rega localizada emergencial, que opera de forma automatizada com o higrômetro, quando o solo atinge um nível muito baixo de umidade o motor é acionado e a água do recipiente irriga o solo.

Idealmente o dispositivo trabalharia com dados conhecidos de referência de saúde das plantas, buscando indicar ao usuário esses parâmetros e utilizando o sistema especialista para apontar possíveis melhorias a esses dados. Porém, a pesquisa conduzida não encontrou esses parâmetros em referências das ciências biológicas e botânicas, portanto os parâmetros foram previstos de maneira empírica.

Esta circunstância alterou o escopo da pesquisa, pois sem a possibilidade da confirmação dos dados de referência o Flora passou a ser um dispositivo que viabiliza a construção de um banco de dados de critérios de saúde de plantas domésticas, no que tange os sensores empregados de temperatura, umidade do ar e do solo e de luminosidade, sendo possível acrescentar mais sensores em trabalhos futuros conforme for o entendimento da necessidade.

Todos os parâmetros podem ser acompanhados de maneira síncrona no aplicativo do Blynk, que também conta com as perguntas do sistema especialista e recolhe as respostas que o usuário digita. O sistema especialista que idealmente iria validar os dados referenciais auxilia no traçar dos parâmetros ideias, podendo ser utilizado para cruzar os dados dos sensores com a observação do usuário.

Os dados de saúde de plantas ornamentais não estão disponíveis em literaturas cientificas de modo amplo, assim o dispositivo possibilita que diferentes análises possam ser realizadas, com relevância para a ciência, quanto mais especialista o usuário, em análises laboratoriais por exemplo, o Flora pode ser utilizado para encontrar os parâmetros que incialmente a pesquisa visava utilizar.

O dispositivo Flora pode ser utilizado para fins de estudos e catalogação de dados sobre saúde de plantas domésticas, durante a elaboração o professor Dr. Tiago Closs De Marchi da área da botânica do Curso de Ciências Biológicas da Unisinos e a professora Dr. Suzane Both Hilgert-Moreira professora adjunta do Curso de Ciências Biológicas da Unisinos, foram consultados sobre dados para referência do sistema especialista. Dados referenciais de umidade do solo, quantidade de luz, temperatura ideal e umidade relativa do ar para atingir a saúde de plantas domésticas não existem de forma catalogada e cientifica, apenas aproximações e recomendações empíricas. Diversos tipos de plantas podem ser inclusos no sistema especialista em trabalhos futuros, bem como diversos microcontroladores podem ser carregados com o código do Flora para que várias análises sejam realizadas de forma simultânea.

Como sugestão de trabalhos futuros utilizar uma aplicação de processamento digital de sinais com fotografias das plantas para análise de saúde das folhas. Esse recurso pode ser adicionado ao dispositivo, dessa forma não haveria a total dependência da análise visual e empírica do usuário. Em caso de aplicações para catalogação, essa solução poderia automatizar e tornar mais rígido o processo.

# **REFERÊNCIAS**

ANDRADE, C. de L. T. de; [BRITO, R. A. L.](https://www.embrapa.br/busca-de-publicacoes/-/publicacao/list/autoria/citacao/brito-r-a-l?p_auth=mescO1ol) **Embrapa**: métodos de Irrigação e Quimigação. [S*.l.:s.n.*], 2006. Disponível em: [https://ainfo.cnptia.embrapa.br/digital/bitstream/CNPMS/19630/1/Circ\\_86.pdf.](https://ainfo.cnptia.embrapa.br/digital/bitstream/CNPMS/19630/1/Circ_86.pdf) Acesso em: 13 nov. 2021.

BH1750FVI datasheet. **ROHM.** [S*.l.:s.n.*], 2011. Disponível em: [https://www.mouser.com/datasheet/2/348/bh1750fvi-e-186247.pdf.](https://www.mouser.com/datasheet/2/348/bh1750fvi-e-186247.pdf) Acesso em: 30 set. de 2022.

BLYNK CONSOLE. **BLYNK.** [S*.l.:s.n.:s.a.*]. Disponível em: [https://Blynk.cloud/dashboard/45827/global/filter/287641.](https://blynk.cloud/dashboard/45827/global/filter/287641) Acesso em: 03 abr. de 2022.

BLYNK EXAMPLES. **BLYNK.** [S*.l.:s.n.:s.a.*]. Disponível em: [https://Blynk.cloud/dashboard/45827/global/filter/287641.](https://blynk.cloud/dashboard/45827/global/filter/287641) Acesso em: 13 out. de 2022.

BLYNK WRITE. **Blynk.** [S*.l.:s.n.*], 2022. Disponível em: [https://docs.Blynk.io/en/Blynk.edgent-firmware-api/virtual-pins#Blynk\\_write-vpin.](https://docs.blynk.io/en/blynk.edgent-firmware-api/virtual-pins#blynk_write-vpin) Acesso em: 03 out. 2022.

FREITAS, G.; Blynk IoT – Monitoramento com ESP8266 e Sensor de Umidade do Solo (Higrômetro). **Smart Kits.** [S*.l.:s.n.*], 2021. Disponível em: [https://blog.smartkits.com.br/Blynk-iot-monitoramento-com-esp8266-e-sensor-de](https://blog.smartkits.com.br/blynk-iot-monitoramento-com-esp8266-e-sensor-de-umidade-do-solo-higrometro/)[umidade-do-solo-higrometro/.](https://blog.smartkits.com.br/blynk-iot-monitoramento-com-esp8266-e-sensor-de-umidade-do-solo-higrometro/) Acesso em: 13 abr. 2022.

CACTO. *In:* GOOGLE imagens. Mandacaru: Google, 2021. Disponivel em: [https://www.google.com/search?q=Cacto+Cereus+jamacaru+\(Mandacaru\)&rlz=1C1](https://www.google.com/search?q=Cacto+Cereus+jamacaru+(Mandacaru)&rlz=1C1GCEU_enBR967BR967&sxsrf=AOaemvL2VmeFdBVrLQRP6m3JgYy8Pa-7Zw:1637627774720&source=lnms&tbm=isch&sa=X&ved=2ahUKEwjm2qTunq30AhXyq5UCHYWIA1IQ_AUoAXoECAEQAw&biw=1536&bih=722&dpr=1.25#imgrc=b572YqlT-jrLlM) [GCEU\\_enBR967BR967&sxsrf=AOaemvL2VmeFdBVrLQRP6m3JgYy8Pa-](https://www.google.com/search?q=Cacto+Cereus+jamacaru+(Mandacaru)&rlz=1C1GCEU_enBR967BR967&sxsrf=AOaemvL2VmeFdBVrLQRP6m3JgYy8Pa-7Zw:1637627774720&source=lnms&tbm=isch&sa=X&ved=2ahUKEwjm2qTunq30AhXyq5UCHYWIA1IQ_AUoAXoECAEQAw&biw=1536&bih=722&dpr=1.25#imgrc=b572YqlT-jrLlM)[7Zw:1637627774720&source=lnms&tbm=isch&sa=X&ved=2ahUKEwjm2qTunq30Ah](https://www.google.com/search?q=Cacto+Cereus+jamacaru+(Mandacaru)&rlz=1C1GCEU_enBR967BR967&sxsrf=AOaemvL2VmeFdBVrLQRP6m3JgYy8Pa-7Zw:1637627774720&source=lnms&tbm=isch&sa=X&ved=2ahUKEwjm2qTunq30AhXyq5UCHYWIA1IQ_AUoAXoECAEQAw&biw=1536&bih=722&dpr=1.25#imgrc=b572YqlT-jrLlM) [Xyq5UCHYWIA1IQ\\_AUoAXoECAEQAw&biw=1536&bih=722&dpr=1.25#imgrc=b572](https://www.google.com/search?q=Cacto+Cereus+jamacaru+(Mandacaru)&rlz=1C1GCEU_enBR967BR967&sxsrf=AOaemvL2VmeFdBVrLQRP6m3JgYy8Pa-7Zw:1637627774720&source=lnms&tbm=isch&sa=X&ved=2ahUKEwjm2qTunq30AhXyq5UCHYWIA1IQ_AUoAXoECAEQAw&biw=1536&bih=722&dpr=1.25#imgrc=b572YqlT-jrLlM) [YqlT-jrLlM.](https://www.google.com/search?q=Cacto+Cereus+jamacaru+(Mandacaru)&rlz=1C1GCEU_enBR967BR967&sxsrf=AOaemvL2VmeFdBVrLQRP6m3JgYy8Pa-7Zw:1637627774720&source=lnms&tbm=isch&sa=X&ved=2ahUKEwjm2qTunq30AhXyq5UCHYWIA1IQ_AUoAXoECAEQAw&biw=1536&bih=722&dpr=1.25#imgrc=b572YqlT-jrLlM) Acesso em: 22 nov. 2021.

Control Devices (GPIOs and beyond). **Blynk.** [S*.l.:s.n.*], 2022. Disponível em: [https://docs.Blynk.io/en/getting-started/using-virtual-pins-to-control-physical-devices.](https://docs.blynk.io/en/getting-started/using-virtual-pins-to-control-physical-devices) Acesso em: 04 abr. 2022.

Developer Mode. **Blynk.** [S*.l.:s.n.*], 2022. Disponível em: [https://docs.Blynk.io/en/getting-started/developer-mode.](https://docs.blynk.io/en/getting-started/developer-mode) Acesso em: 04 abr. 2022.

Device. **Blynk.** [S*.l.:s.n.*], 2022. Disponível em: [https://docs.Blynk.io/en/concepts/device.](https://docs.blynk.io/en/concepts/device) Acesso em: 05 abr. 2022.

Device Activation Methods. **Blynk.** [S*.l.:s.n.*], 2022. Disponível em: [https://docs.Blynk.io/en/getting-started/activating-devices.](https://docs.blynk.io/en/getting-started/activating-devices) Acesso em: 04 abr. 2022.

Device Template. **Blynk.** [S*.l.:s.n.*], 2022. Disponível em: [https://docs.Blynk.io/en/concepts/device-template.](https://docs.blynk.io/en/concepts/device-template) Acesso em: 05 abr. 2022.
Diodo 1N4001, 1N4002, 1N4003, 1N4004, 1N4005, 1N4006, 1N4007 datasheet. **Vishay.** [S*.l.:s.n.*], 2022. Disponível em: [https://www.vishay.com/docs/88503/1n4001.pdf.](https://www.vishay.com/docs/88503/1n4001.pdf) Acesso em: 29 set. de 2022.

DTH11 datasheet. **Mouser Electronics.** [S*.l.:s.n.*], 2021. Disponível em: [https://www.mouser.com/datasheet/2/758/DHT11-Technical-Data-Sheet-Translated-](https://www.mouser.com/datasheet/2/758/DHT11-Technical-Data-Sheet-Translated-Version-1143054.pdf)[Version-1143054.pdf.](https://www.mouser.com/datasheet/2/758/DHT11-Technical-Data-Sheet-Translated-Version-1143054.pdf) Acesso em: 04 out. de 2022.

DTH11 datasheet. **Sunrom Technologies.** [S*.l.:s.n.*], 2012. Disponível em: [https://blog.eletrogate.com/wp-content/uploads/2018/12/DHT11-sumrom.pdf.](https://blog.eletrogate.com/wp-content/uploads/2018/12/DHT11-sumrom.pdf) Acesso em: 04 out. de 2022.

ENGEL, P. Sistemas Especialistas Raciocínio e Mecanismos de Inferência. **UFRGS,** Rio Grande do Sul, 2003. Disponível em: [https://www.inf.ufrgs.br/~engel/data/media/file/inf01048/inferencia.pdf.](https://www.inf.ufrgs.br/~engel/data/media/file/inf01048/inferencia.pdf) Acesso em: 05 ago. 2021.

ESP32 datasheet. **Espressif systems.** [S*.l.:s.n.*], 2016. Disponível em: [https://athoselectronics.com/wp](https://athoselectronics.com/wp-content/uploads/2019/09/Datasheet_ESP8266_esp32_en.pdf)[content/uploads/2019/09/Datasheet\\_ESP8266\\_esp32\\_en.pdf.](https://athoselectronics.com/wp-content/uploads/2019/09/Datasheet_ESP8266_esp32_en.pdf) Acesso em: 04 out. de 2021.

ESP32 with DHT11/DHT22 Temperature and Humidity Sensor using Arduino IDE. **Random nerd tutoriais.** [S*.l.:s.n.*], 2019. Disponível em: [https://randomnerdtutorials.com/esp32-dht11-dht22-temperature-humidity-sensor](https://randomnerdtutorials.com/esp32-dht11-dht22-temperature-humidity-sensor-arduino-ide/)[arduino-ide/.](https://randomnerdtutorials.com/esp32-dht11-dht22-temperature-humidity-sensor-arduino-ide/) Acesso em: 04 set. de 2022.

EVANS, F.; PACÍFICO, F. Mercado de flores 'renasce' durante pandemia e projeta faturamento 5% maior em 2020. **G1,** Campinas, 2020. Disponível em: [https://g1.globo.com/sp/campinas-regiao/noticia/2020/11/08/mercado-de-flores](https://g1.globo.com/sp/campinas-regiao/noticia/2020/11/08/mercado-de-flores-renasce-durante-pandemia-e-projeta-faturamento-5percent-maior-em-2020.ghtml)[renasce-durante-pandemia-e-projeta-faturamento-5percent-maior-em-2020.ghtml](https://g1.globo.com/sp/campinas-regiao/noticia/2020/11/08/mercado-de-flores-renasce-durante-pandemia-e-projeta-faturamento-5percent-maior-em-2020.ghtml) Acesso em: 05 set. 2021.

FEIGENBAUM, Edward. **Expert Systems**: Artificial Inteligence of business, [S*.l.:s.n.*], 1985.

FERREIRA, José Manuel Martins. **Flup**: Introdução ao projeto com sistemas digitais e microcontroladores. [S*.l.:s.n.*], 1998.

FONTE AJUSTÁVEL PROTOBOARD. *In:* GOOGLE imagens. Fonte de corrente contínua ajustável protoboard: Google, 2022. Disponivel em:

[https://www.google.com/search?q=fonte+de+corrente+cont%C3%ADnua+ajust%C3](https://www.google.com/search?q=fonte+de+corrente+cont%C3%ADnua+ajust%C3%A1vel+protoboard&rlz=1C1FCXM_pt-ptBR988BR988&hl=pt-BR&sxsrf=ALiCzsZvnxAjugPf9iv-MPW0F1n0OLplKQ:1667416727864&source=lnms&tbm=isch&sa=X&ved=2ahUKEwj3yoaum5D7AhUkpZUCHZTxBUgQ_AUoAnoECAEQBA&biw=1536&bih=696&dpr=1.25#imgrc=TLOFFe4dXax7FM) [%A1vel+protoboard&rlz=1C1FCXM\\_pt-ptBR988BR988&hl=pt-](https://www.google.com/search?q=fonte+de+corrente+cont%C3%ADnua+ajust%C3%A1vel+protoboard&rlz=1C1FCXM_pt-ptBR988BR988&hl=pt-BR&sxsrf=ALiCzsZvnxAjugPf9iv-MPW0F1n0OLplKQ:1667416727864&source=lnms&tbm=isch&sa=X&ved=2ahUKEwj3yoaum5D7AhUkpZUCHZTxBUgQ_AUoAnoECAEQBA&biw=1536&bih=696&dpr=1.25#imgrc=TLOFFe4dXax7FM)

[BR&sxsrf=ALiCzsZvnxAjugPf9iv-](https://www.google.com/search?q=fonte+de+corrente+cont%C3%ADnua+ajust%C3%A1vel+protoboard&rlz=1C1FCXM_pt-ptBR988BR988&hl=pt-BR&sxsrf=ALiCzsZvnxAjugPf9iv-MPW0F1n0OLplKQ:1667416727864&source=lnms&tbm=isch&sa=X&ved=2ahUKEwj3yoaum5D7AhUkpZUCHZTxBUgQ_AUoAnoECAEQBA&biw=1536&bih=696&dpr=1.25#imgrc=TLOFFe4dXax7FM)

[MPW0F1n0OLplKQ:1667416727864&source=lnms&tbm=isch&sa=X&ved=2ahUKEw](https://www.google.com/search?q=fonte+de+corrente+cont%C3%ADnua+ajust%C3%A1vel+protoboard&rlz=1C1FCXM_pt-ptBR988BR988&hl=pt-BR&sxsrf=ALiCzsZvnxAjugPf9iv-MPW0F1n0OLplKQ:1667416727864&source=lnms&tbm=isch&sa=X&ved=2ahUKEwj3yoaum5D7AhUkpZUCHZTxBUgQ_AUoAnoECAEQBA&biw=1536&bih=696&dpr=1.25#imgrc=TLOFFe4dXax7FM) [j3yoaum5D7AhUkpZUCHZTxBUgQ\\_AUoAnoECAEQBA&biw=1536&bih=696&dpr=1.](https://www.google.com/search?q=fonte+de+corrente+cont%C3%ADnua+ajust%C3%A1vel+protoboard&rlz=1C1FCXM_pt-ptBR988BR988&hl=pt-BR&sxsrf=ALiCzsZvnxAjugPf9iv-MPW0F1n0OLplKQ:1667416727864&source=lnms&tbm=isch&sa=X&ved=2ahUKEwj3yoaum5D7AhUkpZUCHZTxBUgQ_AUoAnoECAEQBA&biw=1536&bih=696&dpr=1.25#imgrc=TLOFFe4dXax7FM) [25#imgrc=TLOFFe4dXax7FM.](https://www.google.com/search?q=fonte+de+corrente+cont%C3%ADnua+ajust%C3%A1vel+protoboard&rlz=1C1FCXM_pt-ptBR988BR988&hl=pt-BR&sxsrf=ALiCzsZvnxAjugPf9iv-MPW0F1n0OLplKQ:1667416727864&source=lnms&tbm=isch&sa=X&ved=2ahUKEwj3yoaum5D7AhUkpZUCHZTxBUgQ_AUoAnoECAEQBA&biw=1536&bih=696&dpr=1.25#imgrc=TLOFFe4dXax7FM) Acesso em: 25 set. 2022.

FONTE DE ENTRADA BIVOLT 9 V. *In:* GOOGLE imagens. Sensor higrômetro solo: Google, 2022. Disponivel em:

[https://www.google.com/search?q=Fonte+de+entrada+bivolt+9v&tbm=isch&ved=2ah](https://www.google.com/search?q=Fonte+de+entrada+bivolt+9v&tbm=isch&ved=2ahUKEwjl6ay6mpD7AhXtL7kGHRGEDvIQ2-cCegQIABAA&oq=Fonte+de+entrada+bivolt+9v&gs_lcp=CgNpbWcQAzoECCMQJ1DcBFiHEmC1F2gAcAB4AIABdIgBwwOSAQMwLjSYAQCgAQGqAQtnd3Mtd2l6LWltZ8ABAQ&sclient=img&ei=pcFiY6WDDe3f5OUPkYi6kA8&bih=696&biw=1536&rlz=1C1FCXM_pt-ptBR988BR988#imgrc=yb1RE_mbRMEk9M) [UKEwjl6ay6mpD7AhXtL7kGHRGEDvIQ2-](https://www.google.com/search?q=Fonte+de+entrada+bivolt+9v&tbm=isch&ved=2ahUKEwjl6ay6mpD7AhXtL7kGHRGEDvIQ2-cCegQIABAA&oq=Fonte+de+entrada+bivolt+9v&gs_lcp=CgNpbWcQAzoECCMQJ1DcBFiHEmC1F2gAcAB4AIABdIgBwwOSAQMwLjSYAQCgAQGqAQtnd3Mtd2l6LWltZ8ABAQ&sclient=img&ei=pcFiY6WDDe3f5OUPkYi6kA8&bih=696&biw=1536&rlz=1C1FCXM_pt-ptBR988BR988#imgrc=yb1RE_mbRMEk9M) [cCegQIABAA&oq=Fonte+de+entrada+bivolt+9v&gs\\_lcp=CgNpbWcQAzoECCMQJ1](https://www.google.com/search?q=Fonte+de+entrada+bivolt+9v&tbm=isch&ved=2ahUKEwjl6ay6mpD7AhXtL7kGHRGEDvIQ2-cCegQIABAA&oq=Fonte+de+entrada+bivolt+9v&gs_lcp=CgNpbWcQAzoECCMQJ1DcBFiHEmC1F2gAcAB4AIABdIgBwwOSAQMwLjSYAQCgAQGqAQtnd3Mtd2l6LWltZ8ABAQ&sclient=img&ei=pcFiY6WDDe3f5OUPkYi6kA8&bih=696&biw=1536&rlz=1C1FCXM_pt-ptBR988BR988#imgrc=yb1RE_mbRMEk9M) [DcBFiHEmC1F2gAcAB4AIABdIgBwwOSAQMwLjSYAQCgAQGqAQtnd3Mtd2l6LWlt](https://www.google.com/search?q=Fonte+de+entrada+bivolt+9v&tbm=isch&ved=2ahUKEwjl6ay6mpD7AhXtL7kGHRGEDvIQ2-cCegQIABAA&oq=Fonte+de+entrada+bivolt+9v&gs_lcp=CgNpbWcQAzoECCMQJ1DcBFiHEmC1F2gAcAB4AIABdIgBwwOSAQMwLjSYAQCgAQGqAQtnd3Mtd2l6LWltZ8ABAQ&sclient=img&ei=pcFiY6WDDe3f5OUPkYi6kA8&bih=696&biw=1536&rlz=1C1FCXM_pt-ptBR988BR988#imgrc=yb1RE_mbRMEk9M) [Z8ABAQ&sclient=img&ei=pcFiY6WDDe3f5OUPkYi6kA8&bih=696&biw=1536&rlz=1C](https://www.google.com/search?q=Fonte+de+entrada+bivolt+9v&tbm=isch&ved=2ahUKEwjl6ay6mpD7AhXtL7kGHRGEDvIQ2-cCegQIABAA&oq=Fonte+de+entrada+bivolt+9v&gs_lcp=CgNpbWcQAzoECCMQJ1DcBFiHEmC1F2gAcAB4AIABdIgBwwOSAQMwLjSYAQCgAQGqAQtnd3Mtd2l6LWltZ8ABAQ&sclient=img&ei=pcFiY6WDDe3f5OUPkYi6kA8&bih=696&biw=1536&rlz=1C1FCXM_pt-ptBR988BR988#imgrc=yb1RE_mbRMEk9M) [1FCXM\\_pt-ptBR988BR988#imgrc=yb1RE\\_mbRMEk9M.](https://www.google.com/search?q=Fonte+de+entrada+bivolt+9v&tbm=isch&ved=2ahUKEwjl6ay6mpD7AhXtL7kGHRGEDvIQ2-cCegQIABAA&oq=Fonte+de+entrada+bivolt+9v&gs_lcp=CgNpbWcQAzoECCMQJ1DcBFiHEmC1F2gAcAB4AIABdIgBwwOSAQMwLjSYAQCgAQGqAQtnd3Mtd2l6LWltZ8ABAQ&sclient=img&ei=pcFiY6WDDe3f5OUPkYi6kA8&bih=696&biw=1536&rlz=1C1FCXM_pt-ptBR988BR988#imgrc=yb1RE_mbRMEk9M) Acesso em: 25 set. 2022.

GÓES, G.; MARTINS, F.; NASCIMENTO, J. O trabalho remoto e a pandemia: o que a pnad covid- 19 nos mostrou. **Instituto de pesquisa econômica aplicada,** [*s.n.*], 2021. Disponível em:

[https://www.ipea.gov.br/cartadeconjuntura/index.php/2021/02/o-trabalho-remoto-e-a](https://www.ipea.gov.br/cartadeconjuntura/index.php/2021/02/o-trabalho-remoto-e-a-pandemia-o-que-a-pnad-covid-19-nos-mostrou/)[pandemia-o-que-a-pnad-covid-19-nos-mostrou/.](https://www.ipea.gov.br/cartadeconjuntura/index.php/2021/02/o-trabalho-remoto-e-a-pandemia-o-que-a-pnad-covid-19-nos-mostrou/) Acesso em: 05 set. 2021.

GÓES, Geraldo Sandoval et al. **Instituto de pesquisa econômica aplicada**: carta de conjuntura, número 50 — nota de conjuntura 8 — 1 ° trimestre de 2021., [s*.l*], 2021.

HDC1080 datasheet. **Texas instruments.** [S*.l.:s.n.*], 2016. Disponível em: [https://www.ti.com/document-viewer/LM35/datasheet.](https://www.ti.com/document-viewer/LM35/datasheet) Acesso em: 19 mar. 2022.

HIGRÔMETRO. *In:* GOOGLE imagens. Sensor higrômetro solo: Google, 2022. Disponivel em:

[https://www.google.com/search?q=sensor+higrometro+do+solo&tbm=isch&ved=2ah](https://www.google.com/search?q=sensor+higrometro+do+solo&tbm=isch&ved=2ahUKEwjRuKjXpNP2AhVuN7kGHfuzCKUQ2-cCegQIABAA&oq=sensor+higrometro+do+solo&gs_lcp=CgNpbWcQAzoHCCMQ7wMQJzoFCAAQgAQ6BggAEAcQHjoICAAQBxAFEB46CAgAEAgQBxAeOgQIABAeOgYIABAIEB5Q9SFY_1xgtWFoAXAAeACAAacBiAGdEpIBBDAuMTaYAQCgAQGqAQtnd3Mtd2l6LWltZ8ABAQ&sclient=img&ei=nGE2YtH6De7u5OUP--eiqAo&bih=664&biw=1536&rlz=1C1FCXM_pt-ptBR988BR988#imgrc=wf7uxXNt-2emMM) [UKEwjRuKjXpNP2AhVuN7kGHfuzCKUQ2-](https://www.google.com/search?q=sensor+higrometro+do+solo&tbm=isch&ved=2ahUKEwjRuKjXpNP2AhVuN7kGHfuzCKUQ2-cCegQIABAA&oq=sensor+higrometro+do+solo&gs_lcp=CgNpbWcQAzoHCCMQ7wMQJzoFCAAQgAQ6BggAEAcQHjoICAAQBxAFEB46CAgAEAgQBxAeOgQIABAeOgYIABAIEB5Q9SFY_1xgtWFoAXAAeACAAacBiAGdEpIBBDAuMTaYAQCgAQGqAQtnd3Mtd2l6LWltZ8ABAQ&sclient=img&ei=nGE2YtH6De7u5OUP--eiqAo&bih=664&biw=1536&rlz=1C1FCXM_pt-ptBR988BR988#imgrc=wf7uxXNt-2emMM)

[cCegQIABAA&oq=sensor+higrometro+do+solo&gs\\_lcp=CgNpbWcQAzoHCCMQ7w](https://www.google.com/search?q=sensor+higrometro+do+solo&tbm=isch&ved=2ahUKEwjRuKjXpNP2AhVuN7kGHfuzCKUQ2-cCegQIABAA&oq=sensor+higrometro+do+solo&gs_lcp=CgNpbWcQAzoHCCMQ7wMQJzoFCAAQgAQ6BggAEAcQHjoICAAQBxAFEB46CAgAEAgQBxAeOgQIABAeOgYIABAIEB5Q9SFY_1xgtWFoAXAAeACAAacBiAGdEpIBBDAuMTaYAQCgAQGqAQtnd3Mtd2l6LWltZ8ABAQ&sclient=img&ei=nGE2YtH6De7u5OUP--eiqAo&bih=664&biw=1536&rlz=1C1FCXM_pt-ptBR988BR988#imgrc=wf7uxXNt-2emMM) [MQJzoFCAAQgAQ6BggAEAcQHjoICAAQBxAFEB46CAgAEAgQBxAeOgQIABAeOg](https://www.google.com/search?q=sensor+higrometro+do+solo&tbm=isch&ved=2ahUKEwjRuKjXpNP2AhVuN7kGHfuzCKUQ2-cCegQIABAA&oq=sensor+higrometro+do+solo&gs_lcp=CgNpbWcQAzoHCCMQ7wMQJzoFCAAQgAQ6BggAEAcQHjoICAAQBxAFEB46CAgAEAgQBxAeOgQIABAeOgYIABAIEB5Q9SFY_1xgtWFoAXAAeACAAacBiAGdEpIBBDAuMTaYAQCgAQGqAQtnd3Mtd2l6LWltZ8ABAQ&sclient=img&ei=nGE2YtH6De7u5OUP--eiqAo&bih=664&biw=1536&rlz=1C1FCXM_pt-ptBR988BR988#imgrc=wf7uxXNt-2emMM) [YIABAIEB5Q9SFY\\_1xgtWFoAXAAeACAAacBiAGdEpIBBDAuMTaYAQCgAQGqAQt](https://www.google.com/search?q=sensor+higrometro+do+solo&tbm=isch&ved=2ahUKEwjRuKjXpNP2AhVuN7kGHfuzCKUQ2-cCegQIABAA&oq=sensor+higrometro+do+solo&gs_lcp=CgNpbWcQAzoHCCMQ7wMQJzoFCAAQgAQ6BggAEAcQHjoICAAQBxAFEB46CAgAEAgQBxAeOgQIABAeOgYIABAIEB5Q9SFY_1xgtWFoAXAAeACAAacBiAGdEpIBBDAuMTaYAQCgAQGqAQtnd3Mtd2l6LWltZ8ABAQ&sclient=img&ei=nGE2YtH6De7u5OUP--eiqAo&bih=664&biw=1536&rlz=1C1FCXM_pt-ptBR988BR988#imgrc=wf7uxXNt-2emMM) [nd3Mtd2l6LWltZ8ABAQ&sclient=img&ei=nGE2YtH6De7u5OUP-](https://www.google.com/search?q=sensor+higrometro+do+solo&tbm=isch&ved=2ahUKEwjRuKjXpNP2AhVuN7kGHfuzCKUQ2-cCegQIABAA&oq=sensor+higrometro+do+solo&gs_lcp=CgNpbWcQAzoHCCMQ7wMQJzoFCAAQgAQ6BggAEAcQHjoICAAQBxAFEB46CAgAEAgQBxAeOgQIABAeOgYIABAIEB5Q9SFY_1xgtWFoAXAAeACAAacBiAGdEpIBBDAuMTaYAQCgAQGqAQtnd3Mtd2l6LWltZ8ABAQ&sclient=img&ei=nGE2YtH6De7u5OUP--eiqAo&bih=664&biw=1536&rlz=1C1FCXM_pt-ptBR988BR988#imgrc=wf7uxXNt-2emMM) [eiqAo&bih=664&biw=1536&rlz=1C1FCXM\\_pt-ptBR988BR988#imgrc=wf7uxXNt-](https://www.google.com/search?q=sensor+higrometro+do+solo&tbm=isch&ved=2ahUKEwjRuKjXpNP2AhVuN7kGHfuzCKUQ2-cCegQIABAA&oq=sensor+higrometro+do+solo&gs_lcp=CgNpbWcQAzoHCCMQ7wMQJzoFCAAQgAQ6BggAEAcQHjoICAAQBxAFEB46CAgAEAgQBxAeOgQIABAeOgYIABAIEB5Q9SFY_1xgtWFoAXAAeACAAacBiAGdEpIBBDAuMTaYAQCgAQGqAQtnd3Mtd2l6LWltZ8ABAQ&sclient=img&ei=nGE2YtH6De7u5OUP--eiqAo&bih=664&biw=1536&rlz=1C1FCXM_pt-ptBR988BR988#imgrc=wf7uxXNt-2emMM)

[2emMM.](https://www.google.com/search?q=sensor+higrometro+do+solo&tbm=isch&ved=2ahUKEwjRuKjXpNP2AhVuN7kGHfuzCKUQ2-cCegQIABAA&oq=sensor+higrometro+do+solo&gs_lcp=CgNpbWcQAzoHCCMQ7wMQJzoFCAAQgAQ6BggAEAcQHjoICAAQBxAFEB46CAgAEAgQBxAeOgQIABAeOgYIABAIEB5Q9SFY_1xgtWFoAXAAeACAAacBiAGdEpIBBDAuMTaYAQCgAQGqAQtnd3Mtd2l6LWltZ8ABAQ&sclient=img&ei=nGE2YtH6De7u5OUP--eiqAo&bih=664&biw=1536&rlz=1C1FCXM_pt-ptBR988BR988#imgrc=wf7uxXNt-2emMM) Acesso em: 19 mar. 2022.

Iluminação. **CEPA USP.** [*S.n.*], São Paulo, 1999. Disponível em: [http://www.cepa.if.usp.br/energia/energia1999/Grupo6A/ilumina.htm.](http://www.cepa.if.usp.br/energia/energia1999/Grupo6A/ilumina.htm) Acesso em: 04 out. 2022.

IRF740 datasheet. **Vishay.** [S*.l.:s.n.*], 2021. Disponível em: [https://www.vishay.com/docs/91054/91054.pdf.](https://www.vishay.com/docs/91054/91054.pdf) Acesso em: 22 set. 2022.

JIBOIA. *In:* GOOGLE imagens. Jiboia Plantada: Google, 2021. Disponivel em: [https://www.google.com/search?q=jiboia+planta&rlz=1C1GCEU\\_enBR967BR967&sx](https://www.google.com/search?q=jiboia+planta&rlz=1C1GCEU_enBR967BR967&sxsrf=AOaemvL9rF_0whIXc_OAu-tYwib2Er-iDQ:1637628232289&source=lnms&tbm=isch&sa=X&ved=2ahUKEwjZy7zIoK30AhV6LLkGHdSwDHsQ_AUoAXoECAEQAw&biw=1536&bih=722&dpr=1.25#imgrc=ka1y30m3_R9W2M) [srf=AOaemvL9rF\\_0whIXc\\_OAu-tYwib2Er-](https://www.google.com/search?q=jiboia+planta&rlz=1C1GCEU_enBR967BR967&sxsrf=AOaemvL9rF_0whIXc_OAu-tYwib2Er-iDQ:1637628232289&source=lnms&tbm=isch&sa=X&ved=2ahUKEwjZy7zIoK30AhV6LLkGHdSwDHsQ_AUoAXoECAEQAw&biw=1536&bih=722&dpr=1.25#imgrc=ka1y30m3_R9W2M)

[iDQ:1637628232289&source=lnms&tbm=isch&sa=X&ved=2ahUKEwjZy7zIoK30AhV](https://www.google.com/search?q=jiboia+planta&rlz=1C1GCEU_enBR967BR967&sxsrf=AOaemvL9rF_0whIXc_OAu-tYwib2Er-iDQ:1637628232289&source=lnms&tbm=isch&sa=X&ved=2ahUKEwjZy7zIoK30AhV6LLkGHdSwDHsQ_AUoAXoECAEQAw&biw=1536&bih=722&dpr=1.25#imgrc=ka1y30m3_R9W2M) [6LLkGHdSwDHsQ\\_AUoAXoECAEQAw&biw=1536&bih=722&dpr=1.25#imgrc=ka1y3](https://www.google.com/search?q=jiboia+planta&rlz=1C1GCEU_enBR967BR967&sxsrf=AOaemvL9rF_0whIXc_OAu-tYwib2Er-iDQ:1637628232289&source=lnms&tbm=isch&sa=X&ved=2ahUKEwjZy7zIoK30AhV6LLkGHdSwDHsQ_AUoAXoECAEQAw&biw=1536&bih=722&dpr=1.25#imgrc=ka1y30m3_R9W2M) [0m3\\_R9W2M.](https://www.google.com/search?q=jiboia+planta&rlz=1C1GCEU_enBR967BR967&sxsrf=AOaemvL9rF_0whIXc_OAu-tYwib2Er-iDQ:1637628232289&source=lnms&tbm=isch&sa=X&ved=2ahUKEwjZy7zIoK30AhV6LLkGHdSwDHsQ_AUoAXoECAEQAw&biw=1536&bih=722&dpr=1.25#imgrc=ka1y30m3_R9W2M) Acesso em: 22 nov. 2021.

LM35 datasheet. **Texas instruments.** [S*.l.:s.n.*], 2017. Disponível em: [https://www.ti.com/document-viewer/LM35/datasheet.](https://www.ti.com/document-viewer/LM35/datasheet) Acesso em: 04 out. 2021.

MENDES, R. D. **Inteligência artificial**: sistemas especialistas no gerenciamento da Informação. [*S. l.*], v. 26, n. 1, 1997. Disponível em: [http://revista.ibict.br/ciinf/article/view/751.](http://revista.ibict.br/ciinf/article/view/751) Acesso em: 19 set. 2021.

Normais Climatológicas do Brasil. **INSTITUTO NACIONAL DE METERIOLOGIA,**  Distrito Federal. Disponível em: [https://portal.inmet.gov.br/normais.](https://portal.inmet.gov.br/normais) Acesso em: 04 out. 2022.

OLIVEIRA, Kainã. Mercado de flores é aquecido pela busca por tornar a casa mais agradável na pandemia. **JORNAL DA USP,** São Paulo, 04 mar. 2021. Disponível em: [https://jornal.usp.br/atualidades/mercado-de-flores-e-aquecido-pela-busca-por](https://jornal.usp.br/atualidades/mercado-de-flores-e-aquecido-pela-busca-por-tornar-a-casa-mais-agradavel-na-pandemia/)[tornar-a-casa-mais-agradavel-na-pandemia/.](https://jornal.usp.br/atualidades/mercado-de-flores-e-aquecido-pela-busca-por-tornar-a-casa-mais-agradavel-na-pandemia/) Acesso em: 05 set. 2021.

PACHECO, R. Tratamento de imprecisão em sistemas especialistas. **UFSC,** Santa Catarina, 1999. Disponível em:

[https://repositorio.ufsc.br/xmlui/bitstream/handle/123456789/157703/87969.pdf?sequ](https://repositorio.ufsc.br/xmlui/bitstream/handle/123456789/157703/87969.pdf?sequence=1&isAllowed=y) [ence=1&isAllowed=y.](https://repositorio.ufsc.br/xmlui/bitstream/handle/123456789/157703/87969.pdf?sequence=1&isAllowed=y) Acesso em: 20 ago. 2021.

PENIDO, E.; TRINDADE, R. Microcontroladores. **IFMG,** Minas Gerais, 2013. Disponível em: [https://www.ifmg.edu.br/ceadop3/apostilas/microcontroladores.](https://www.ifmg.edu.br/ceadop3/apostilas/microcontroladores) Acesso em: 19 set. 2021.

PEPEROMIA. *In:* GOOGLE imagens. Peperomia Melancia: Google, 2021. Disponivel em:

[https://www.google.com/search?q=Peperomia+argyreia+\(Peper%C3%B4mia+melan](https://www.google.com/search?q=Peperomia+argyreia+(Peper%C3%B4mia+melancia)&rlz=1C1GCEU_enBR967BR967&sxsrf=AOaemvLETQ9be_L20F-y_vBpMDDUzAjwrQ:1637628134072&source=lnms&tbm=isch&sa=X&ved=2ahUKEwjzy9GZoK30AhVIpZUCHYdCCrcQ_AUoAnoECAEQBA&biw=1536&bih=722&dpr=1.25#imgrc=wFIq8zhX9MgnPM) [cia\)&rlz=1C1GCEU\\_enBR967BR967&sxsrf=AOaemvLETQ9be\\_L20F-](https://www.google.com/search?q=Peperomia+argyreia+(Peper%C3%B4mia+melancia)&rlz=1C1GCEU_enBR967BR967&sxsrf=AOaemvLETQ9be_L20F-y_vBpMDDUzAjwrQ:1637628134072&source=lnms&tbm=isch&sa=X&ved=2ahUKEwjzy9GZoK30AhVIpZUCHYdCCrcQ_AUoAnoECAEQBA&biw=1536&bih=722&dpr=1.25#imgrc=wFIq8zhX9MgnPM)

[y\\_vBpMDDUzAjwrQ:1637628134072&source=lnms&tbm=isch&sa=X&ved=2ahUKE](https://www.google.com/search?q=Peperomia+argyreia+(Peper%C3%B4mia+melancia)&rlz=1C1GCEU_enBR967BR967&sxsrf=AOaemvLETQ9be_L20F-y_vBpMDDUzAjwrQ:1637628134072&source=lnms&tbm=isch&sa=X&ved=2ahUKEwjzy9GZoK30AhVIpZUCHYdCCrcQ_AUoAnoECAEQBA&biw=1536&bih=722&dpr=1.25#imgrc=wFIq8zhX9MgnPM) [wjzy9GZoK30AhVIpZUCHYdCCrcQ\\_AUoAnoECAEQBA&biw=1536&bih=722&dpr=1](https://www.google.com/search?q=Peperomia+argyreia+(Peper%C3%B4mia+melancia)&rlz=1C1GCEU_enBR967BR967&sxsrf=AOaemvLETQ9be_L20F-y_vBpMDDUzAjwrQ:1637628134072&source=lnms&tbm=isch&sa=X&ved=2ahUKEwjzy9GZoK30AhVIpZUCHYdCCrcQ_AUoAnoECAEQBA&biw=1536&bih=722&dpr=1.25#imgrc=wFIq8zhX9MgnPM) [.25#imgrc=wFIq8zhX9MgnPM.](https://www.google.com/search?q=Peperomia+argyreia+(Peper%C3%B4mia+melancia)&rlz=1C1GCEU_enBR967BR967&sxsrf=AOaemvLETQ9be_L20F-y_vBpMDDUzAjwrQ:1637628134072&source=lnms&tbm=isch&sa=X&ved=2ahUKEwjzy9GZoK30AhVIpZUCHYdCCrcQ_AUoAnoECAEQBA&biw=1536&bih=722&dpr=1.25#imgrc=wFIq8zhX9MgnPM) Acesso em: 22 nov. 2021.

PLANTS Clean Air and Water for Indoor Environments. **NASA**, 2007. Disponível em: [https://spinoff.nasa.gov/Spinoff2007/ps\\_3.html.](https://spinoff.nasa.gov/Spinoff2007/ps_3.html) Acesso em: 29 ago. 2021.

Quickstart. **Blynk.** [S*.l.:s.n.*], 2022. Disponível em: [https://docs.Blynk.io/en/getting](https://docs.blynk.io/en/getting-started/what-do-i-need-to-blynk)[started/what-do-i-need-to-Blynk.](https://docs.blynk.io/en/getting-started/what-do-i-need-to-blynk) Acesso em: 04 abr. 2022

SAMAMBAIA. *In:* GOOGLE imagens. Samambaia Americana: Google, 2021. Disponivel em:

[https://www.google.com/search?q=Nephrolepis+exaltata+\(Samambaia\)&rlz=1C1GC](https://www.google.com/search?q=Nephrolepis+exaltata+(Samambaia)&rlz=1C1GCEU_enBR967BR967&sxsrf=AOaemvLxcv4OIF27ygY-PS0vvz11GxV_Ew:1637627926952&source=lnms&tbm=isch&sa=X&ved=2ahUKEwiB5O-2n630AhV6pZUCHRyNB4cQ_AUoAXoECAEQAw&biw=1536&bih=722&dpr=1.25#imgrc=fhdHgj23BS0ADM) [EU\\_enBR967BR967&sxsrf=AOaemvLxcv4OIF27ygY-](https://www.google.com/search?q=Nephrolepis+exaltata+(Samambaia)&rlz=1C1GCEU_enBR967BR967&sxsrf=AOaemvLxcv4OIF27ygY-PS0vvz11GxV_Ew:1637627926952&source=lnms&tbm=isch&sa=X&ved=2ahUKEwiB5O-2n630AhV6pZUCHRyNB4cQ_AUoAXoECAEQAw&biw=1536&bih=722&dpr=1.25#imgrc=fhdHgj23BS0ADM)

[PS0vvz11GxV\\_Ew:1637627926952&source=lnms&tbm=isch&sa=X&ved=2ahUKEwi](https://www.google.com/search?q=Nephrolepis+exaltata+(Samambaia)&rlz=1C1GCEU_enBR967BR967&sxsrf=AOaemvLxcv4OIF27ygY-PS0vvz11GxV_Ew:1637627926952&source=lnms&tbm=isch&sa=X&ved=2ahUKEwiB5O-2n630AhV6pZUCHRyNB4cQ_AUoAXoECAEQAw&biw=1536&bih=722&dpr=1.25#imgrc=fhdHgj23BS0ADM) [B5O-](https://www.google.com/search?q=Nephrolepis+exaltata+(Samambaia)&rlz=1C1GCEU_enBR967BR967&sxsrf=AOaemvLxcv4OIF27ygY-PS0vvz11GxV_Ew:1637627926952&source=lnms&tbm=isch&sa=X&ved=2ahUKEwiB5O-2n630AhV6pZUCHRyNB4cQ_AUoAXoECAEQAw&biw=1536&bih=722&dpr=1.25#imgrc=fhdHgj23BS0ADM)

[2n630AhV6pZUCHRyNB4cQ\\_AUoAXoECAEQAw&biw=1536&bih=722&dpr=1.25#im](https://www.google.com/search?q=Nephrolepis+exaltata+(Samambaia)&rlz=1C1GCEU_enBR967BR967&sxsrf=AOaemvLxcv4OIF27ygY-PS0vvz11GxV_Ew:1637627926952&source=lnms&tbm=isch&sa=X&ved=2ahUKEwiB5O-2n630AhV6pZUCHRyNB4cQ_AUoAXoECAEQAw&biw=1536&bih=722&dpr=1.25#imgrc=fhdHgj23BS0ADM) [grc=fhdHgj23BS0ADM.](https://www.google.com/search?q=Nephrolepis+exaltata+(Samambaia)&rlz=1C1GCEU_enBR967BR967&sxsrf=AOaemvLxcv4OIF27ygY-PS0vvz11GxV_Ew:1637627926952&source=lnms&tbm=isch&sa=X&ved=2ahUKEwiB5O-2n630AhV6pZUCHRyNB4cQ_AUoAXoECAEQAw&biw=1536&bih=722&dpr=1.25#imgrc=fhdHgj23BS0ADM) Acesso em: 22 nov. 2021.

SENA, Miguel. Controlando Componentes com o ESP32 e o Blynk. **Eletrogate,** Minas Gerais 20 set. 2021. Disponível em: [https://blog.eletrogate.com/controlando](https://blog.eletrogate.com/controlando-componentes-com-o-esp32-e-o-blynk/)[componentes-com-o-esp32-e-o-Blynk/.](https://blog.eletrogate.com/controlando-componentes-com-o-esp32-e-o-blynk/) Acesso em: 05 set. 2022.

Send Data From Hardware To Blynk. **Blynk.** [*S.l.:s.n.*], 2022. Disponível em: [https://docs.Blynk.io/en/getting-started/how-to-display-any-sensor-data-in-Blynk-app.](https://docs.blynk.io/en/getting-started/how-to-display-any-sensor-data-in-blynk-app) Acesso em: 04 abr. 2022.

SENSORES. **UNESP,** [*S.l.:s.n.*], 2010. Disponível em: [https://www.feg.unesp.br/Home/PaginasPessoais/ProfMarceloWendling/4--](https://www.feg.unesp.br/Home/PaginasPessoais/ProfMarceloWendling/4---sensores-v2.0.pdf) [sensores-v2.0.pdf.](https://www.feg.unesp.br/Home/PaginasPessoais/ProfMarceloWendling/4---sensores-v2.0.pdf) Acesso em: 19 set. 2021.

SISTEMAS ESPECIALISTAS. **IFC,** [*S.l.:s.n.*], 2018. Disponível em: [https://professor.luzerna.ifc.edu.br/ricardo-kerschbaumer/wp-](https://professor.luzerna.ifc.edu.br/ricardo-kerschbaumer/wp-content/uploads/sites/43/2018/02/3-Sistemas-Especialistas.pdf)

[content/uploads/sites/43/2018/02/3-Sistemas-Especialistas.pdf.](https://professor.luzerna.ifc.edu.br/ricardo-kerschbaumer/wp-content/uploads/sites/43/2018/02/3-Sistemas-Especialistas.pdf) Acesso em: 19 set. de 2021.

SUCULENTA COM FLORES. *In:* GOOGLE imagens. Adenium: Google, 2021. Disponivel em:

[https://www.google.com/search?q=Suculenta+com+flores+Adenium+obesum&tbm=i](https://www.google.com/search?q=Suculenta+com+flores+Adenium+obesum&tbm=isch&ved=2ahUKEwiTmYq-m630AhUMf6wKHd3eA7YQ2-cCegQIABAA&oq=Suculenta+com+flores+Adenium+obesum&gs_lcp=CgNpbWcQA1AAWJAEYNcGaABwAHgAgAEAiAEAkgEAmAEAoAEBqgELZ3dzLXdpei1pbWfAAQE&sclient=img&ei=9DOcYZPPEoz-sQXdvY-wCw&rlz=1C1GCEU_enBR967BR967#imgrc=-S3w4GgdXzc_5M) [sch&ved=2ahUKEwiTmYq-m630AhUMf6wKHd3eA7YQ2-](https://www.google.com/search?q=Suculenta+com+flores+Adenium+obesum&tbm=isch&ved=2ahUKEwiTmYq-m630AhUMf6wKHd3eA7YQ2-cCegQIABAA&oq=Suculenta+com+flores+Adenium+obesum&gs_lcp=CgNpbWcQA1AAWJAEYNcGaABwAHgAgAEAiAEAkgEAmAEAoAEBqgELZ3dzLXdpei1pbWfAAQE&sclient=img&ei=9DOcYZPPEoz-sQXdvY-wCw&rlz=1C1GCEU_enBR967BR967#imgrc=-S3w4GgdXzc_5M)

[cCegQIABAA&oq=Suculenta+com+flores+Adenium+obesum&gs\\_lcp=CgNpbWcQA1](https://www.google.com/search?q=Suculenta+com+flores+Adenium+obesum&tbm=isch&ved=2ahUKEwiTmYq-m630AhUMf6wKHd3eA7YQ2-cCegQIABAA&oq=Suculenta+com+flores+Adenium+obesum&gs_lcp=CgNpbWcQA1AAWJAEYNcGaABwAHgAgAEAiAEAkgEAmAEAoAEBqgELZ3dzLXdpei1pbWfAAQE&sclient=img&ei=9DOcYZPPEoz-sQXdvY-wCw&rlz=1C1GCEU_enBR967BR967#imgrc=-S3w4GgdXzc_5M) [AAWJAEYNcGaABwAHgAgAEAiAEAkgEAmAEAoAEBqgELZ3dzLXdpei1pbWfAAQ](https://www.google.com/search?q=Suculenta+com+flores+Adenium+obesum&tbm=isch&ved=2ahUKEwiTmYq-m630AhUMf6wKHd3eA7YQ2-cCegQIABAA&oq=Suculenta+com+flores+Adenium+obesum&gs_lcp=CgNpbWcQA1AAWJAEYNcGaABwAHgAgAEAiAEAkgEAmAEAoAEBqgELZ3dzLXdpei1pbWfAAQE&sclient=img&ei=9DOcYZPPEoz-sQXdvY-wCw&rlz=1C1GCEU_enBR967BR967#imgrc=-S3w4GgdXzc_5M) [E&sclient=img&ei=9DOcYZPPEoz-sQXdvY-](https://www.google.com/search?q=Suculenta+com+flores+Adenium+obesum&tbm=isch&ved=2ahUKEwiTmYq-m630AhUMf6wKHd3eA7YQ2-cCegQIABAA&oq=Suculenta+com+flores+Adenium+obesum&gs_lcp=CgNpbWcQA1AAWJAEYNcGaABwAHgAgAEAiAEAkgEAmAEAoAEBqgELZ3dzLXdpei1pbWfAAQE&sclient=img&ei=9DOcYZPPEoz-sQXdvY-wCw&rlz=1C1GCEU_enBR967BR967#imgrc=-S3w4GgdXzc_5M)

[wCw&rlz=1C1GCEU\\_enBR967BR967#imgrc=-S3w4GgdXzc\\_5M.](https://www.google.com/search?q=Suculenta+com+flores+Adenium+obesum&tbm=isch&ved=2ahUKEwiTmYq-m630AhUMf6wKHd3eA7YQ2-cCegQIABAA&oq=Suculenta+com+flores+Adenium+obesum&gs_lcp=CgNpbWcQA1AAWJAEYNcGaABwAHgAgAEAiAEAkgEAmAEAoAEBqgELZ3dzLXdpei1pbWfAAQE&sclient=img&ei=9DOcYZPPEoz-sQXdvY-wCw&rlz=1C1GCEU_enBR967BR967#imgrc=-S3w4GgdXzc_5M) Acesso em: 22 nov. 2021.

SUCULENTA. *In:* GOOGLE imagens. Suculentas Haworthia Fasciata: Google, 2021. Disponivel em: [https://lh3.googleusercontent.com/proxy/LS7Bv](https://lh3.googleusercontent.com/proxy/LS7Bv-mUZ05PPLCtQ5T_WcHAHdGe8PiVh7RnnH_W1T22a2-tBkFrLFcakBSqZ-WVPr6GLvSdgIlL67QiYxzGbsHmsgluaVsJRulGti5YbCs6MUw)[mUZ05PPLCtQ5T\\_WcHAHdGe8PiVh7RnnH\\_W1T22a2-tBkFrLFcakBSqZ-](https://lh3.googleusercontent.com/proxy/LS7Bv-mUZ05PPLCtQ5T_WcHAHdGe8PiVh7RnnH_W1T22a2-tBkFrLFcakBSqZ-WVPr6GLvSdgIlL67QiYxzGbsHmsgluaVsJRulGti5YbCs6MUw)[WVPr6GLvSdgIlL67QiYxzGbsHmsgluaVsJRulGti5YbCs6MUw.](https://lh3.googleusercontent.com/proxy/LS7Bv-mUZ05PPLCtQ5T_WcHAHdGe8PiVh7RnnH_W1T22a2-tBkFrLFcakBSqZ-WVPr6GLvSdgIlL67QiYxzGbsHmsgluaVsJRulGti5YbCs6MUw) Acesso em: 22 nov. 2021.

TESTEZLAF, R. Irrigação: Métodos, sistemas e aplicações. **UNICAMP,** São Paulo, 2017. Disponível em:

https://www2.feis.unesp.br/irrigacao/pdf/testezlaf irrigacao metodos sistemas aplic [acoes\\_2017.pdf.](https://www2.feis.unesp.br/irrigacao/pdf/testezlaf_irrigacao_metodos_sistemas_aplicacoes_2017.pdf) Acesso em: 06 set. 2021.

VIRTUAL LINKS. **Blynk.** [S*.l.:s.n.*], 2022. Disponível em: [https://docs.Blynk.io/en/Blynk.edgent/api/virtual-pins.](https://docs.blynk.io/en/blynk.edgent/api/virtual-pins) Acesso em: 04 abr. 2022.

VIRTUAL PINS. **Blynk.** [S*.l.:s.n.*], 2022. Disponível em: [https://docs.Blynk.io/en/Blynk.edgent-firmware-api/virtual-pins.](https://docs.blynk.io/en/blynk.edgent-firmware-api/virtual-pins) Acesso em: 03 out. 2022.

WOLVERTON, B.C. Interior landscape plants for indoor air pollution abatement. **NASA**, [S*.l.:s.n.*], setembro de 1989.

# **APÊNDICE A – PESQUISA COM PÚBLICO**

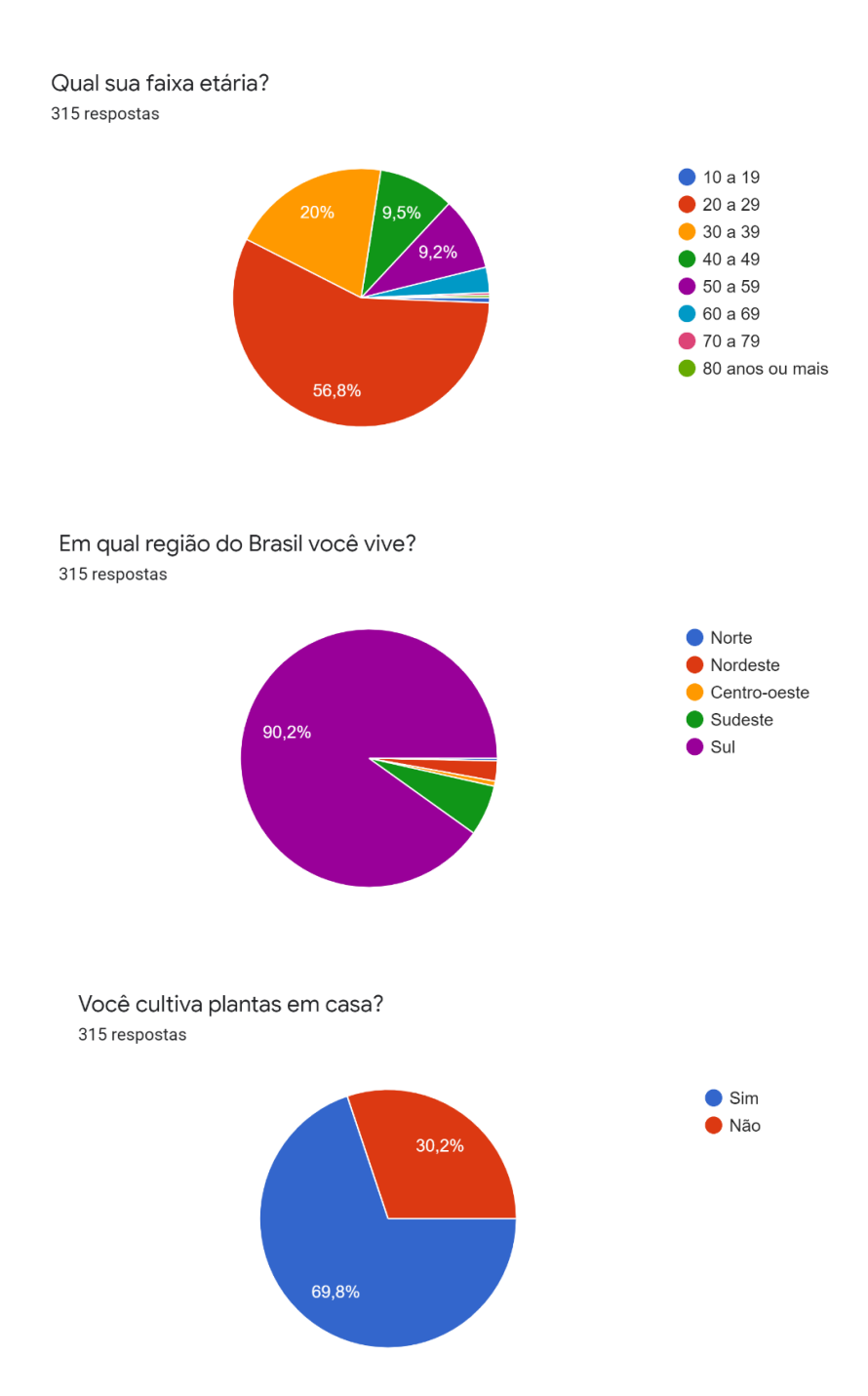

#### Qual o motivo que te levou a cultivar plantas? 220 respostas

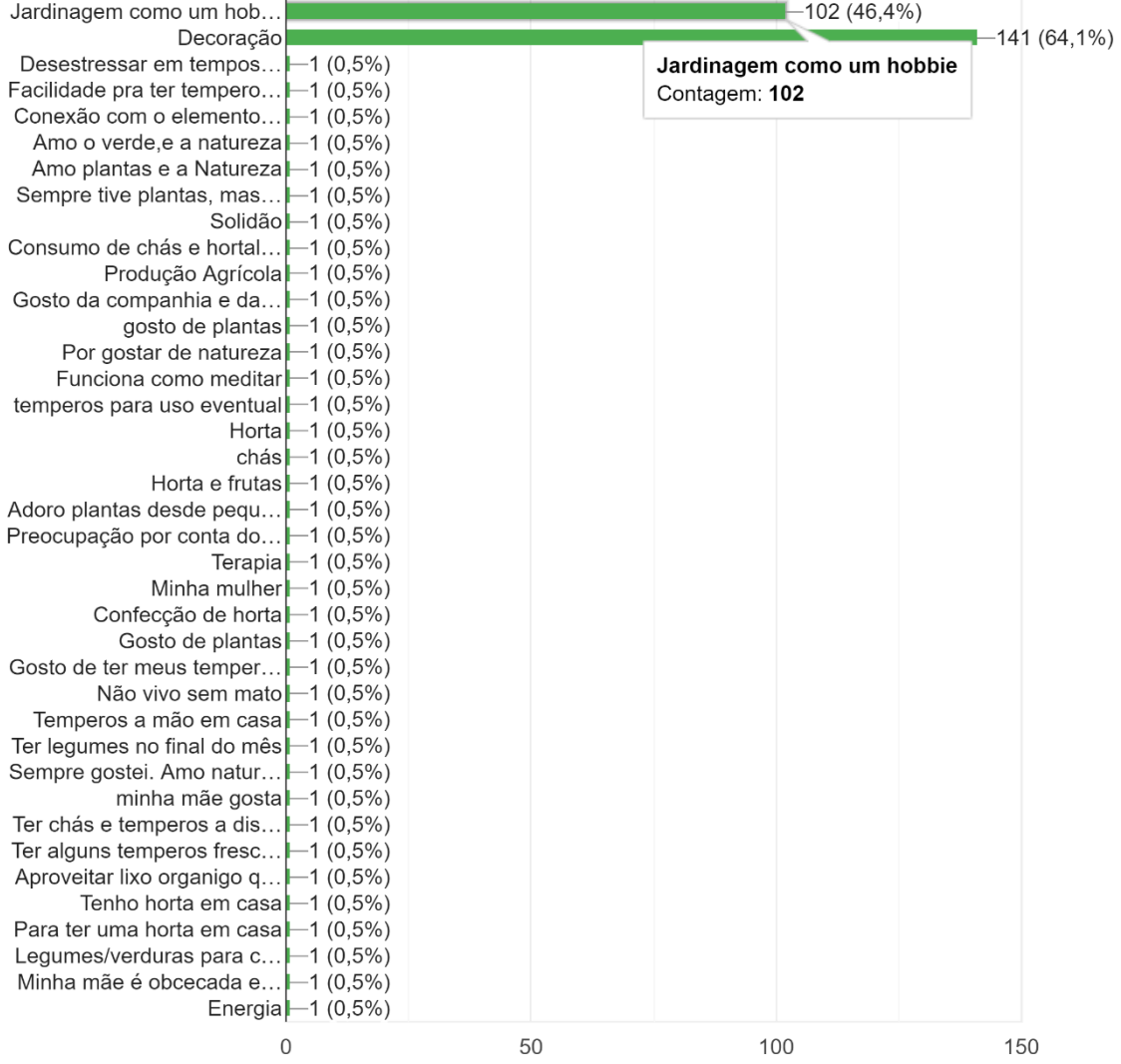

Você começou a cultivar plantas antes ou depois do inicio da pandemia? 220 respostas

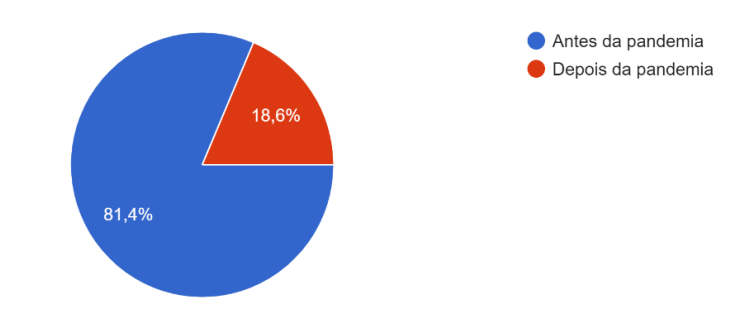

Quais plantas você cultiva? 220 respostas

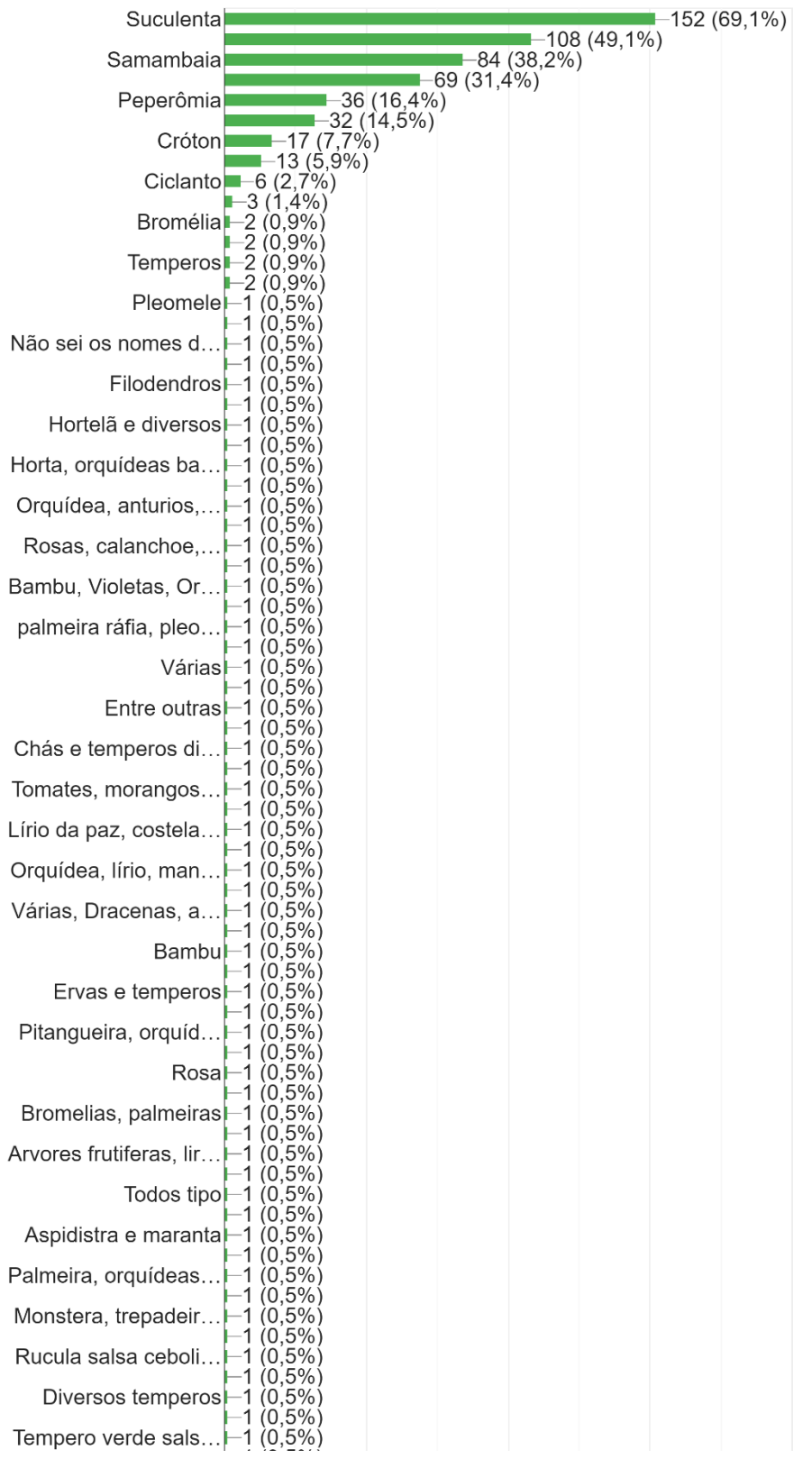

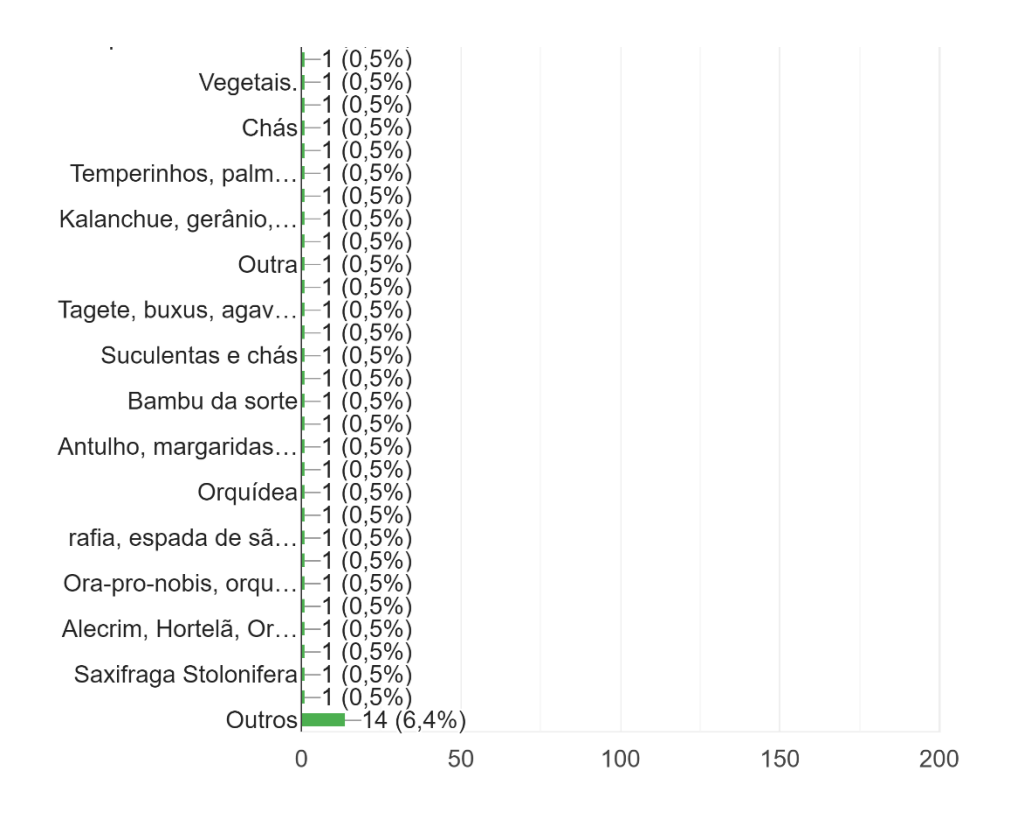

Você já enfrentou dificuldades para manter as plantas saudáveis? 220 respostas

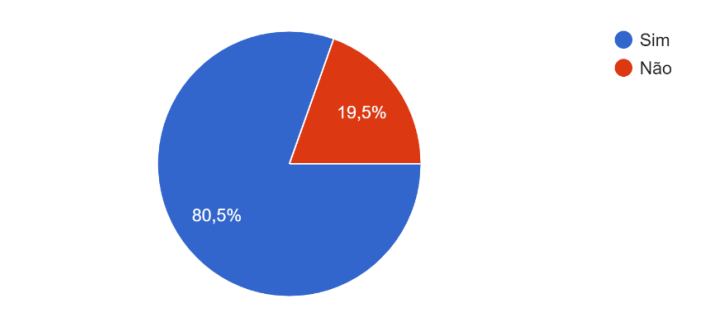

Você gostaria de ter uma orientação para cuidar das plantas? 220 respostas

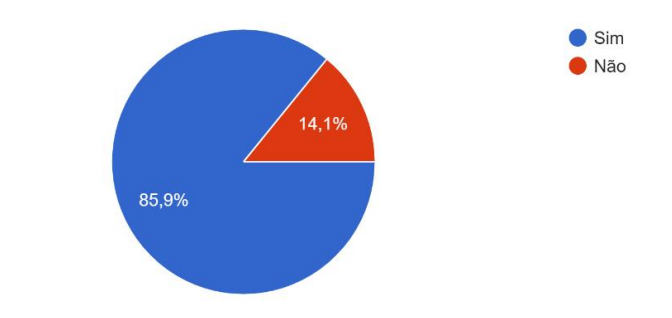

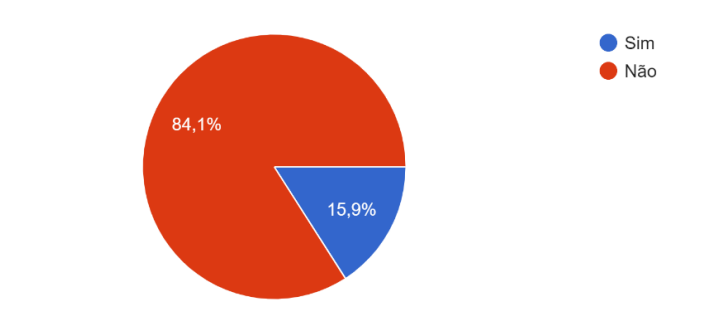

Você já utilizou algum recurso como aplicativos ou lembretes para cuidar das plantas? 220 respostas

Quais as maiores dificuldades que você enfrenta no cultivo? 220 respostas

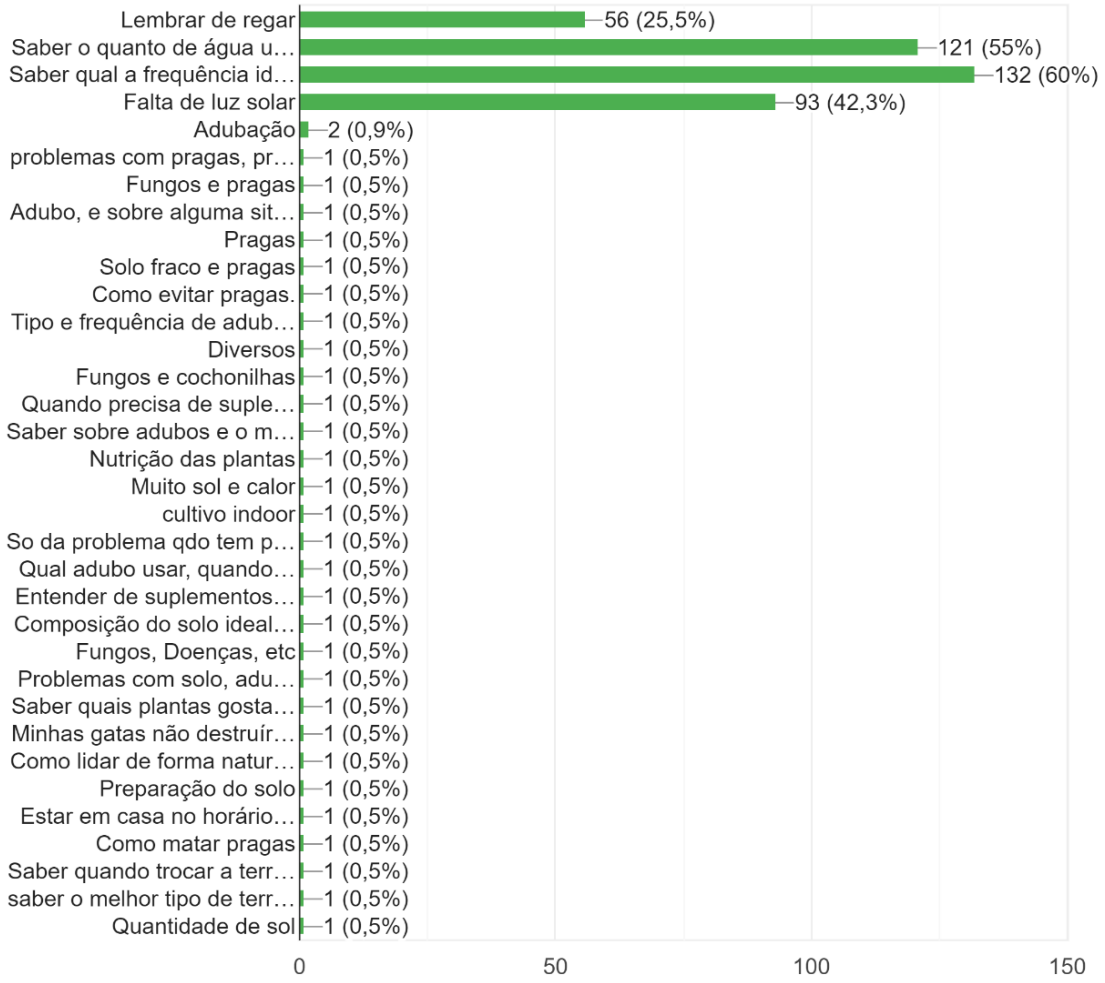

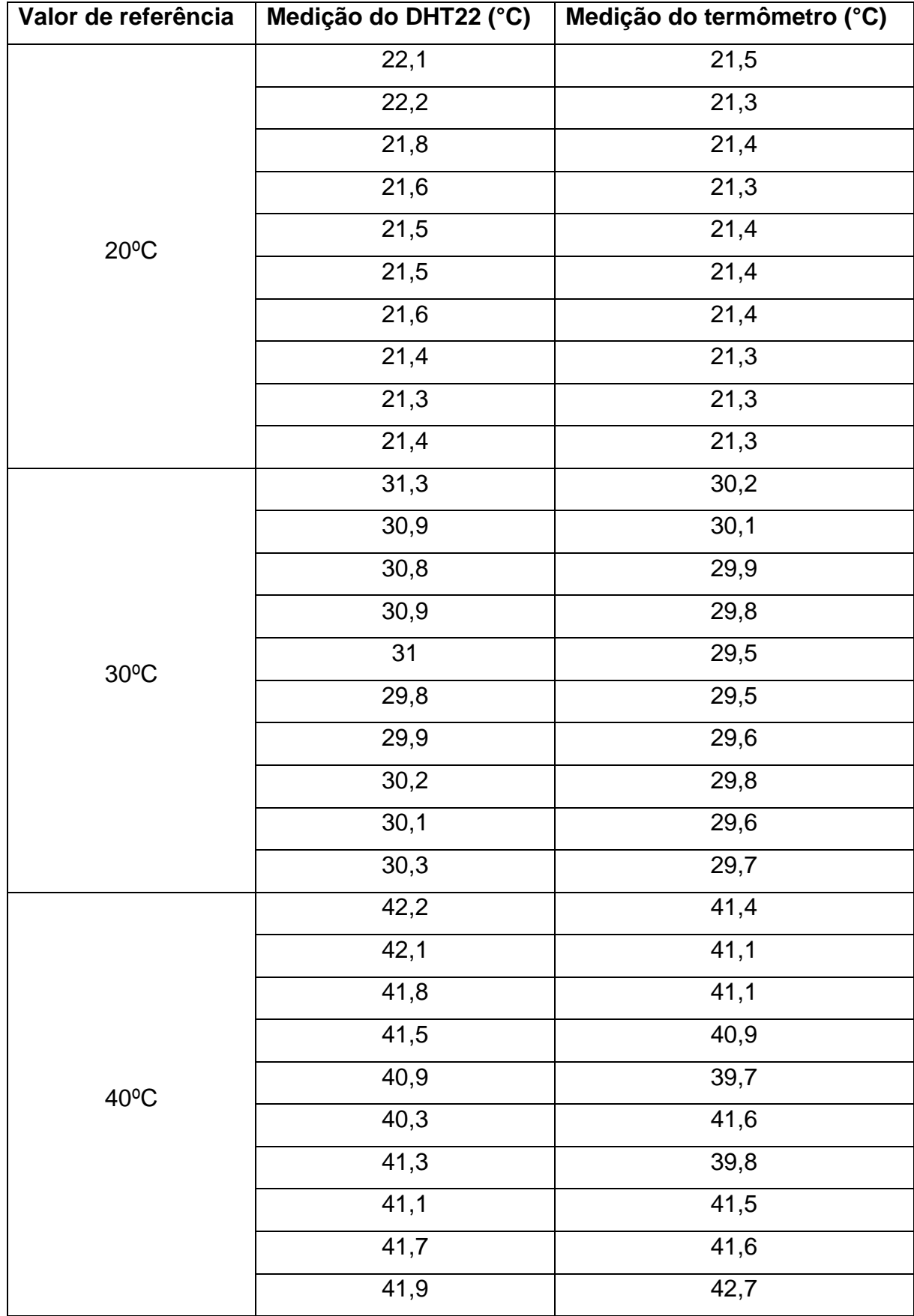

# **APENDICE B – TABELAS DE MEDIDAS DOS TESTES DOS SENSORES**

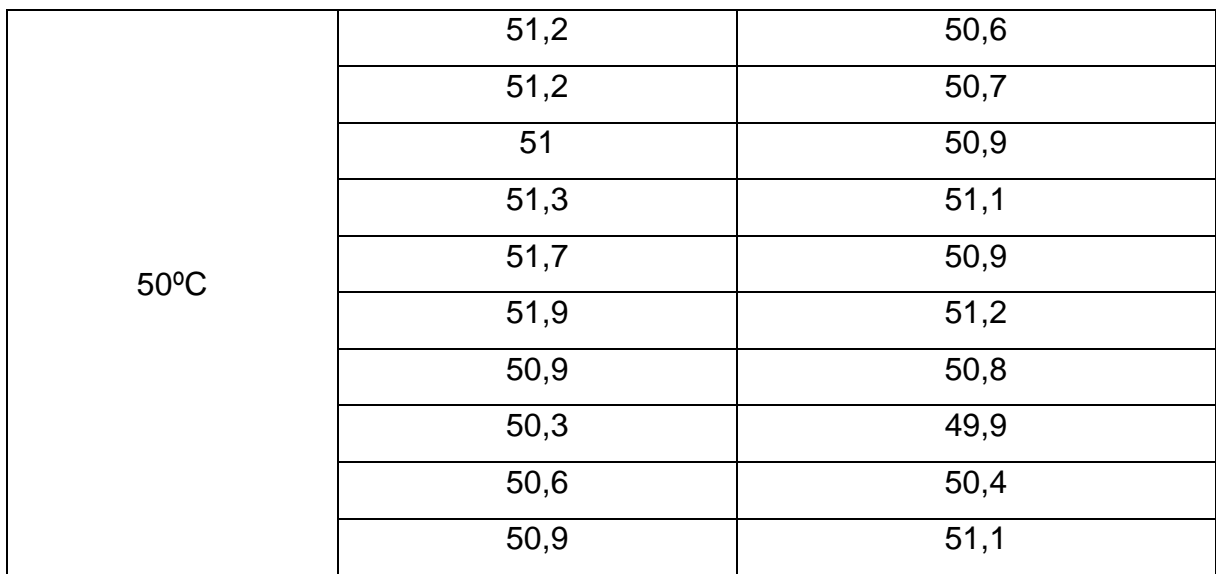

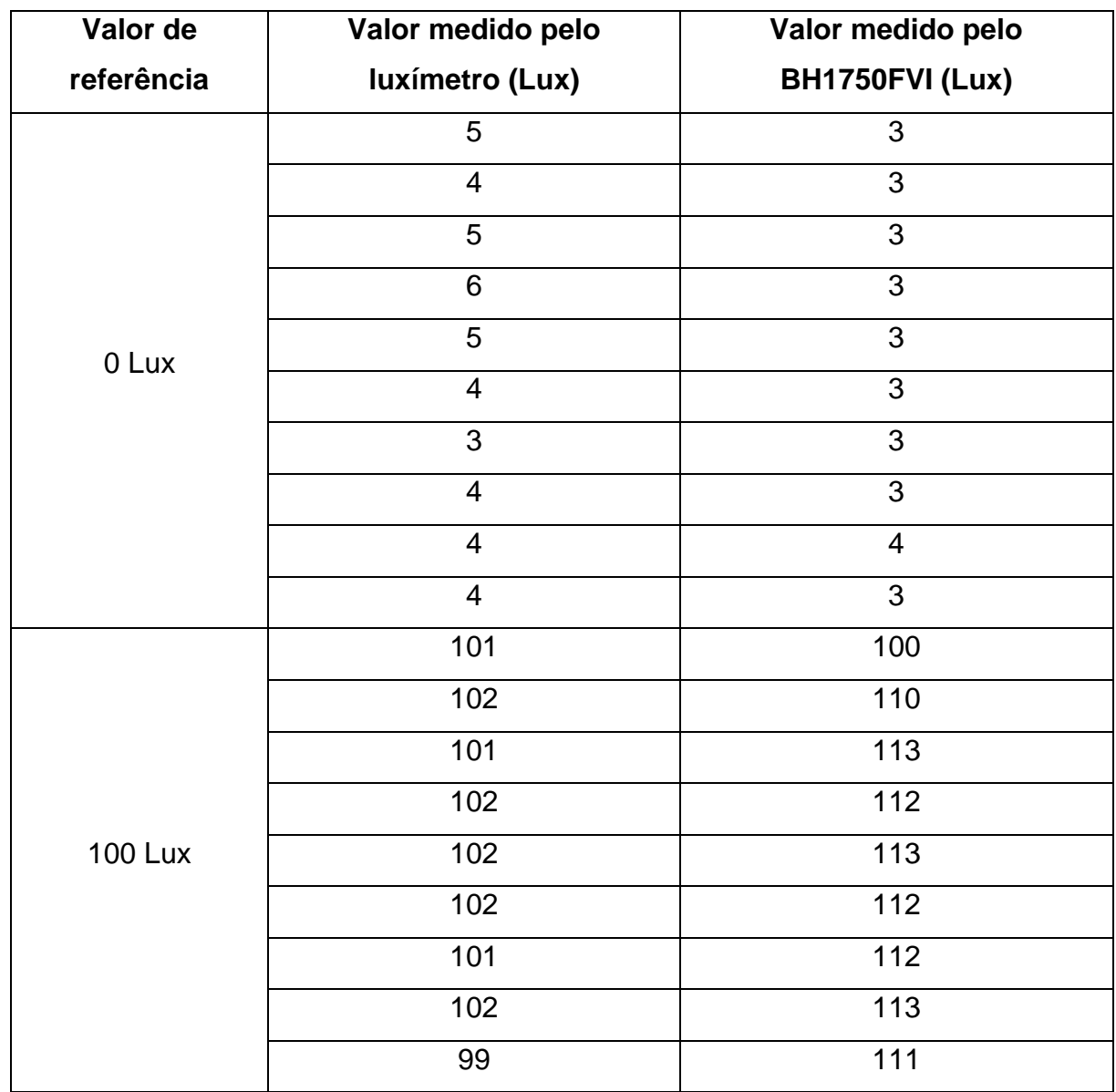

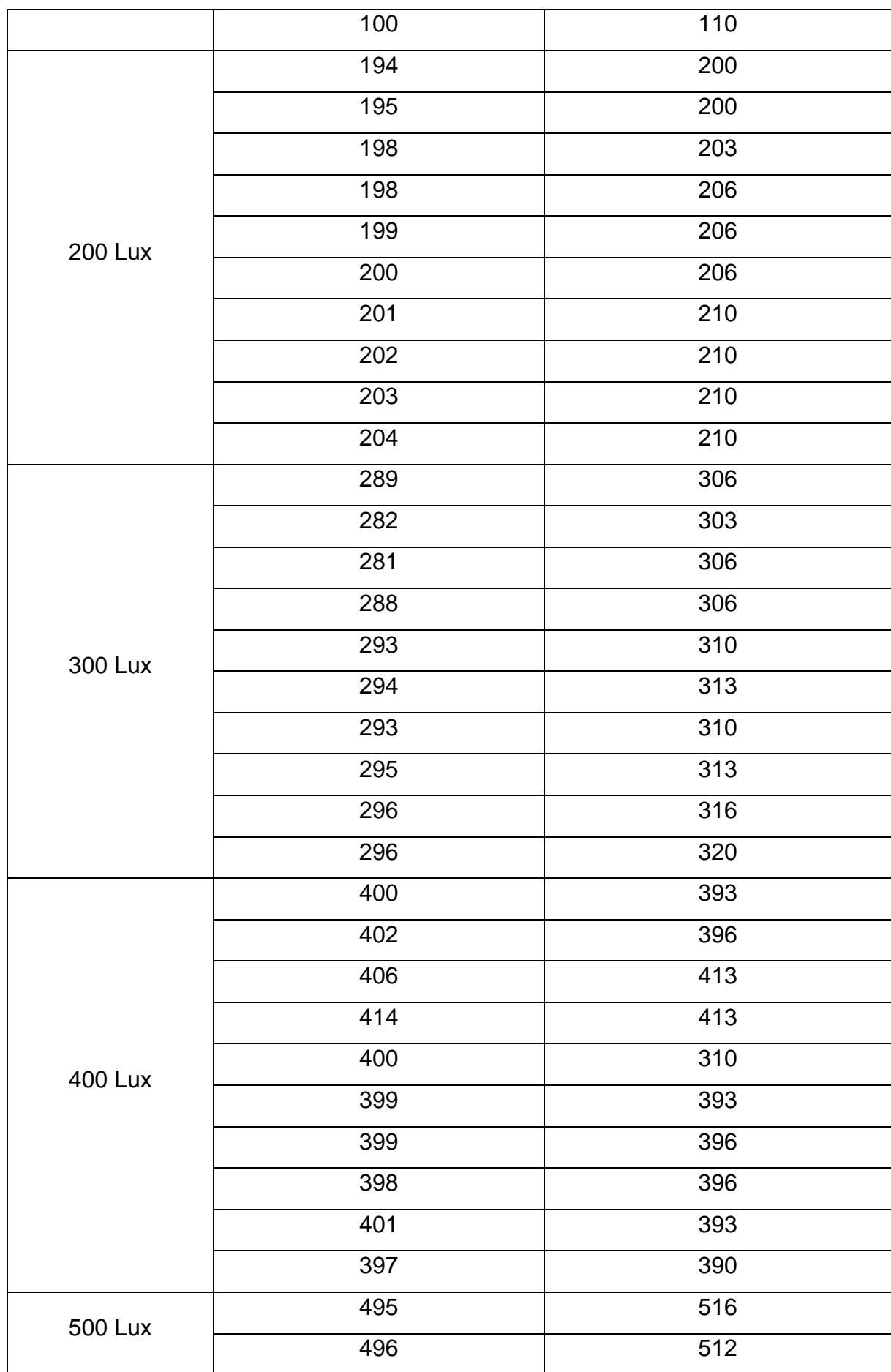

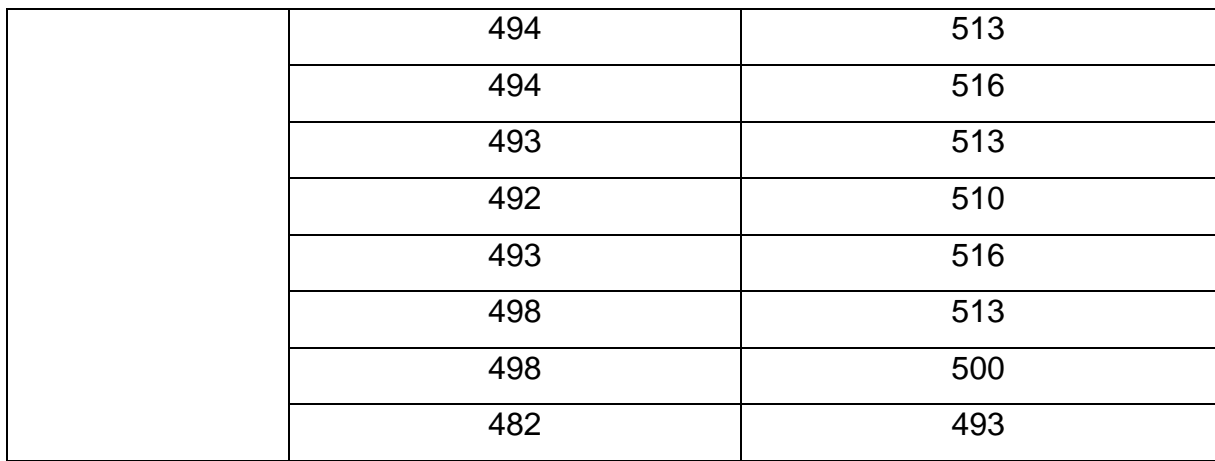

### **APENDICE C – TELAS INICIAIS DO BLYNK**

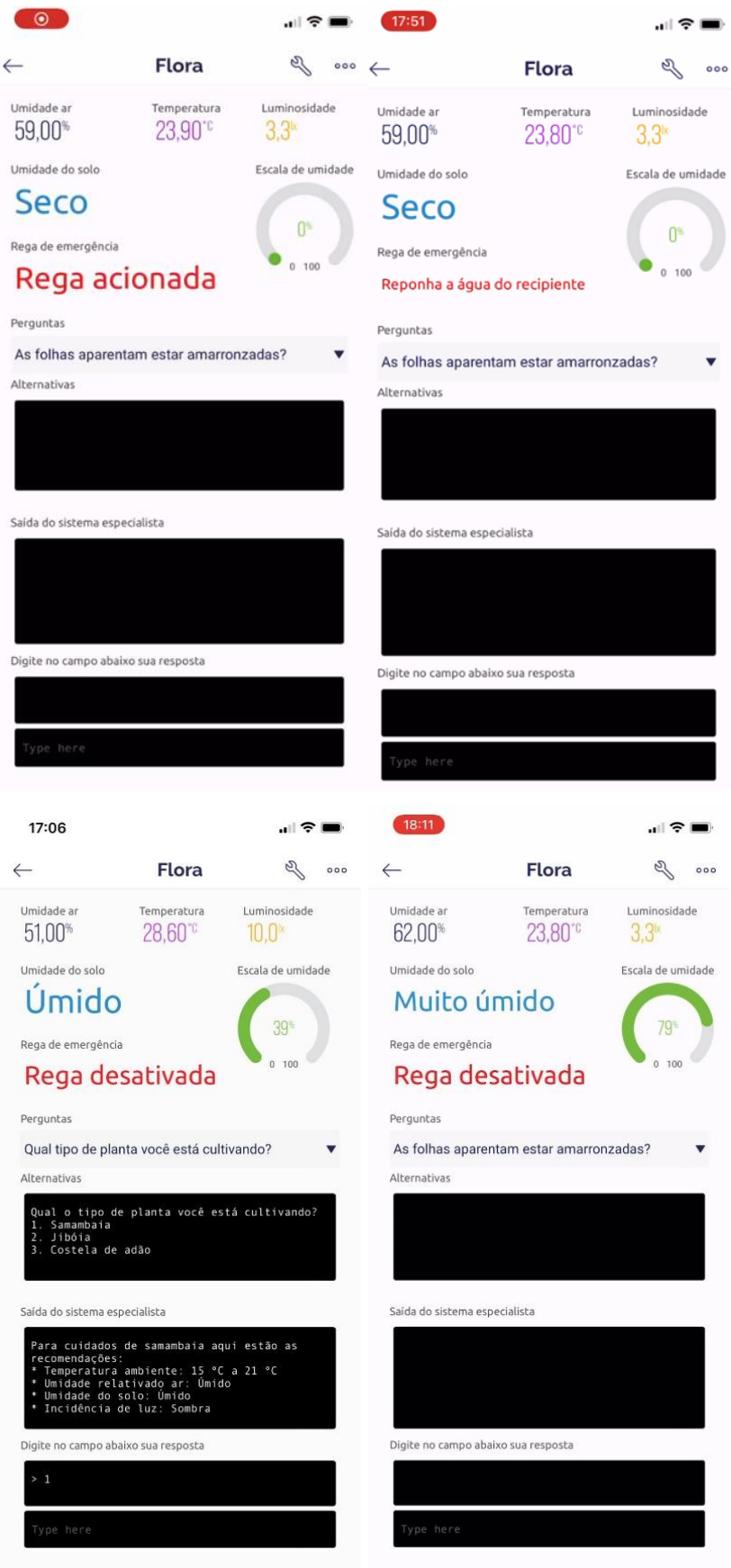

 $\bullet$ 

#### **APENDICE D – TELAS SISTEMA ESPECIALISTA DO BLYNK**

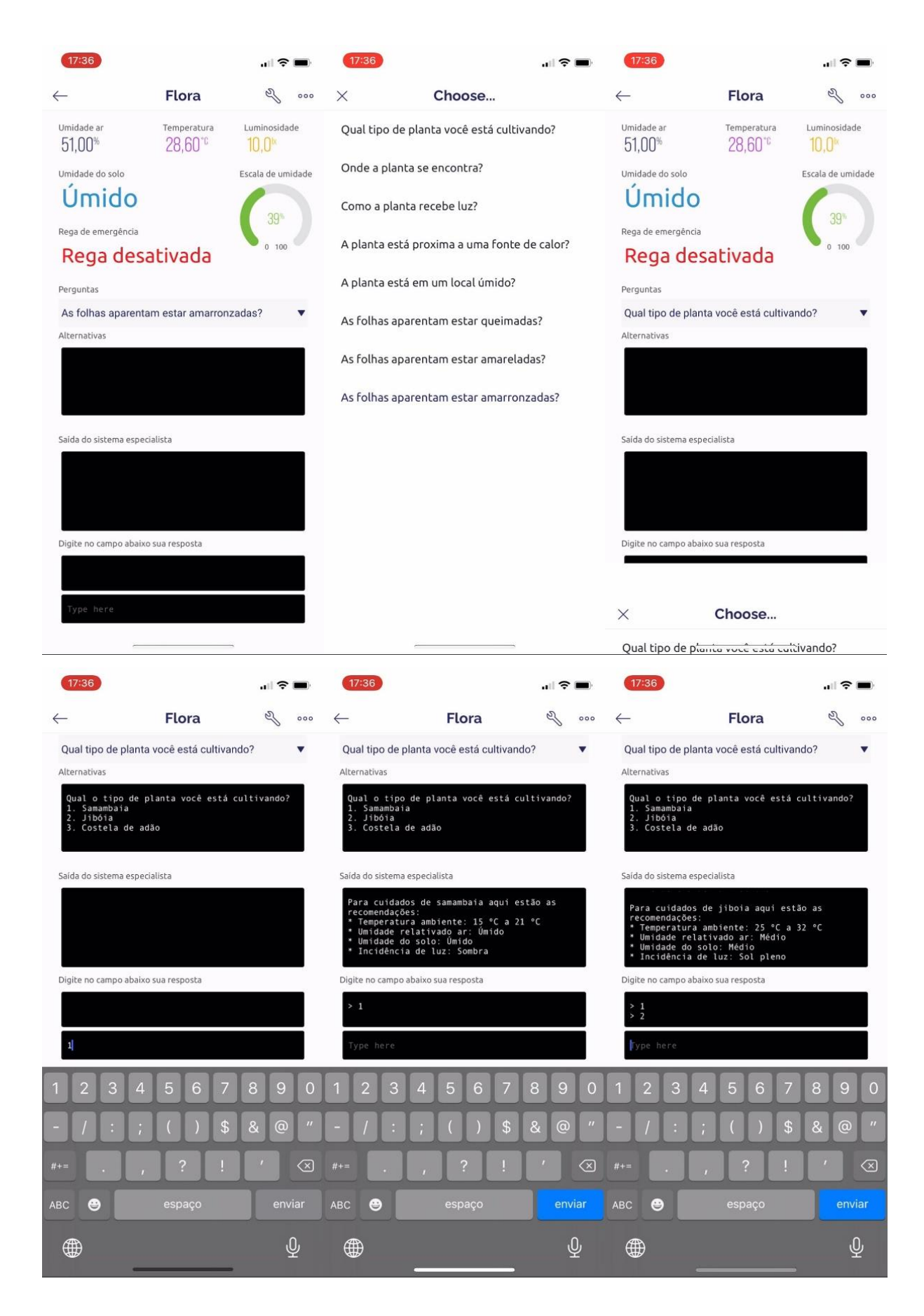

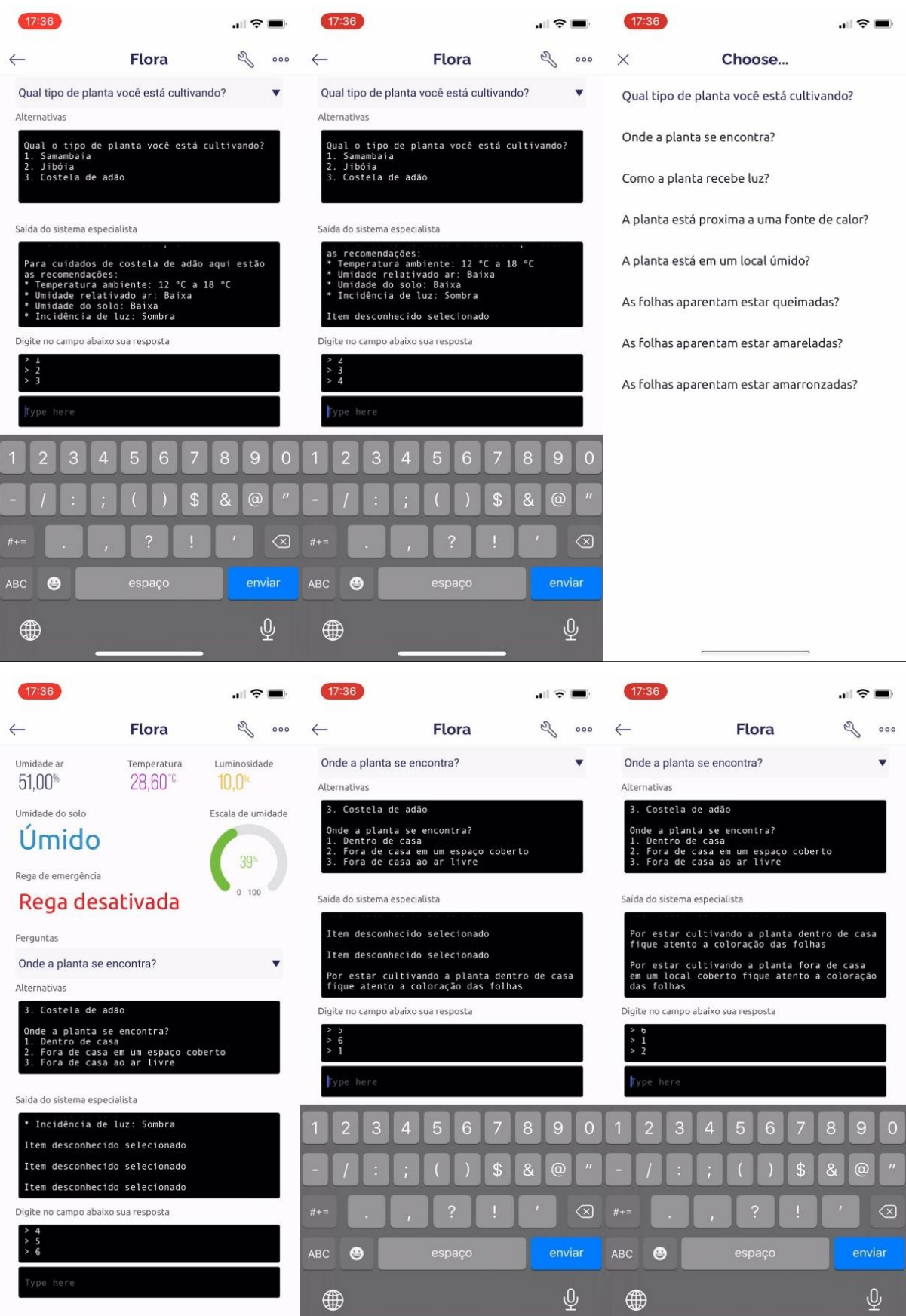

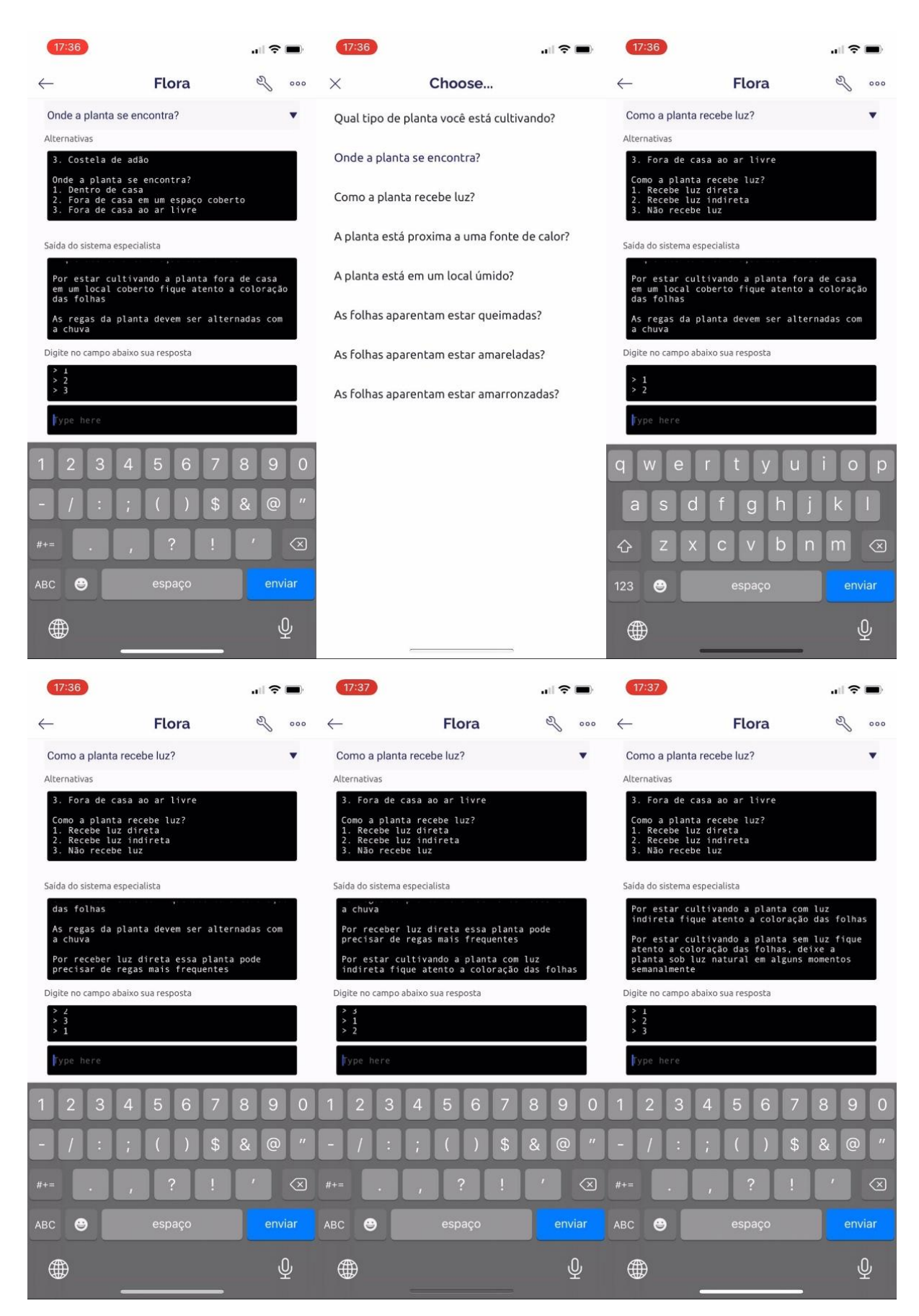

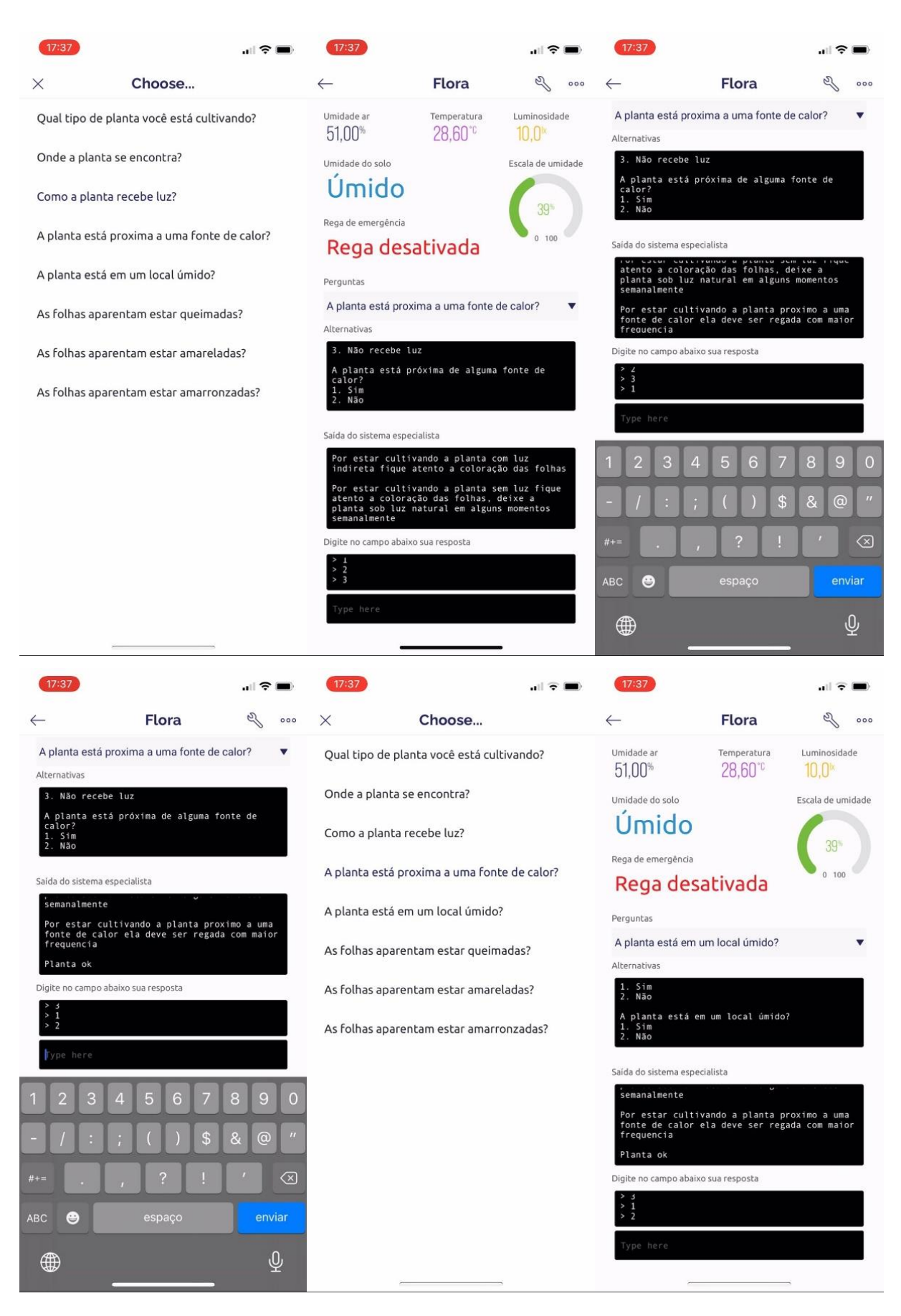

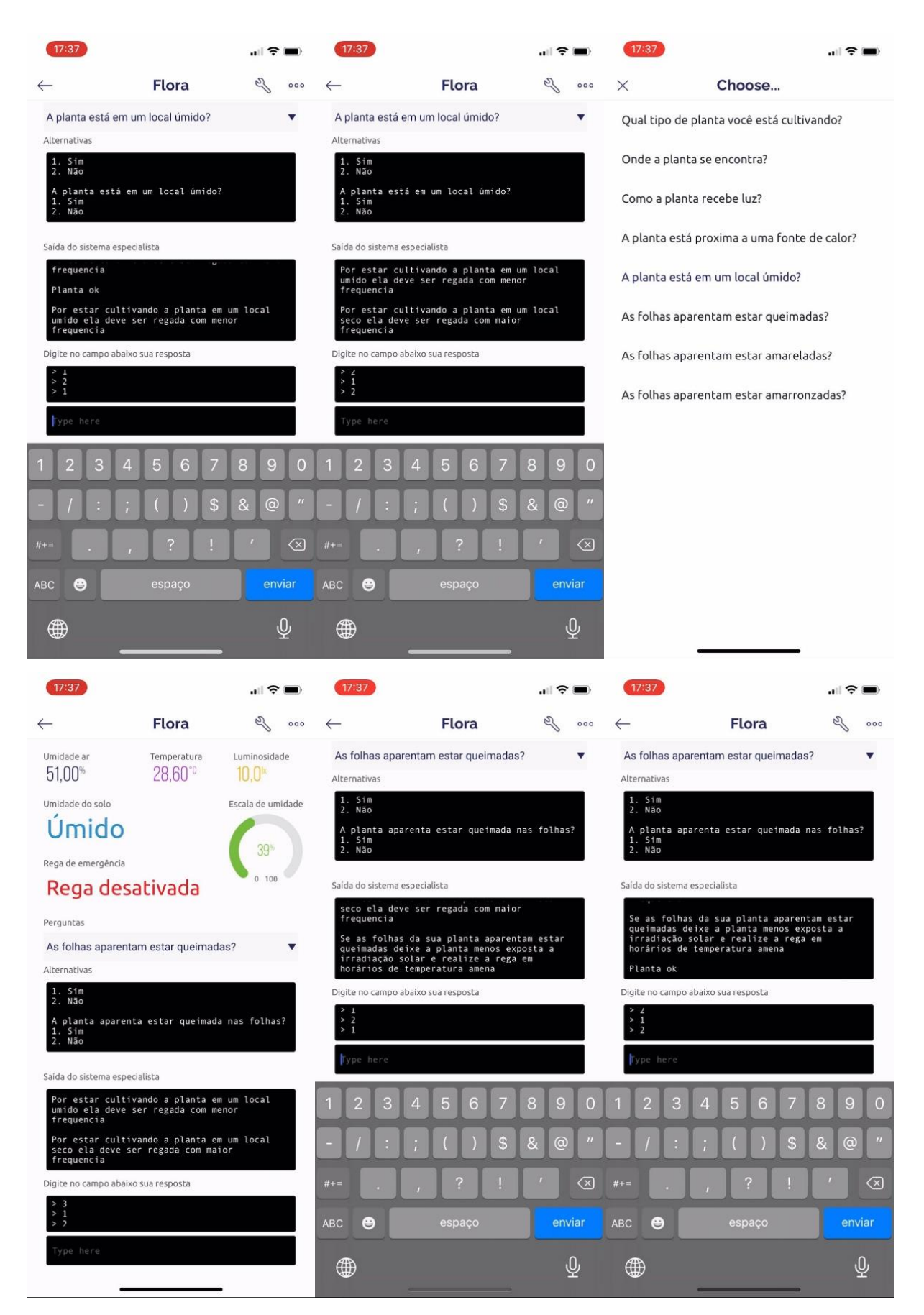

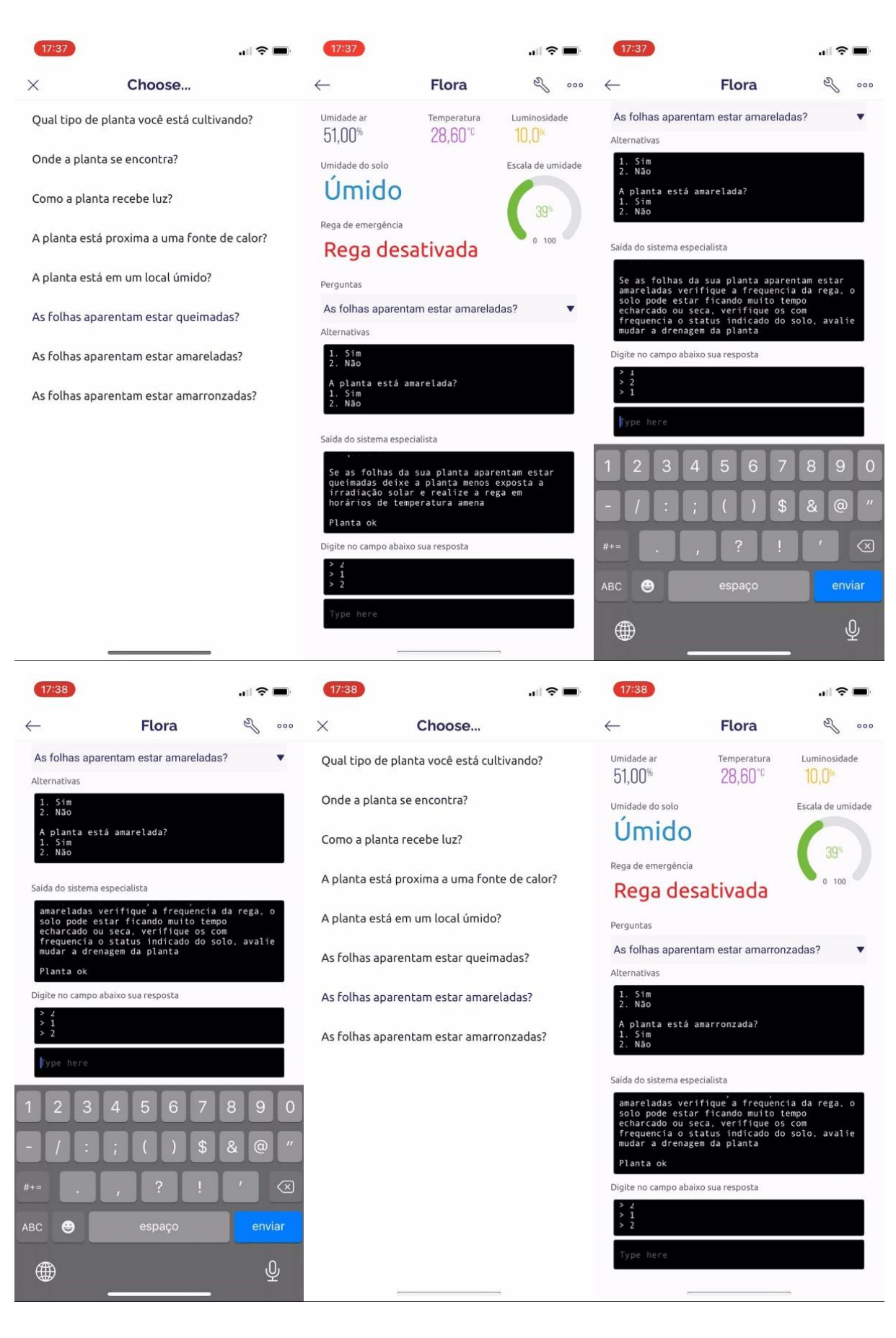

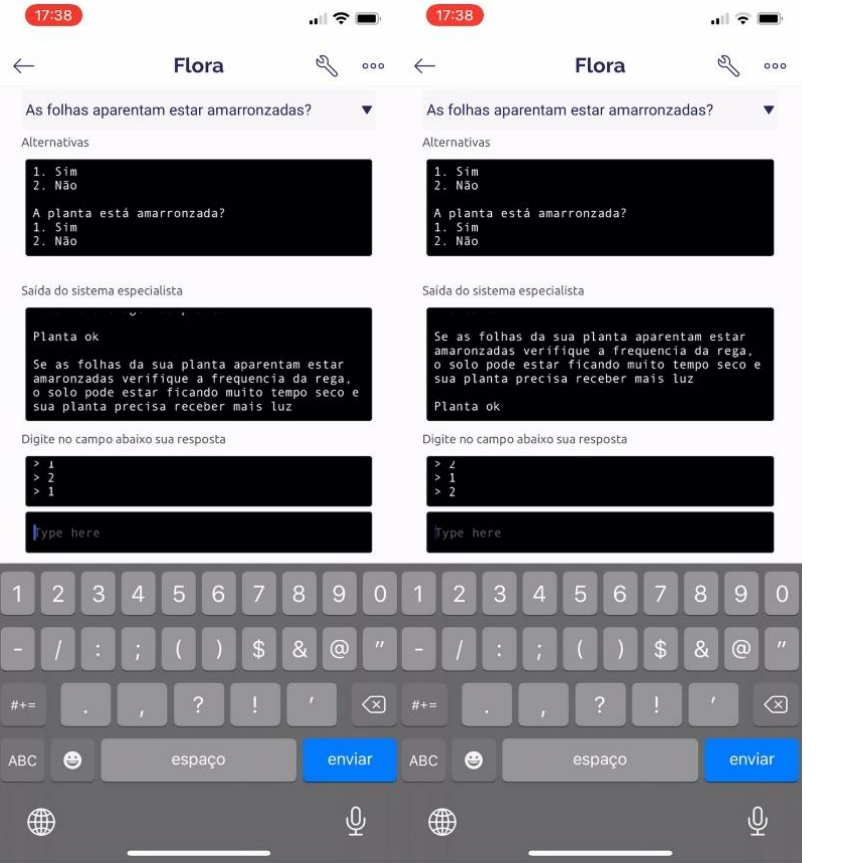